# **IBM Sterling Connect:Enterprise for UNIX**

**Configuration Files Reference Guide**

**Version 2.5** 

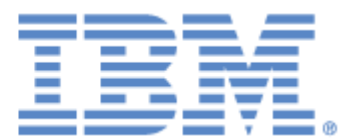

This edition applies to the 2.5 Version of IBM® Sterling Connect:Enterprise® for UNIX and to all subsequent releases and modifications until otherwise indicated in new editions.

Before using this information and the product it supports, read the information in *Notices*, on page 67.

Licensed Materials - Property of IBM

IBM® Sterling Connect:Enterprise® for UNIX

© Copyright IBM Corp. 1999, 2011. All Rights Reserved.

US Government Users Restricted Rights - Use, duplication or disclosure restricted by GSA ADP Schedule Contract with IBM Corp.

# **Contents**

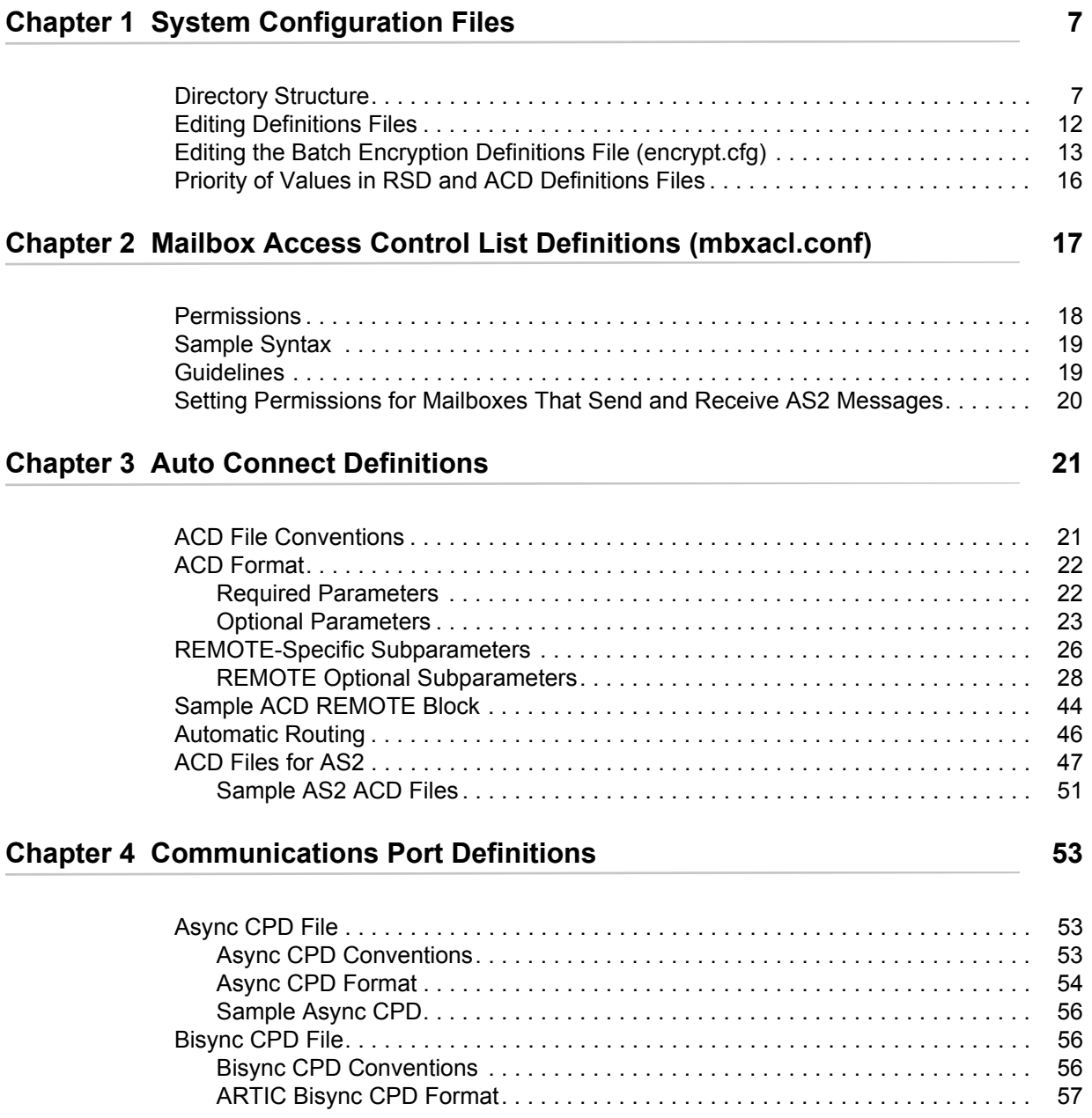

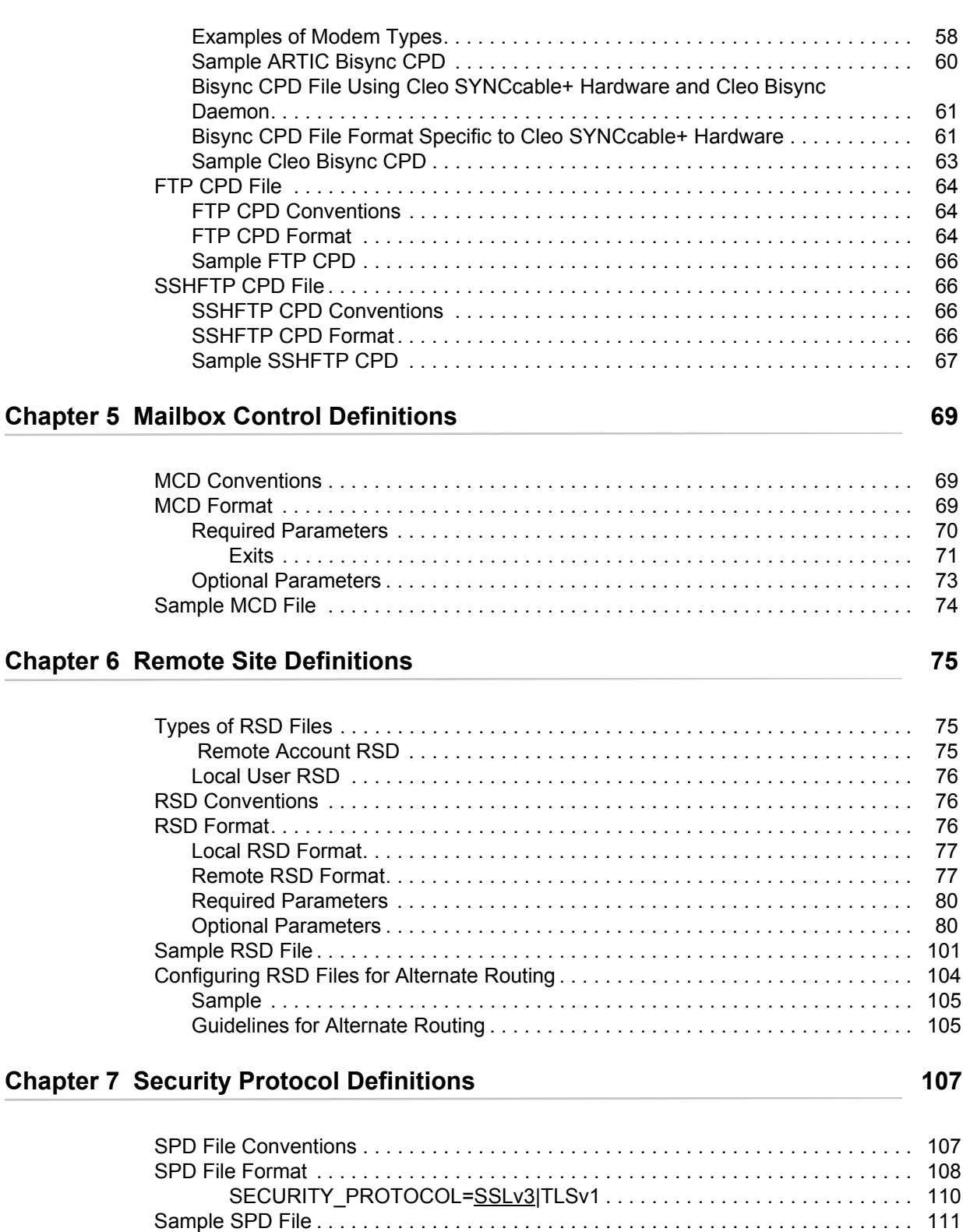

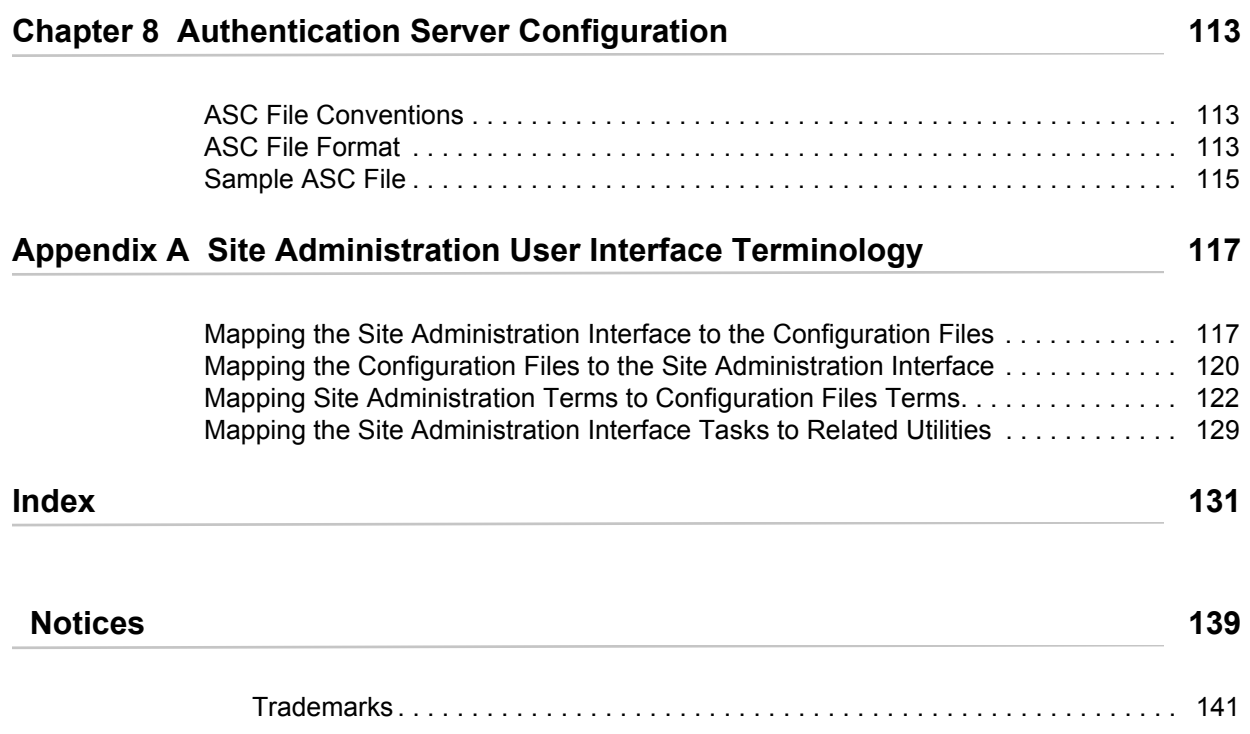

**Contents** 

# **Chapter 1**

# **System Configuration Files**

<span id="page-6-0"></span>One of the most important tasks the system administrator has is to periodically update IBM® Sterling Connect:Enterprise® for UNIX. The system must be reconfigured when:

- ✦ A remote site is added, modified, or deleted
- ✦ A communications resource is added, changed, or deleted
- ✦ A host operator is assigned or changed
- ✦ Parameters for a communications session are changed
- ✦ Passwords are changed
- ✦ Auto connect parameters change
- $\triangleleft$  Security parameters change
- $\leftrightarrow$  Mailbox access permissions change
- $\triangle$  Encryption parameters change

You can use the Sterling Connect:Enterprise Site Administration user interface to perform most of these tasks; however, if a configuration file contains syntax errors or elements that are not recognized, the administrator must alter the file manually. This document describes the contents of each Sterling Connect:Enterprise file that is used to configure this product.

# <span id="page-6-1"></span>**Directory Structure**

The mailbox is made up of a set of directories and a central control file that tracks the contents of the mailbox. All directories and files created by the installation process are required for system operation unless noted otherwise.

This central control file is known as the Mailbox Engine Definitions file (MED). It identifies the directories and file systems that can be used to store data. The data is stored in individual files, known as batches. The MED file points to the directory *\$CMUHOME/database/mailbox* as the main data directory.

The \$CMUHOME directory represents the directory where the Sterling Connect:Enterprise system is installed. The following figure illustrates the directory structure for AIX.

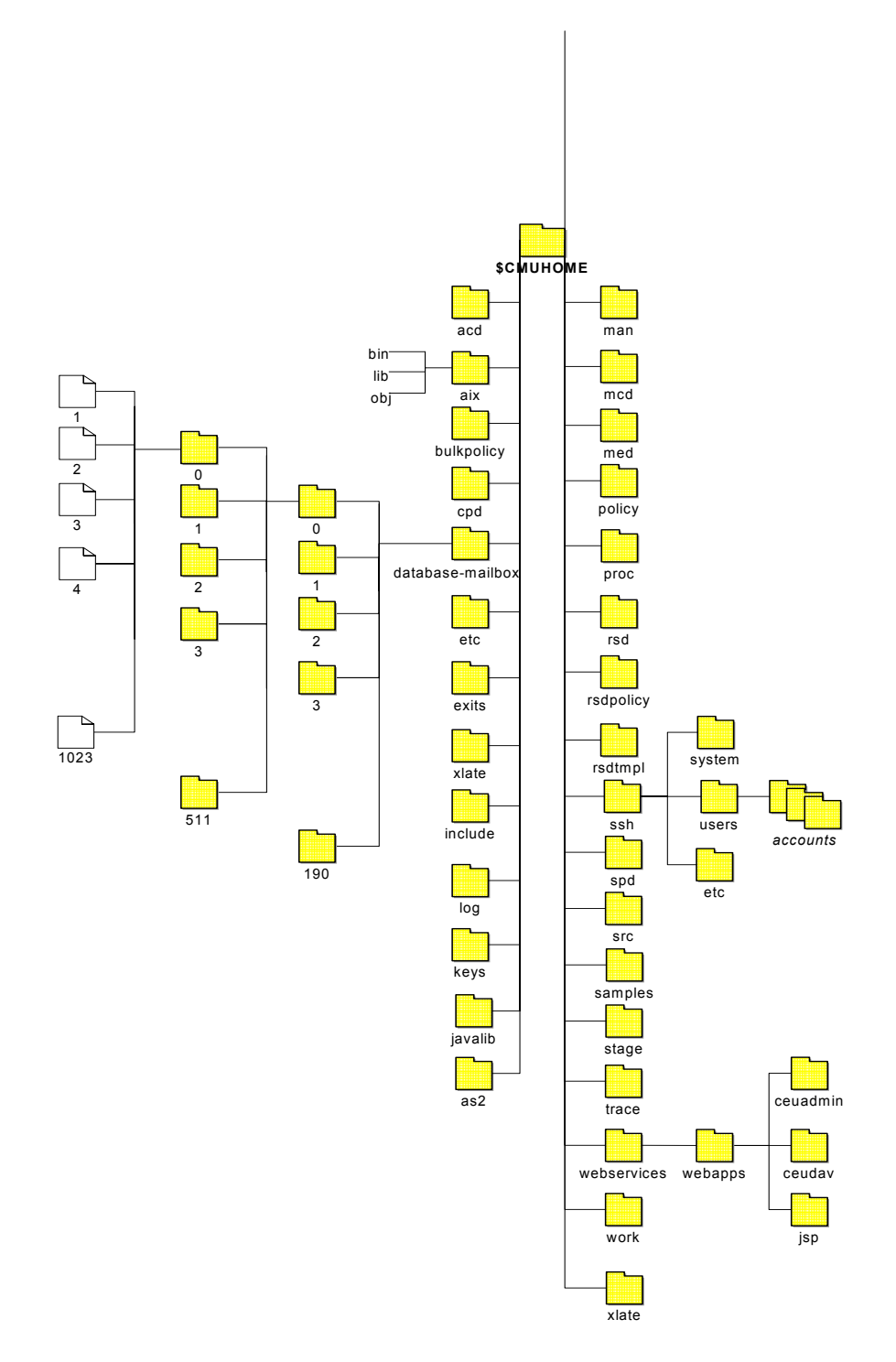

An overview of the contents of each directory follows.

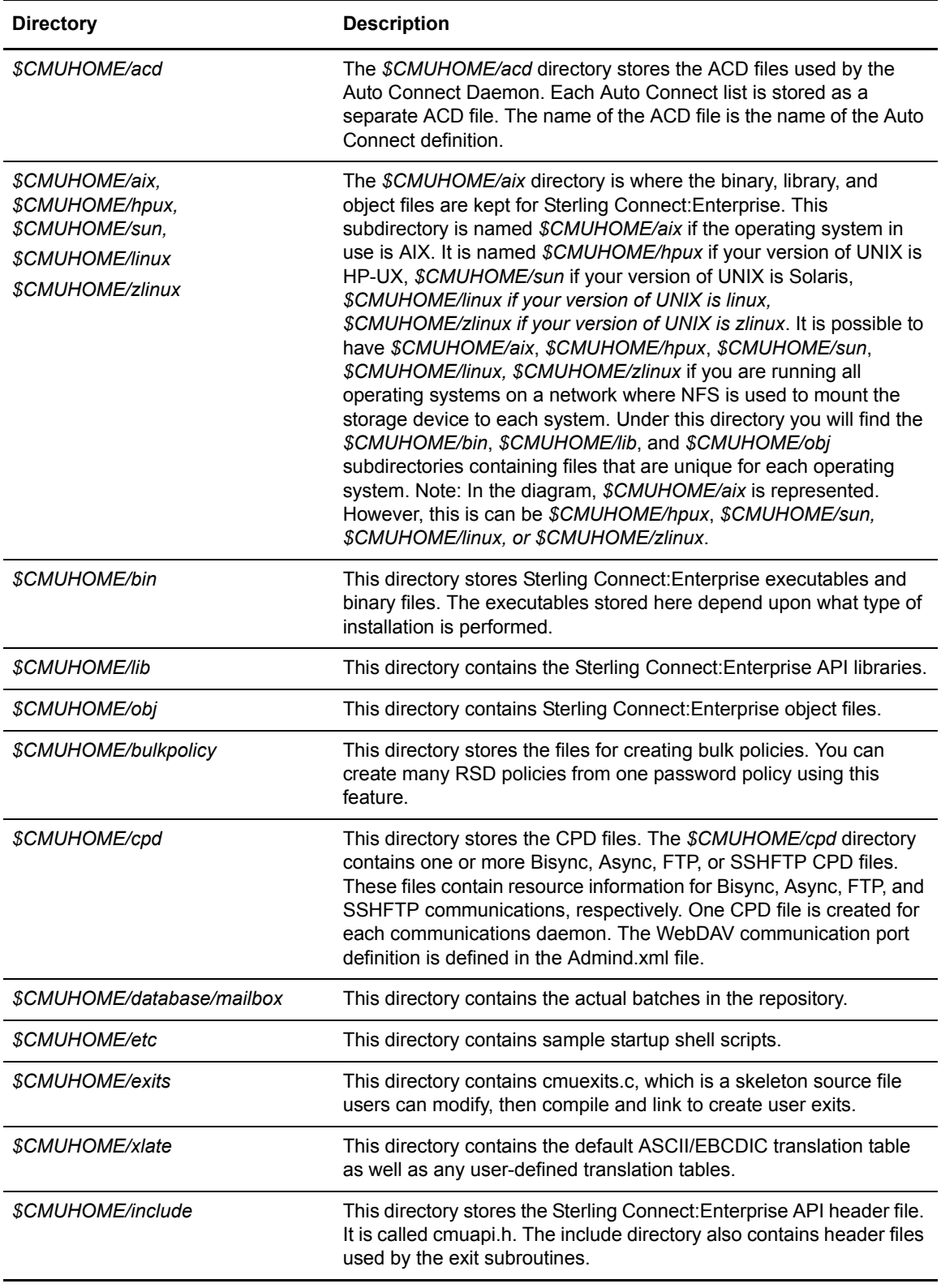

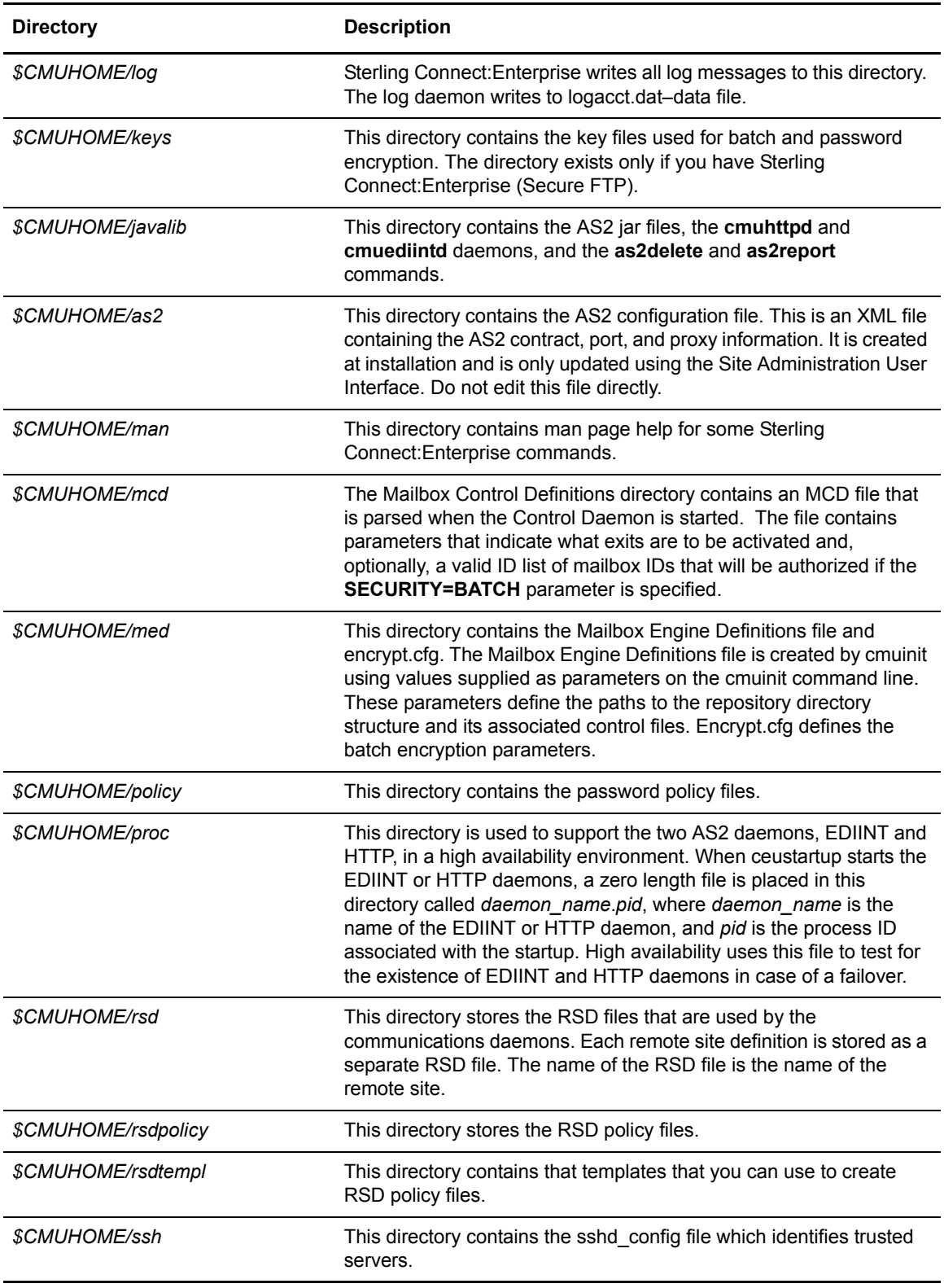

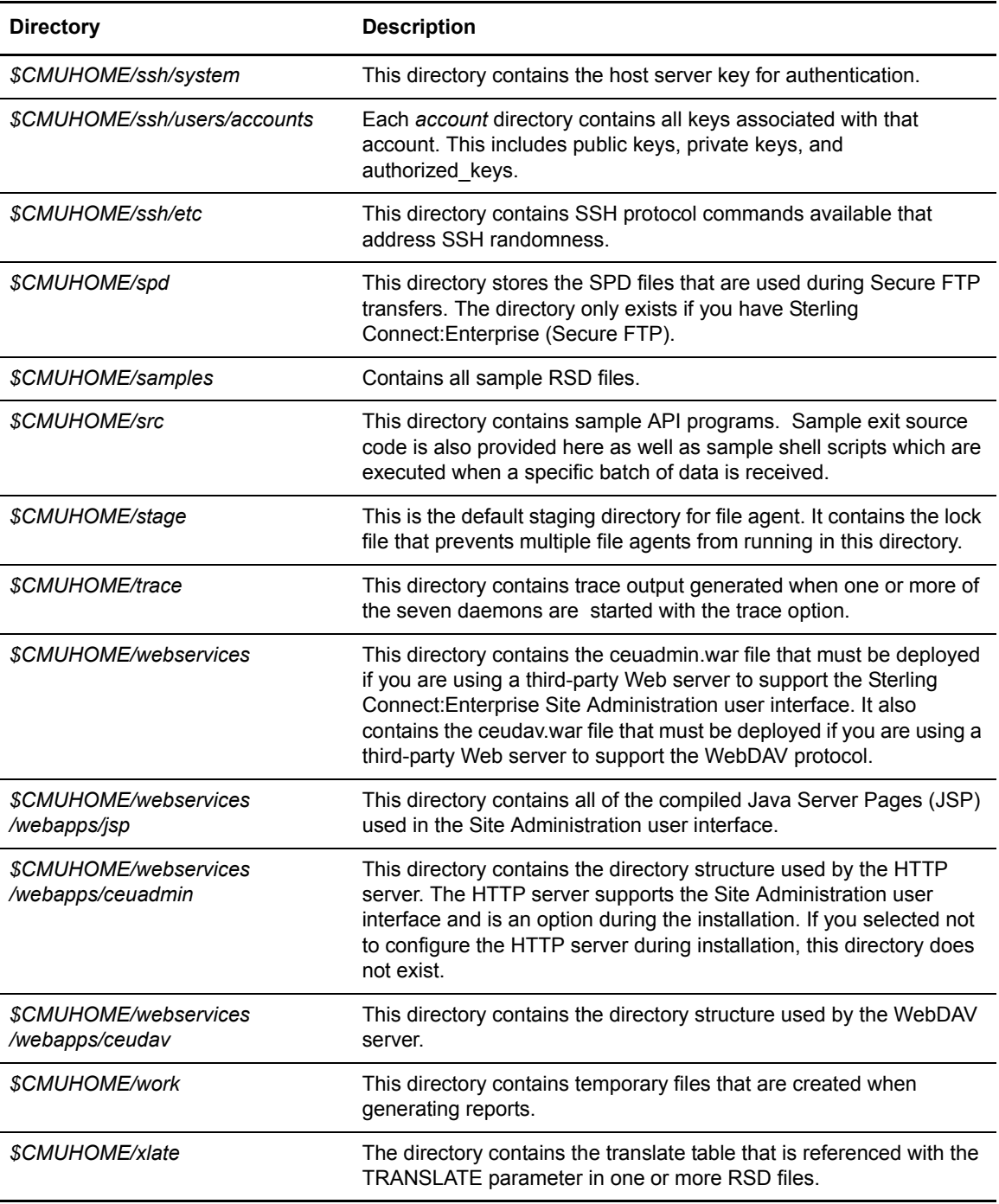

The *\$CMUHOME/database* directory is part of a standard directory structure that the product uses. The *\$CMUHOME/database* directory contains the internal Sterling Connect:Enterprise ISAM control files.

Under the *\$CMUHOME/database* directory is a three-level subdirectory structure. This is used to optimize access to the batches.

The first level is the *\$CMUHOME/database/mailbox* directory. It can contain up to 191 subdirectories numbered 0190.

The next level is within each of these 191 subdirectories, where another 512 low-level subdirectories (numbered 0–511) are defined.

The last level consists of individual files that store the data contained in a single batch. Each low-level subdirectory can contain up to 1,024 such files.

A batch data file name is its batch number. For example, batch numbers 1–1023 would be located in *./mailbox/0/0.* The maximum possible number of batches is 99,999,999 with the final batch located in *./mailbox/190/376/*99999999*.*

# <span id="page-11-0"></span>**Editing Definitions Files**

To edit configuration files manually, use the following instructions:

1. Open the designated definition file by using a text editor, such as vi. Each type of definition file is found in a separate directory, as described in the following table.

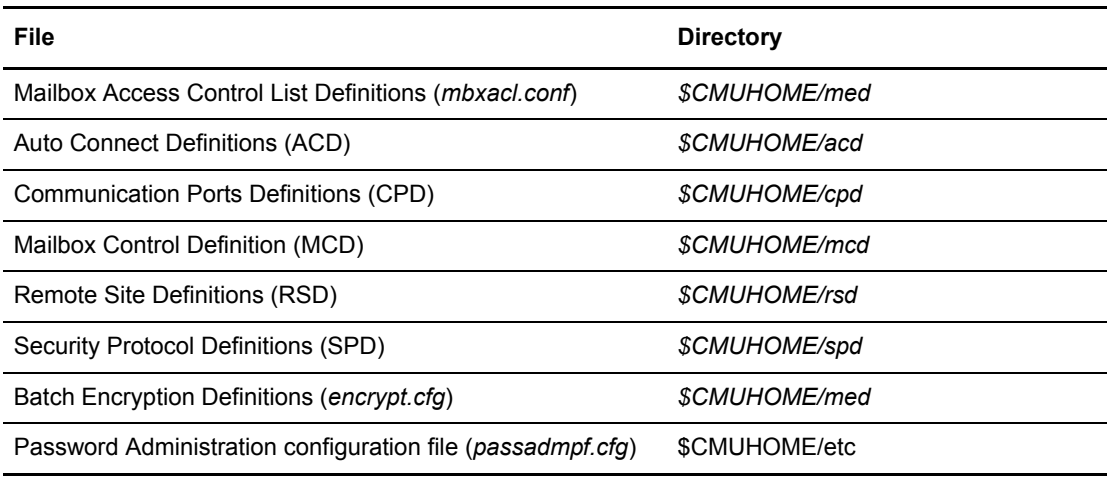

*Caution:* Never edit the Mailbox Engines Definitions (MED) file manually. It is created and modified by execution of the **cmuinit** utility. Never edit the AS2 configuration file directly. It is created at installation and modified using the Site Administration user interface.

2. Edit each file as necessary by adding, modifying, or deleting parameters. See *[Editing the](#page-12-0)  [Batch Encryption Definitions File \(encrypt.cfg\)](#page-12-0)* on page 13 for information on editing that file. See Chapter 8, *[Authentication Server Configuration](#page-112-3)*, for information on modifying the password administration configuration file (*passadmpf.cfg*).

**Note:** Definition file parameters *are not* case-sensitive in most cases. RSD and ACD file names *are* case-sensitive. Refer to Chapter 3, *[Auto Connect Definitions](#page-20-2)*, and Chapter 6, *[Remote Site](#page-74-3)  [Definitions](#page-74-3)*, for further details.

- 3. Save your changes.
- 4. Exit the file when it is complete.
- 5. Shut down Sterling Connect:Enterprise and restart to implement the changes.

**Note:** Some changes to the ACD may be implemented by using the **cmurefresh** utility without a shutdown and restart. Refer to Chapter 3, *Operator Commands*, in the *IBM Sterling Connect:Enterprise for UNIX User's Guide* for information on using **cmurefresh***.*

Creating or editing an RSD file does not require a shutdown and restart.

# <span id="page-12-0"></span>**Editing the Batch Encryption Definitions File (encrypt.cfg)**

The Batch Encryption Definitions file contains information to support batch encryption on a per mailbox ID basis. The *encrypt.cfg* file lists mailbox IDs and indicates if batches added to the database using that mailbox ID are encrypted with DES, RC4, 3DES, AES128, or no encryption. If a mailbox ID is not specified or matched in *encrypt.cfg*, added batches are not encrypted. If *encrypt.cfg* does not exist or is empty, encryption is not performed on newly added batches for any mailbox ID.

Batch encryption ensures that information stored on the server is secure using standard, industry-strength algorithms. It is only available with Sterling Connect:Enterprise (Secure FTP). Encryption is turned on using the **ceukey** command described in Chapter 7, *Administrator Commands*, in the *IBM Sterling Connect:Enterprise for UNIX Installation and Administration Guide.* Only new batches added to the database with mailbox IDs specified in *encrypt.cfg* are encrypted. Batches stored in the database prior to batch encryption being activated are not encrypted.

**Note:** Beginning with Sterling Connect:Enterprise for UNIX version 2.4.04, the "weak" and "strong" encryption strength parameters are no longer allowed. At startup, if the \$CMUHOME/med/encrypt.cfg file exists, it is inspected for the "weak" and "strong" parameters. If they are found, a descriptive message is generated, and the startup is aborted.

Batch encryption does not interfere with any existing Sterling Connect:Enterprise functionality or with an existing Sterling Connect:Enterprise installation. Both encrypted and unencrypted batches are readable using the same means, and encryption is transparent to all users except through directory access to the batches.

# **Creating encrypt.cfg**

To create *encrypt.cfg*, complete the following steps:

- 1. Open *\$CMUHOME/med/sample\_encrypt.cfg*.
- 2. Edit the file using the information in the following sections.
- 3. Save the file as *\$CMUHOME/med/encrypt.cfg*.

# **Encryption Strength**

The following table lists the possible encryption strengths that the system administrator can assign to individual mailbox IDs.

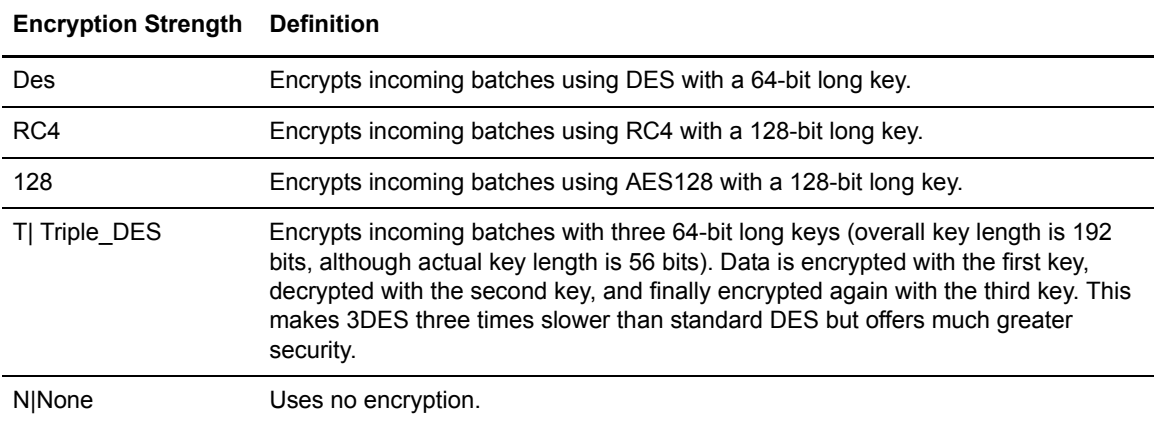

# **Syntax Example**

The following is the *\$CMUHOME/med/sample\_encrypt.cfg* file. It contains samples of the information allowed in *encrypt.cfg*.

```
#
# Licensed Materials - Property of IBM
# IBM(R) Sterling Connect:Enterprise(R) for UNIX
# (C) Copyright IBM Corp. 1994, 2011 All Rights Reserved.
# US Government Users Restricted Rights - Use, duplication or
# disclosure restricted by GSA ADP Schedule Contract
# with IBM Corp.
#
# Batch Encryption Definitions File - $CMUHOME/med/encrypt.cfg
#
# When encryption is turned on with the ceukey command, the mailbox
# daemon checks this file before each add operation to determine
# whether to encrypt the batch, and if so, which cipher to use.
#
# Lines which start with a # are comment lines.
#
# Active lines have 2 fields:
# Field 1 is the mailbox ID. If this matches the mailbox id of
# the batch being added, the batch is encrypted using the
# encryption strength in the second field. Once a match is
# made, all the following lines are ignored.
# Note: 8 char max; "*" and "?" are supported as wildcards.
# Field 2 is the encryption strength to encrypt the batch with.
# Valid values are:
# None - No encryption
# Des - DES encryption
# RC4 - RC4 encryption
# Triple_DES - Triple DES encryption
# 128 - AES128 encryption
# All other fields are ignored and can be used for comments.
#
#
# Examples: Keep one mailbox called mbx_CLR as non-encrypted
#
mbx_CLR None
#
# Weak and Strong are no longer supported as of CEU2404. These will
# get an error message at startup and should be commented out.
#
#mbx_WEAK Weak # No longer supported as of CEU2404
#mbx_STRG Strong # No longer supported as of CEU2404
#
# Next, assign mailboxes to use DES, RC4, 3DES, and AES128 encryption
#
mbx_DES Des # New in CEU2404 - replaces WEAK
mbx_RC4 RC4 # New in CEU2404
mbx_3DES Triple_DES # Works for pre-2404 and for 2404
mbx_AES 128 # New in CEU2404
#
# Any batch not matching the mailboxes above will be encrypted
# using 3DES encryption.
#
       Triple_DES
```
# **Guidelines**

When modifying the *encrypt.cfg* file, observe the following guidelines:

- $\triangleleft$  Comment lines begin with # and end with LF.
- ✦ The wildcard characters \* and ? are supported in mailbox IDs.
- ✦ Any mailbox ID longer than 8 characters is ignored.
- $\triangleq$  If the first two fields (mailbox ID and encryption strength) are correct, the rest of the line is ignored.
- ✦ If a mailbox ID matches two or more mailbox ID specifications in the file, only the first one takes effect.

For example:

MboxID\* Des MboxID1 Triple\_DES

Because Mbox ID1 is addressed by MboxID\*, all batches added for MboxID1 are added with DES encryption.

# <span id="page-15-0"></span>**Priority of Values in RSD and ACD Definitions Files**

Remote Site Definitions (RSD) files and Auto Connect Definitions (ACD) files are closely related and contain some of the same information about communications and data for a remote account that is authorized to access Sterling Connect:Enterprise. ACD files contain remote account-specific information in sections called remote blocks. An ACD file contains a remote section for each remote account that uses the auto connect schedule defined by the ACD. All RSD parameters that can also be set in the ACD file are optional in the ACD file. However, if the same parameters are set in both RSD and ACD files, the values in the ACD file override those specified in the RSD file. The RSD file and the ACD file are the only definitions files with such a relationship.

# <span id="page-16-0"></span>**Mailbox Access Control List Definitions (***mbxacl.conf***)**

The /med directory contains a configurable mailbox access control list (ACL) file, called *mbxacl.conf*, to restrict access for mailbox ID security.

The *mbxacl.conf* file allows the system administrator to set up permissions on a mailbox-ID-by-mailbox-ID (not user-by-user) basis. The system administrator has all permissions in all mailbox IDs and determines the extent of the access for other mailbox IDs. All users have all permissions on their home mailbox ID. If *mbxacl.conf* does not exist, the default is for all users to have full access to all mailbox IDs.

The *mbxacl.conf* file specifies:

```
DEFAULT_ACL=permission [,...]
mailbox_id=permission[,permission...]
.
.
.
```
The first line establishes default permissions for all mailbox IDs that are not explicitly mentioned in the *mbxacl.conf* file. The subsequent lines establish permission sets for specific mailbox IDs.

The *mbxacl.conf* file is in effect only when the mailbox daemon (cmumboxd) is invoked with the **-r** parameter. Refer to the *IBM Sterling Connect:Enterprise for UNIX Installation and Administration Guide* for more information.

The mailbox daemon exits if **-r** is specified and it cannot locate the file or if the file contains a syntax error. If the *mbxacl.conf* file is missing or has a syntax error, the mailbox daemon will inform the Control daemon, which will then shut down all mailbox processes. Appropriate error messages will be displayed. Thus, the system administrator will not have to kill each process individually.

✦ The *mbxacl.conf* file is cached when the mailbox daemon starts (for improved performance), and whenever the file gets changed. The mailbox daemon will automatically re-cache the file when a mailbox ID is accessed (through commands such as **cmulist**, **cmudelete**, and so forth).

- ✦ Use the **cmulist** command to let the mailbox daemon re-cache the file after a change is made to the file. If a change is made during a remote session (after connecting to the mailbox daemon), the change will not affect the session. For example, if a remote issues a **dir** command while concurrently the system administrator changes the *mbxacl.conf* file and does a **cmulist** command, the remote command **dir** will not be affected by the changes in the file. Only ending and restarting the remote session will cause the updated file to be used.
- ✦ Re-caching takes effect only when the changes made to the *mbxacl.conf* do not introduce any syntax errors. If the new *mbxacl.conf* file has an error, the previously-cached version of the *mbxacl.conf* is still in effect and a standard error message is displayed.

# <span id="page-17-0"></span>**Permissions**

The following table lists all the possible permissions that the system administrator can assign to individual mailbox IDs. Generally, permissions that start with **F** indicate full access to all batches when using that particular command. Permissions that start with **R** indicate, when using that command, access is restricted to only the batches originated by the requesting user.

If two conflicting permissions are assigned (for example **RDIR** and **FDIR**), the more restrictive permission will be granted. In this case, it would be **RDIR**.

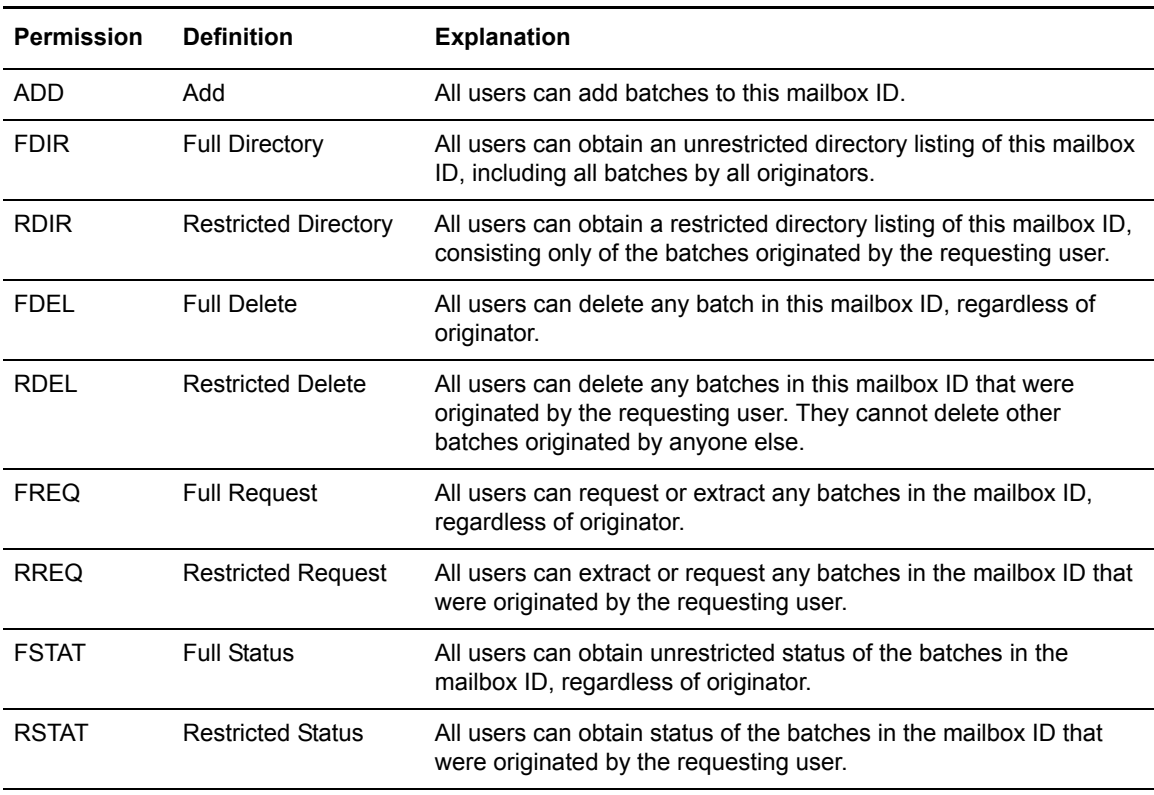

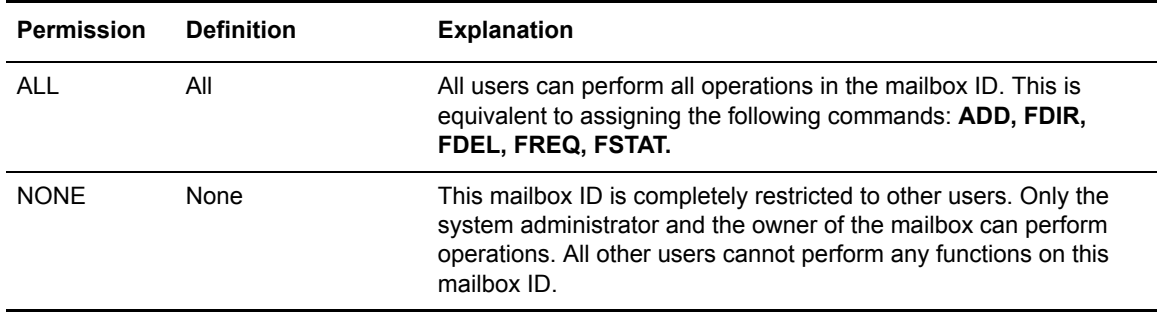

# <span id="page-18-0"></span>**Sample Syntax**

The following is an example of the *mbxacl.conf* file that has been configured in the /med directory. It contains a default permission designation (the DEFAULT\_ACL keyword), and permission sets for three other mailbox IDs.

```
//example mbxacl.conf file
DEFAULT_ACL= ADD, RDIR
mailbox_id1= ALL
mailbox_id2= ADD, RDIR, RSTAT,RDEL
mailbox_id3= NONE
```
The default applies to all mailbox IDs except mailbox\_id1, mailbox\_id2, and mailbox\_id3. In this case, the users would be able to add batches to, and obtain restricted directory listings of all other mailbox IDs, because DEFAULT\_ACL specifies **ADD** and **RDIR**.

The mailbox ID called mailbox id1 would permit all users to perform all unrestricted operations (indicated by the **ALL** keyword). The mailbox ID called mailbox\_id2 has a specific set of permissions that differs from the default. The third mailbox ID, mailbox\_id3, is completely off limits to all users other than the system administrator and the user who logs in as mailbox id3 (indicated by the **NONE** keyword).

# <span id="page-18-1"></span>**Guidelines**

When composing the *mbxacl.conf* file, observe the following guidelines:

✦ The access mailbox ID security permissions, such as **RDIR**, **FREQ**, and so forth are not case sensitive. However, the mailbox ID is case sensitive. For example, the following two lines would produce two different mailbox IDs.

```
id1 =Fdir, rreq, FSTAt
ID1 =FDIR
```
✦ Script style comments (for example, the line starts with the pound sign), C style comments (for example /\* comment\*/), or  $C++$  style comments (for example, starts with //) are supported.

# <span id="page-19-0"></span>**Setting Permissions for Mailboxes That Send and Receive AS2 Messages**

If Mailbox Access Control is used, then all mailboxes used to receive or send AS2 messages must set permissions to allow all users access to (at a minimum) Directory, Status, Add, and Request functions. If this is not done, AS2 will not function properly.

You can set these permissions by defining DEFAULT\_ACL in the mbxacl.conf file, which acts as a default for all mailboxes not explicitly defined, instead of defining the mailboxes individually.

In the configuration file, \$CMUHOME/med/mbxacl.conf, set parameters for an individual mailbox or for all mailboxes. In the first example, which sets the permissions for a single mailbox, AS2MBOX is a sample mailbox name:

AS2MBOX = ADD, FDIR, FREQ, FSTAT

This example illustrates how to set default mailbox permissions for all mailboxes for which specific permissions have not been defined.

DEFAULT\_ACL = ADD, FDIR, FREQ, FSTAT

# **Chapter 3**

# <span id="page-20-2"></span>**Auto Connect Definitions**

<span id="page-20-0"></span>The Auto Connect Definitions file defines an auto connect list that is either automatically initiated at predefined times or is consulted by the program during manual operation. Auto connect definitions (called schedules in the Sterling Connect:Enterprise for UNIX Site Administration user interface), are stored individually—one auto connect, or schedule, per ACD file. The ACD file name is the auto connect name (sometimes referred to as the *auto connect list name*). In the Sterling Connect:Enterprise system, auto connect list names can be up to 15 characters; however, in reports only the first eight characters of the file name are displayed.

ACD files are also used as part of automatic routing feature. Specify

**CONTACT=DATA\_IMMEDIATE** in the ACD file if you intend to use automatic routing. Then add a batch using **\$\$ADD**, **cmuadd** with **-t** or **put** with **trigger=y**. Automatic routing sends files immediately to a destination upon receipt from other remotes or upon addition to the repository using the offline batch add utilities.

Both the **\$\$ADD** card and **cmuadd** contain the trigger parameter. Refer to the *IBM Sterling Connect:Enterprise for UNIX Remote User's Guide* and the *IBM Sterling Connect:Enterprise for UNIX Site Administration User Interface Help* for more information on the automatic routing feature.

The automatic routing feature also creates the autoroute file in the /med directory each time Sterling Connect:Enterprise for UNIX is started with the **ceustartup** command. Refer to the *[Automatic](#page-45-0)  Routing* [on page 46](#page-45-0) for more information on the autoroute file.

The ACD file must have an extension of .acd in order to be recognized for automatic scheduling or automatic routing.

# <span id="page-20-1"></span>**ACD File Conventions**

ACD parameters can be specified in any sequence. Subordinate parameters associated with a major parameter can also be supplied in any sequence. White space lines between parameters are ignored. Multiple parameters can be placed on a single line, separated by spaces or tabs. Parameters cannot span multiple lines. Parameter names and keyword values are not case-sensitive.

The ACD filename *is* case-sensitive. In order for the **WHEN**, **EXCEPT**, and **CONTACT=DATA\_IMMEDIATE** parameters to be parsed for a scheduled auto connect, the

ACD must be named using the *.acd* extension, lowercase. Use another extension for manual connects only.

Sterling Connect:Enterprise provides for a variety of remote site protocols within a given auto connect list. Any number and type of remote sites can be included in a single auto connect list definition. An overview of each ACD parameter follows.

**Note:** ACD parameters are not case-sensitive in most cases.

# <span id="page-21-0"></span>**ACD Format**

Required parameters are in bold in the following table. An overview of each parameter follows the table.

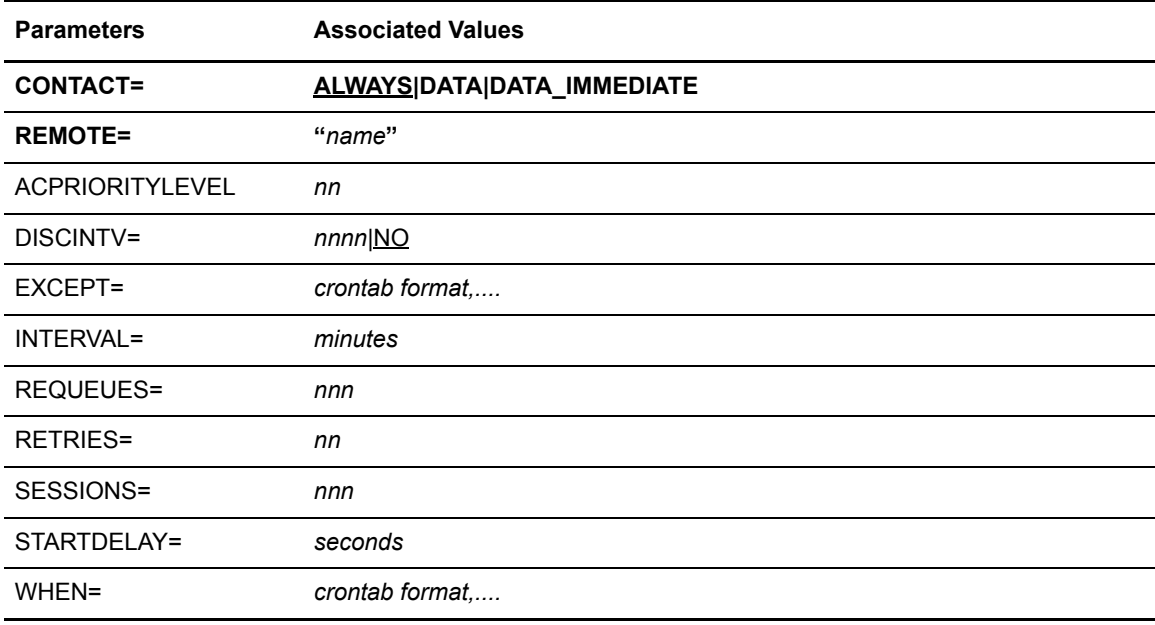

## <span id="page-21-1"></span>Required Parameters

The following parameters, listed alphabetically, are required.

# **CONTACT=ALWAYS|DATA|DATA\_IMMEDIATE**

identifies when to contact the remote site. **DATA\_IMMEDIATE** invokes the Automatic Routing feature that will send the data meeting the criteria to the remote site as soon as it appears in the mailbox IDs specified in the **SENDID** parameter. This parameter is only meaningful when **MODE=SENDONLY**. Otherwise, it will be ignored and the default will be used. When **CONTACT=DATA\_IMMEDIATE**, the **WHEN** parameter in the ACD file is ignored.

Like full auto connects, ACD files specifying **CONTACT=DATA\_IMMEDIATE** persist in the system even after their first execution.

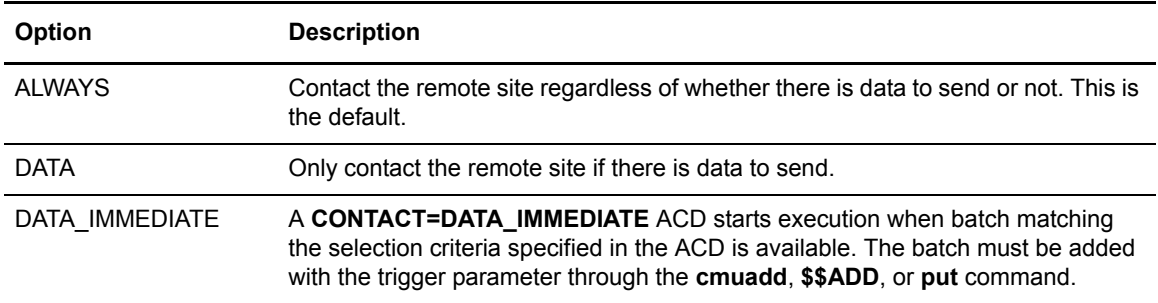

#### **REMOTE="***name***"**

identifies the name of a remote site to be contacted. More than one **REMOTE** parameter may be specified in a single ACD file; every **REMOTE** listed in the ACD will be processed when an auto connect occurs for the ACD. The names specified correspond to the like-named RSD files which must be defined in the ./rsd directory, with the exception of AS2. AS2 configuration parameters are specified in the AS2 configuration file. The **REMOTE** parameter is case-sensitive.

For the subparameters associated with the **REMOTE** block, refer to the Remote-Specific ACD Parameters section on *[REMOTE-Specific Subparameters](#page-25-0)* on page 26.

#### <span id="page-22-0"></span>Optional Parameters

The following parameters, listed alphabetically, are optional.

### **ACPRIORITYLEVEL=nn**

specifies the order in which a connection request is queued waiting for connection resources to become available. Connection requests are ordered by the **ACPRIORITYLEVEL** setting, then by a first in, first out order that optimizes available communication resources. The priority range is 1–15 with 1 having the highest priority. The default is **07**.

#### **DISCINTV=***nnnn***|NO**

(Bisync only) specifies the number of seconds that Sterling Connect:Enterprise waits without session activity before the session with the remote site is terminated. When No is specified, it indicates that no disconnect processing is to be performed: the program waits the maximum line time-out period as stipulated by the protocol/remote site type before disconnecting. If a **DISCINTV** is not specified, the program uses the **DISCINTV** parameter from the RSD file. The default is **NO**. Valid values are 0-3600 and No.

#### **EXCEPT=***crontab format, . . .*

specifies a crontab format similar to the one used with **WHEN**, but *excludes* time periods that are included by **WHEN**. **WHEN** is required when **EXCEPT** is used.

#### **INTERVAL=***minutes*

identifies how many minutes Sterling Connect:Enterprise waits before it **REQUEUES** a remote site that it was unable to contact. **INTERVAL** does not postpone **RETRIES** done by the Communications daemon. The default is five minutes. Valid values are 0-120.

### **REQUEUES=***nnn*

indicates how many times one or more specified Resources will be requeued for any remote name in the list that is not connected after the number of retries specified in the **RETRIES** parameter have been attempted for each Resource. The total number of attempts made would be:

(# of Resources) x (RETRIES+1) x (REQUEUES+1).

For example, using the defaults, 5 requeues plus 1 retry with one resource would provide a total of 12 attempts. **REQUEUES** defaults to **5**. Valid values are 0–99.

If using the **REQUEUES** parameter with the **SESSIONS** parameter, refer to the description of the **SESSIONS** parameter for information on how to best optimize their use.

### **RETRIES=***nnn*

identifies how many attempts are made by a protocol daemon to contact an individual remote site. The default is one retry.

### **SESSIONS=***nnn*

specifies the maximum number of communications sessions permitted concurrently for a single auto connect. A value in the range of 0-128 is valid. A value of 0 is interpreted as maximum allowable sessions (128). Any value greater than 128 is truncated to 128. The **SESSIONS** parameter default value is **2**.

If all the remotes in an ACD must use a single resource, set **SESSIONS=1**. When the first remote is busy with the single resource, values greater than one permit the second and subsequent remotes to exhaust the specified requeue count and never get dialed.

If the number of available resources in an ACD is greater than one, but less than the number of remotes to be dialed by that ACD, set **SESSIONS** to the number of resources and **REQUEUES** to a nonzero value high enough to prevent the **REQUEUE** count from being exhausted. **STARTDELAY** and **INTERVAL** can both be increased as necessary to reduce the frequency of dial attempts.

### **STARTDELAY=***seconds*

specifies how many seconds the program waits after one session is completed before initiating another session. The **STARTDELAY** parameter is generally used to specify the time interval between the finish of one communications daemon session and the beginning of another daemon session. The default is zero seconds; the next session starts immediately.

The **STARTDELAY** parameter is only valid when **SESSIONS**=**1**. If the value of **STARTDELAY** is greater than 0 (zero), Sterling Connect: Enterprise will force the value of **SESSIONS** to equal 1. Valid values are 0-180.

#### **WHEN=***crontab format, ...*

Required for full auto connect. The **WHEN** parameter specifies the dates and times of day, using crontab formats, that the auto connect is run automatically. When auto connect is run automatically from this list it is called *a full auto connect.* If a **WHEN** parameter is not specified, you must initiate auto connects manually. Manual auto connects can be initiated using the **cmuconnect** command, whether or not **WHEN** is specified.

Crontab execution date/time specification uses five fields that are separated by spaces or tabs. They are integer patterns that specify the minute (0-59), hour (0-23), day of the month  $(1-31)$ , month of the year  $(1-12)$ , and day of the week  $(1-7)$ , where  $1=$ Sunday).

Each of these patterns may contain:

- A number in the respective range specified above.
- Two numbers separated by a minus, indicating an inclusive range.
- A list of numbers separated by commas, meaning all of these numbers.
- An asterisk, meaning all legal values.

For example:

 $WHER = 30 12 * * 4$ 

indicates that you want the auto connect to take place at 12:30 on every Wednesday during the entire year.

Several days and times can be specified in adjacent fields. For example:

 $0 \t0 \t1.15 * 2$ 

would execute the auto connect on the first and fifteenth of each month and also on every Monday as indicated by the number 2 at the end. The two zeros at the beginning of the sequence indicates that the program should auto connect at midnight.

Another example:

 $0 \t 0 * * 1$ 

would run the auto connect on every Sunday.

# <span id="page-25-0"></span>**REMOTE-Specific Subparameters**

Associated with the **REMOTE** parameter in the ACD file are subparameters that define how the connection will be made. These subparameters can override the like-named RSD parameters for the remote account specified. Required parameters are in bold.

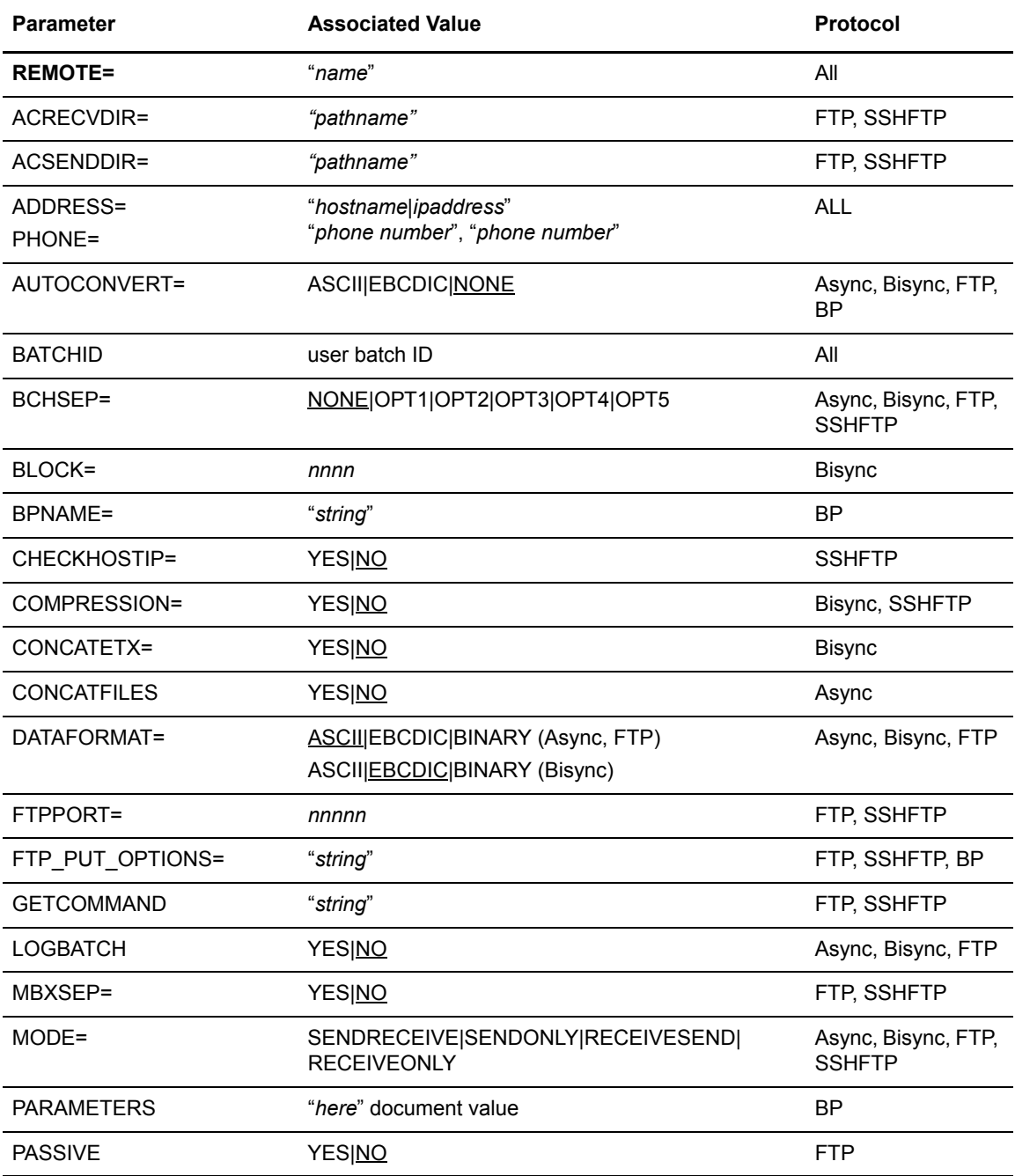

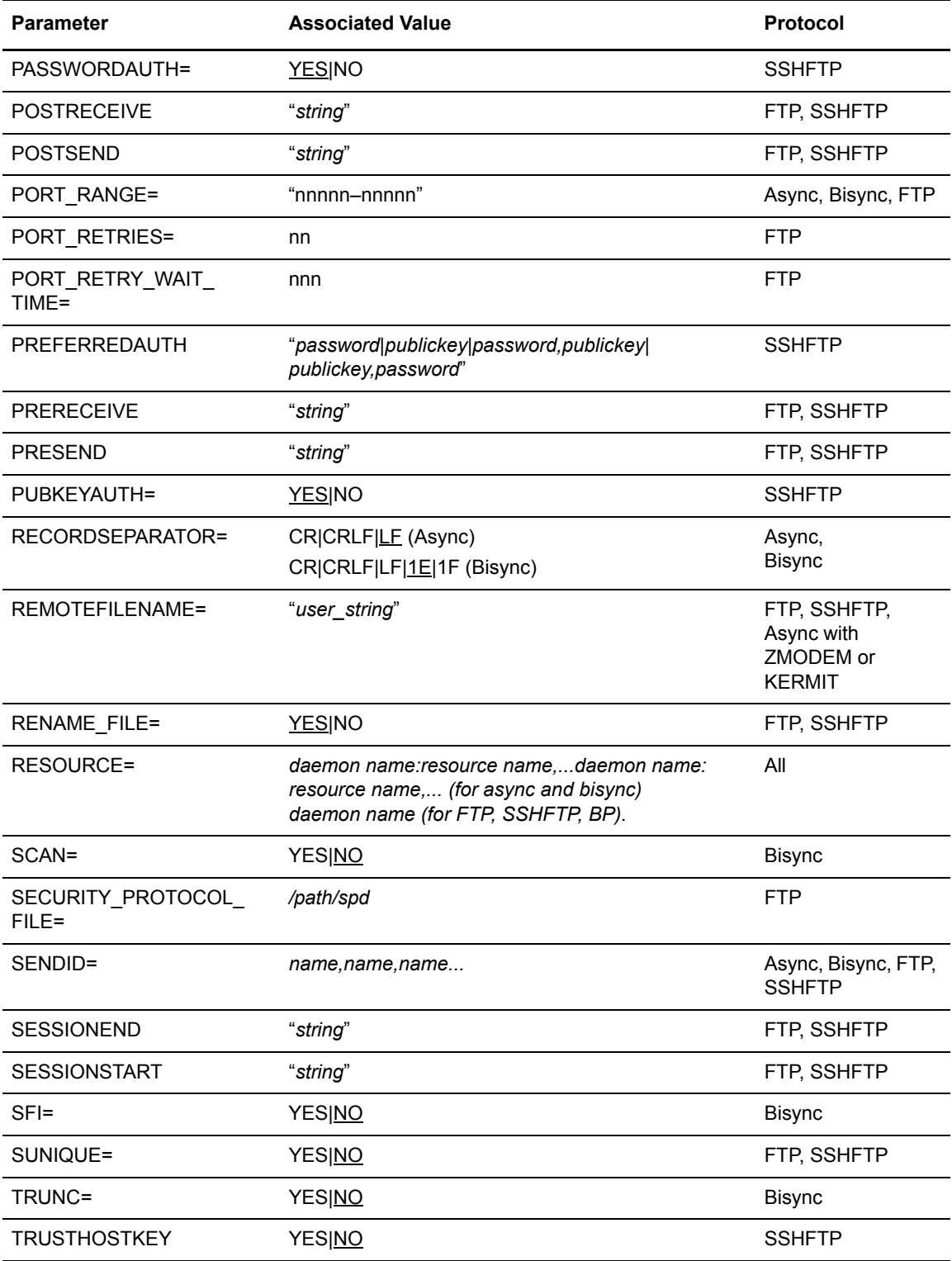

# <span id="page-27-0"></span>REMOTE Optional Subparameters

The following parameters, listed alphabetically, are optional.

## **ACRECVDIR=***"pathname"*

(FTP, SSHFTP) specifies the remote site directory from which inbound files will be retrieved. If omitted, the value specified in the RSD is used instead. If the remote is a Sterling Connect:Enterprise site, this parameter is ignored.

For FTP, the pathname must be a full path name for the **cd** command to operate and the **TYPE** parameter in the RSD must be set to **REMOTE**.

#### **ACSENDDIR=***"pathname"*

(FTP, SSHFTP) specifies the remote site directory to which outbound files will be sent. The pathname must be a full path name for the **cd** command to operate. For FTP, the **TYPE** parameter in the RSD must be set to **REMOTE**.

If omitted, the value specified in the RSD file is used instead. If the parameter is not specified in the RSD file either, Sterling Connect:Enterprise will try to send files to the home directory of the remote. If the remote is a Sterling Connect:Enterprise site, this parameter is ignored.

### **ADDRESS="***hostname|ipaddress***","***hostname|ipaddress***" PHONE="***phone number***","***phone number***"**

(All) specifies the telephone number used to contact the remote site. The **ADDRESS** parameter is used instead of **PHONE** to specify the IP address or host name for FTP remote sites. If the phone number contains embedded spaces, these must be placed in single or double quotes. This parameter accepts up to 128 characters.

Code every phone number and address that can be used to connect to the particular remote site. Multiple addresses are allowed. If omitted, the value in the RSD will be used instead. The value must be in double quotes.

During an auto connect, the communications daemon cycles through this list until a successful connection is made. Async connections wait for 45 seconds after dialing before attempting the next address. The amount of time that FTP connections wait before attempting the next address is system dependent.

**Note:** The **PHONE** parameter is ignored when the auto connect resource is a Bisync port defined as **LINE=LEASED**.

### **AUTOCONVERT=ASCII|EBCDIC|NONE**

(All) identifies the data format in which the remote site wants to receive data.

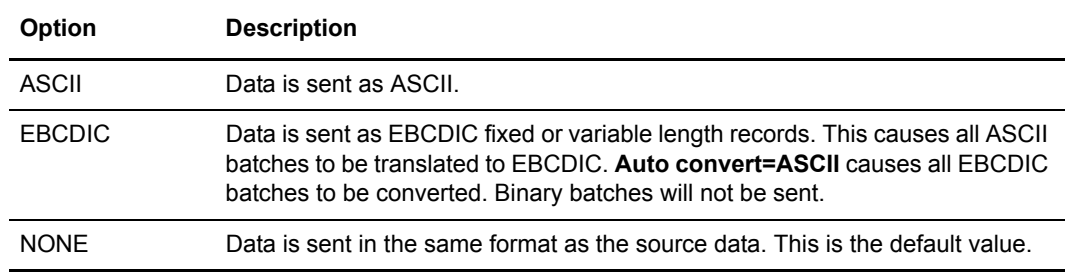

If omitted, the value specified in the RSD is used instead.

### **BATCHID=**

(All) specifies a user batch ID of 1–64 characters as the selection criteria. It must be enclosed in either single or double quotes if it contains spaces. Wildcard expressions are supported.

A pound sign followed by the batch number can be specified (for example, #14). The batch number can be up to 8 digits. Leading zeros are not required. One or more hyphenated ranges of batch numbers can be specified after the pound sign, separated by commas. Ranges can be mixed with unique batch numbers (for example, #57-59,95,100–110). The string must not exceed 64 characters including the pound sign.

## **BCHSEP= NONE|OPTION1|OPT1|OPTION2|OPT2|OPTION3|OPT3|OPTION4|OPT4|OPTION5| OPT5**

(Async, Bisync, FTP, SSHFTP) specifies how Sterling Connect:Enterprise separates batches that are sent to a remote site. If omitted, the value specified in the RSD will be used instead.

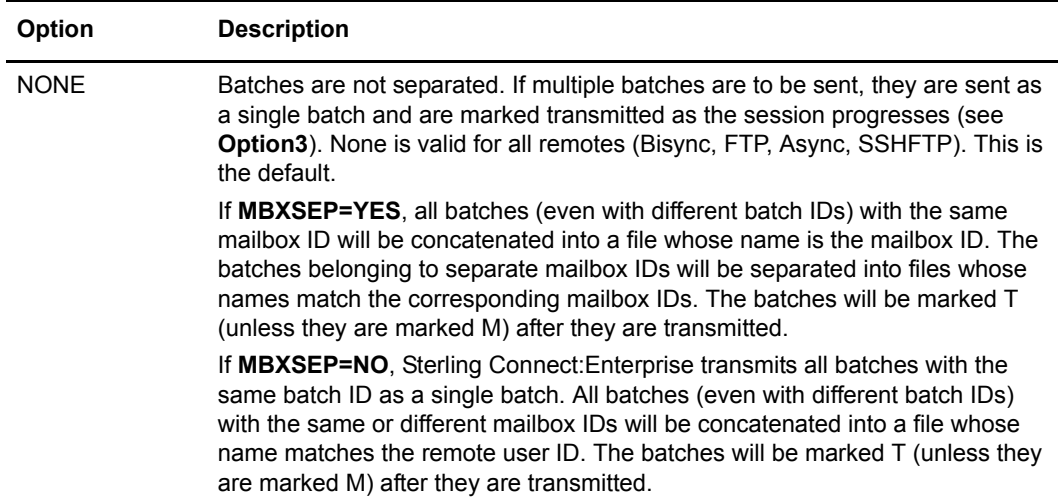

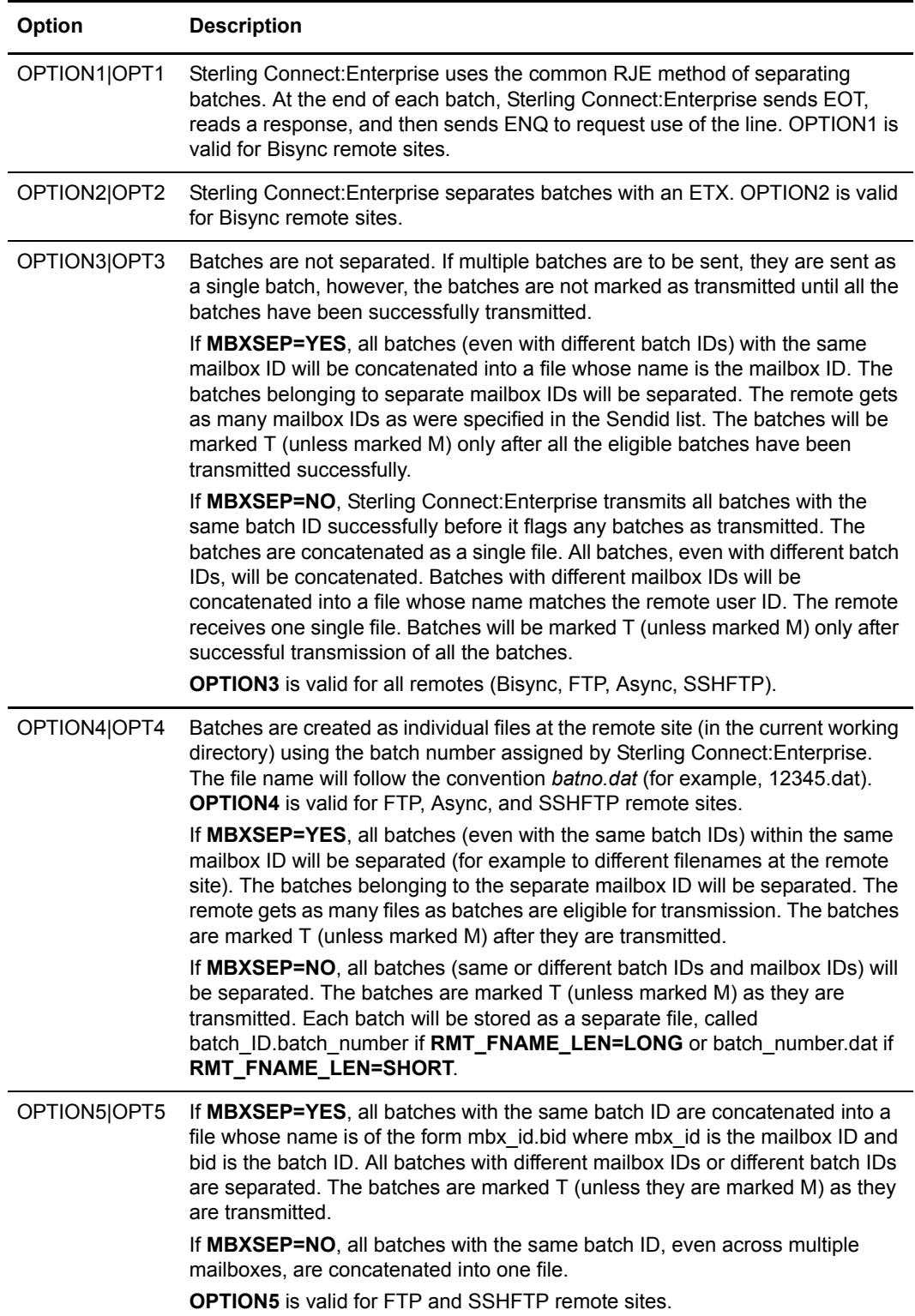

#### **BLOCK=***nnnn*

(Bisync) specifies the number of records per block for data outbound to a Bisync remote. The size of the buffer is controlled by the CPD file parameter, **SENDBUFF**. The default value is to fill the transmit buffer with as many logical records as can fit. The maximum value is **4096**.

If you specify a number of records per block that exceeds the capacity of the **SENDBUFF** parameter, Sterling Connect:Enterprise fills the buffer to capacity with as many whole logical records as can fit.

This parameter affects remote connects and auto connects for data outbound to Bisync remotes only. It can be overridden on remote connects by a similar parameter used on the **\$\$REQUEST** command. The **-B** *nnn* parameter of a **cmuconnect** command can override this parameter for both the ACD and RSD files.

#### **BPNAME="***string***"**

(BP) identifies the business process that is notified.

### **CHECKHOSTIP=YES|NO**

(SSHFTP) Specifies to check the host IP address. This parameter is only valid if Sterling Connect:Enterprise is connecting to a SSHFTP server using a schedule (auto connect).

**Yes** = In addition to an identity check, SSH checks the host IP address in the known hosts file. This allows SSH to detect if a host key changed due to DNS spoofing. Default.

**No** = No additional check is executed.

### **COMPRESSION=YES|NO**

(Bisync, SSHFTP) This parameter is valid for Bisync and SSHFTP protocols, but operates differently for each as described in the following table:

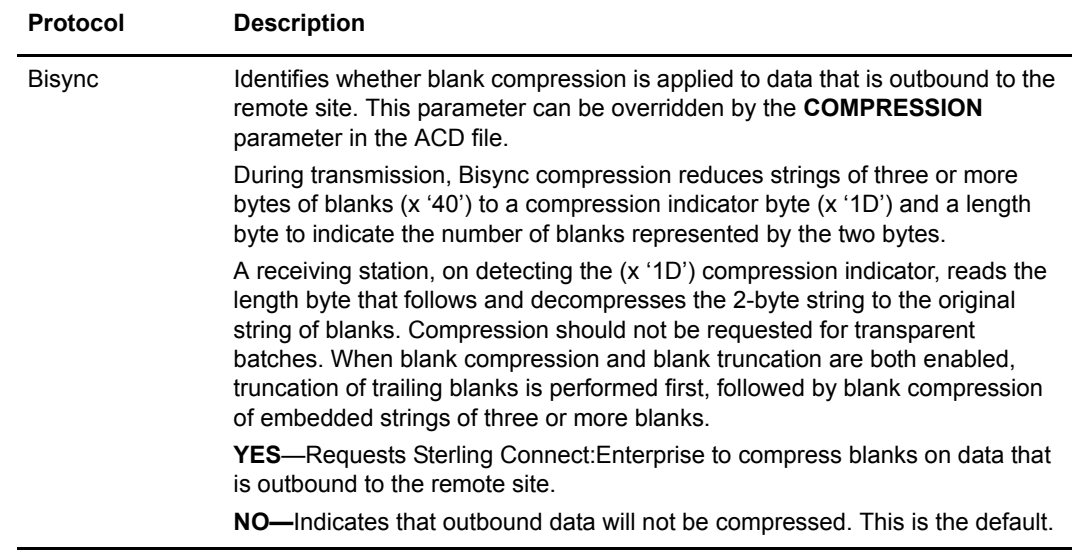

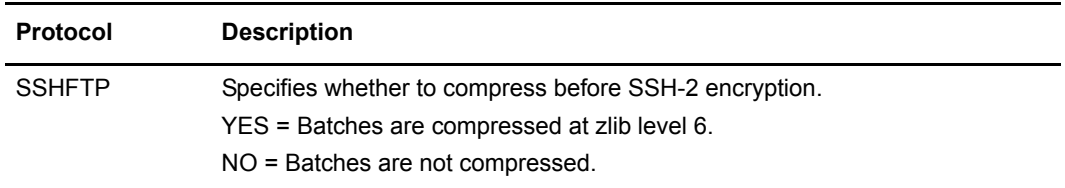

## **CONCATETX=YES|NO**

(Bisync) controls how Sterling Connect:Enterprise processes inbound ETX-terminated Bisync batches.

**NO**—Inbound ETX-terminated batches will be added to the repository as individual batches. This is the default.

**YES—**Inbound ETX-terminated batches will be added to the repository as a single batch.

## **CONCATFILES=Y|YES|N|NO**

(Async) specifies how Sterling Connect:Enterprise separates batches that are received from a site (inbound data). **CONCATFILES** is the parameter that deals with inbound data, whereas **BCHSEP** specifies how outbound data is treated.

The **CONCATFILES** parameter is contained in both the ACD and the RSD files. The value specified in the ACD file overrides the value specified in the RSD file. It is not available as an option on the **\$\$ADD** cards. Also, it is not available as a command line option to **cmuconnect** utility.

**NO**—each inbound file would be added as a separate batch. This is the default.

**YES**—each inbound file would be concatenated into one single batch.

Use of **CONCATFILES** in Interactive Async Remote Connects

If the Sterling Connect:Enterprise administrator has coded **CONCATFILES=NO** in the RSD for the remote, the selected files will be added as independent batches, each having the same mailbox id and batch id but different batch numbers. The mailbox id and batch id are taken from the **\$\$ADD** command that the remote entered at the command prompt (after supplying a loginid and password). For each batch that is added, the remote gets a directory record back at the end of the entire session.

Inbound batch separation is accomplished with the help of the protocol and not by scanning the incoming data for embedded \$\$ cards. Sterling Connect:Enterprise does not scan for embedded \$\$ cards in Interactive mode, but the remote is given an opportunity to specify **\$\$ADD** options at the command line.

Use of **CONCATFILES** in Non-Interactive Async Remote Connects

In Non-Interactive mode, **CONCATFILES** is always assumed to be set to the default of NO. The value of **CONCATFILES** in the RSD has no effect. In this mode, remotes send their \$\$ commands inside of a file that they upload to Sterling Connect:Enterprise (also referred to as embedded \$\$ cards).

Remotes are expected to sign on with /\*SIGNON card or using **ID=** and **PASSWORD=** parameters on the \$\$ command. The remote then sends the desired **\$\$REQ**, **\$\$DEL**, and **\$\$DIR** cards in the FIRST FILE before the first **\$\$ADD** card is coded. The Async server will look for a **\$\$ADD** card in the first 256 bytes or before the first linefeed character (whichever is earlier) of each subsequent file uploaded. The options on the previous **\$\$ADD** card will serve as default for the next **\$\$ADD** card. If no \$\$ cards are coded in any of the files uploaded and if the user has an RSD coded for the respective tty device, all the files will be added as separate batches. Also, unlike the Interactive mode, there will be no directory records sent to the remote, after each add.

Batch separation is accomplished with the help of protocol and not by scanning for embedded **\$\$ADD** cards. The scanning takes place at the beginning of each file after the Async server has received one **\$\$ADD** card. This is done to help the remote finish all its transmissions in one protocol session.

Use of **CONCATFILES** in Async Auto Connect Sessions

Inbound sessions during an auto connect behave like Non-Interactive Remote Connect Sessions except that the **CONCATFILES** parameter in the RSD is effective. During an auto connect, the Async server will scan for a **\$\$ADD** card in the first 256 bytes or until first linefeed character (whichever is first).

Unlike the Non-Interactive sessions, no other \$\$ cards are valid even in the first file. For example, if the first file has a **\$\$REQ** card before any \$\$ cards or no \$\$ cards at all, the batch will be added with batch id = 'BATCH W/O  $$SADD'$  and MBID = remote (as specified in **REMOTE=** parameter in the ACD file).

### **DATAFORMAT=ASCII|EBCDIC|BINARY**

(Async, Bisync, FTP, SSHFTP) identifies the type of data that is received from the remote site.

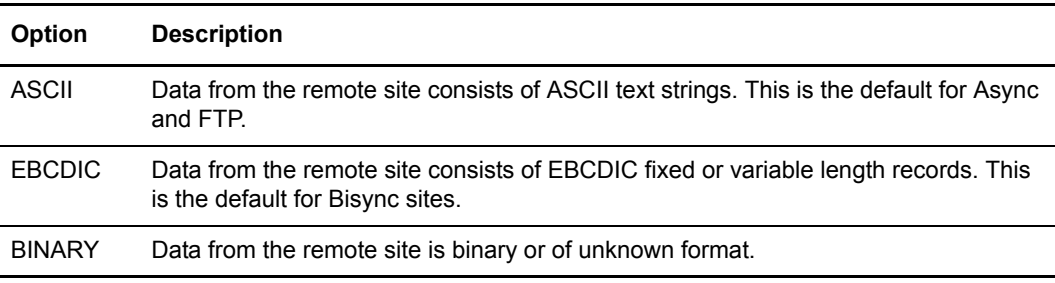

If omitted, the value specified in the RSD is used instead.

### **FTPPORT=***nnnnn*

(FTP, SSHFTP) specifies the port number which is defined at the remote site for FTP operations. The default is **21**.

# **FTP\_PUT\_OPTIONS= "string"**

(FTP, SSHFTP) designates one or more options (shown in the following table) that are automatically attached to a **put** command when transmitting a batch into the repository.

The string can be up to 256 characters, and must be surrounded by double quotes (for example, **FTP\_PUT\_OPTIONS="options..."**). **FTP\_PUT\_OPTIONS** can be specified in both ACD and RSD files; if specified in both, the specification in the ACD file overrides the specification in the RSD file, for auto connects.

There are three ways **FTP\_PUT\_OPTIONS** can be used:

- **Remote connects—**A remote FTP user places a batch into the repository with a standard-syntax (non-\$\$) **put** command. In this case, **ID** and **BID** are ignored.
- **Auto connects with receive mode enabled (that is, MODE=RECEIVEONLY or SENDRECEIVE or RECEIVESEND**)—In this case, the remote is a regular FTP server (does not need to be another Sterling Connect:Enterprise FTP server). Sterling Connect:Enterprise retrieves the files from the remote FTP server and places the batches in the repository with a mailbox ID specified by the ID option, if ID is specified in **FTP\_PUT\_OPTIONS**. If ID is not specified in **FTP\_PUT\_OPTIONS**, the batch(es) will be placed in the repository with a mailbox ID that matches the **REMOTE**. Either way, the added batch(es) will have the characteristics specified in **FTP\_PUT\_OPTIONS**.
- **Auto connects with send mode enabled (that is, MODE=SENDONLY or SENDRECEIVE or RECEIVESEND)**—In this case, the remote must be another Sterling Connect:Enterprise FTP server. Here, Sterling Connect:Enterprise will add the batch(es) into the remote repository with the specified options.

For example, an ACD file called xyz.acd contains the following:

REMOTE="abc" MODE=SENDONLY FTP\_PUT\_OPTIONS="MULTXMIT=Y"

No **SENDID** is specified, so the default **SENDID** is the **REMOTE** name (abc). The **cmuconnect** command is issued with xyz.acd as an argument; all requestable batches under the abc mailbox ID are sent to the remote repository with the M flag set (because of **FTP\_PUT\_OPTIONS**).

**Note: FTP\_PUT\_OPTIONS** can contain a batch ID specification (use **BID**); if you specify a batch ID containing spaces, the batch ID must be surrounded by single quotes that are preceded by backslashes. For example, **FTP\_PUT\_OPTIONS="BID=\'my batch\'"** 

The following are the optional parameters that can be included in the **FTP\_PUT\_OPTIONS** string:

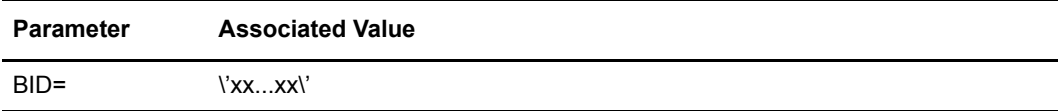

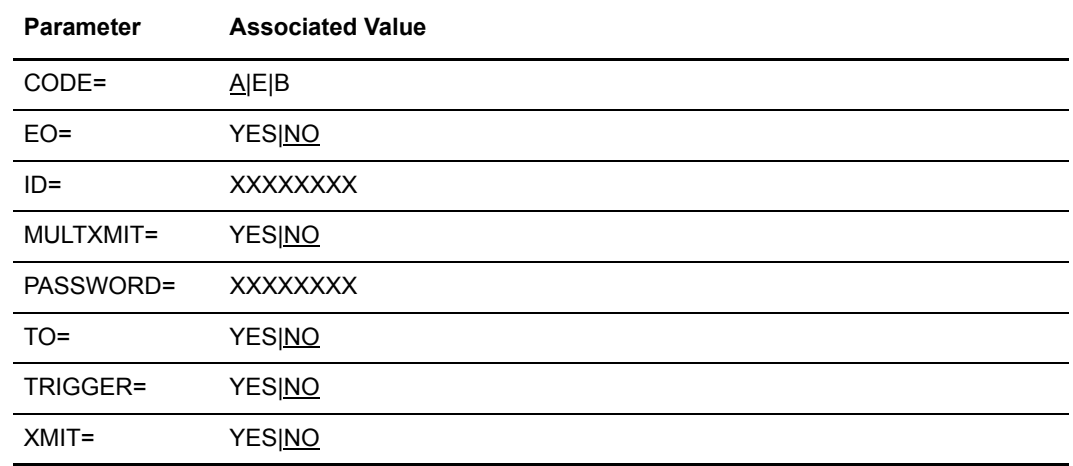

### Optional Parameters for FTP\_PUT\_OPTIONS

The following parameters, listed alphabetically, are optional parameters when using the **FTP\_PUT\_OPTIONS**. In all cases, **YES** and **NO** can be abbreviated to **Y** and **N** respectively.

#### **BID=\'xx...xx\'**

identifies the 1–64 byte user batch ID for the batch being added. The entire phrase  $(BID = \langle 'xx...xx' \rangle')$  is required for  $\frac{6}{3}$  syntax.

To create a single-word **BID**, use single quotation marks, each of which must immediately follow a backslash  $(\forall x x. x x \lor)$ . To create a multi-word **BID** with spaces, use double quotation marks, each of which must immediately follow a backslash (\"xx...xx\"). The backslashes allow the Sterling Connect:Enterprise parser to process the single and double quote marks properly.

## **CODE=A|E|B**

identifies the formats of the data being added. Three values are possible:  $A = ASCII$ ,  $E = EBCDIC$ , and  $B = binary$ . The default is  $A$ .

#### **EO=YES|NO**

The **EO=Y** parameter specifies that this file can only be extracted once and never transmitted. If **YES** is entered, the batch is marked with a nontransmittable flag. Once extracted by the host site, it is also flagged unextractable. The default is **NO**.

#### **ID=xxxxxxxx**

identifies the 1–8 character mailbox ID assigned to your site.

### **MULTXMIT=YES|NO**

enables or disables multiple transmissions of this batch. This parameter can be abbreviated to **MX**.

**YES**—Indicates that the batch can be transmitted multiple times. If **YES** is specified, it overrides the **XMIT** parameter and sets it to yes. With **MULTXMIT=Y**, the added batch is flagged as multi-transmittable at the time it is added to the mailbox ID, but unlike **XMIT=Y**, the batch is not flagged as transmitted when successfully transmitted. This leaves it eligible for subsequent transmissions that would not be possible if the transmitted flag were set.

**NO**—Indicates that the batch cannot be transmitted multiple times. This is the default.

#### **PASSWORD=xxxxxxxx**

enables a remote site to supply a password to the Sterling Connect:Enterprise Remote Command Exit for those sites that have enabled custom security.

#### **TO=YES|NO**

enables or disables a transmit once capability.

**YES**—Specifies that the batch can only be transmitted once. After transmission to the intended remote site, the batch is permanently locked and is flagged as nontransmittable and unextractable. If transmission of a batch with this parameter fails after one or more records have been transmitted, the batch is still locked. To retry the transmission, a new batch must be added from the original source.

**NO**—Specifies that the batch is not flagged as unextractable. This is the default.

#### **TRIGGER=YES|NO**

allows files to be rerouted immediately to other remotes. In order for automatic routing to function, an auto connect file must be defined with the

**CONTACT=DATA\_IMMEDIATE** parameter. When the characteristics of the batch being added match the selection criteria in this ACD file, the batch will automatically be forwarded to the destination specified in the ACD file.

**YES**—The batch will be rerouted if a valid auto connect list with matching selection criteria has been defined.

**NO**—The batch is not forwarded. This is the default.

## **XMIT=YES|NO**

determines whether a batch is limited to host site use (in the network where the mailbox ID exists) or can be distributed to other locations.

**YES**—Specifies that the batch is available for transmission to any remote site which knows the proper mailbox ID. The batch is marked with a requestable flag. With
**XMIT=Y**, the added batch is flagged as transmitted after it is successfully forwarded to another remote.

**NO**—Specifies that the batch is available only for host site extraction. This indicates that the requestable flag is not set, restricting remote sites from requesting the batch. This is the default.

### **GETCOMMAND="***string***"**

(FTP, SSHFTP) specifies a string to be sent to the remote site during an FTP auto connect. The string is sent in place of the generic **MGET** command. A common use is to restrict the retrieve to specific files.

### **MBXSEP=YES|NO**

(FTP, SSHFTP) dictates the behavior of the Sterling Connect:Enterprise FTP client for auto connects. It specifies how batches will be separated if they are coming from different mailbox IDs. This parameter works with the **BCHSEP** parameter.

### **MODE=SENDRECEIVE|SENDONLY|RECEIVESEND|RECEIVEONLY**

(Async, SSHFTP, FTP) specifies the sequence in which Sterling Connect:Enterprise will communicate with remotes.

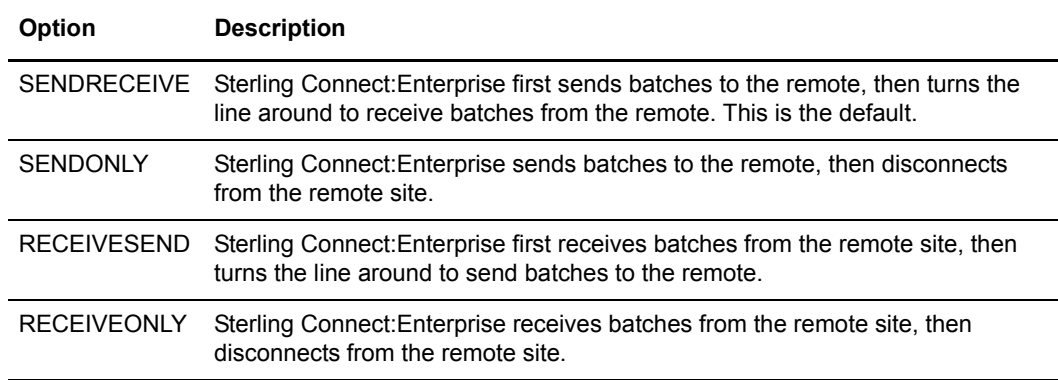

#### **PARAMETERS= "***here***"**

(BP) Specifies an XML "here" document value that is passed to the IBM® Sterling B2B Integrator business process. This document value must be constructed as follows:

PARAMETERS = <<EOF *Here is the value of the parameters parameter It can be more than one line of info* EOF

The XML is not validated prior to notifying the BP.

### **PASSIVE=***Yes|No or True|False*

Specifies the FTP mode for the auto connect session. True or Yes indicates the FTP mode is passive. False or No means the FTP mode is active. False or No is the default.

### **PASSWORDAUTH=YES|NO**

(SSHFTP) Specifies whether to use password authentication. This parameter is only valid if Sterling Connect:Enterprise is connecting to a SSHFTP server using a schedule (auto connect).

**YES** = The auto connect can perform password authentication.

**NO** = The auto connect does not perform password authentication.

### **PORT\_RANGE=***"nnnnn–nnnnn"*

Specifies the pool of ports assigned for new socket operations. The string containing the numeric range or ranges must be enclosed in quotation marks. Separate multiple ranges with a comma within the string.

### **PORT\_RETRIES=***nn*

Specifies the number of times the pool of ports is checked for an available port. The numeric value ranges from 0 to 99 with a default value of 0 (zero), or no retries.

### **PORT\_RETRY\_WAIT\_TIME=***nnn*

Specifies the number of seconds to wait before the next attempt to connect to the port. The numeric value ranges from 0 to 180 with a default value of 0 (zero).

### **POSTRECEIVE="***string***"**

(FTP, SSHFTP) specifies a string to be sent to the remote site during an FTP auto connect. The string is sent immediately after the **GET** command.

### **POSTSEND="***string***"**

(FTP, SSHFTP) specifies a string to be sent to the remote site during an FTP auto connect. The string is sent immediately after the **PUT** command.

### **PREFERREDAUTH="***password;publickey;password,publickey, publickeypassword***"**

(SSHFTP) Specifies the order in which the client prefers to attempt authentication methods. The following methods are available:

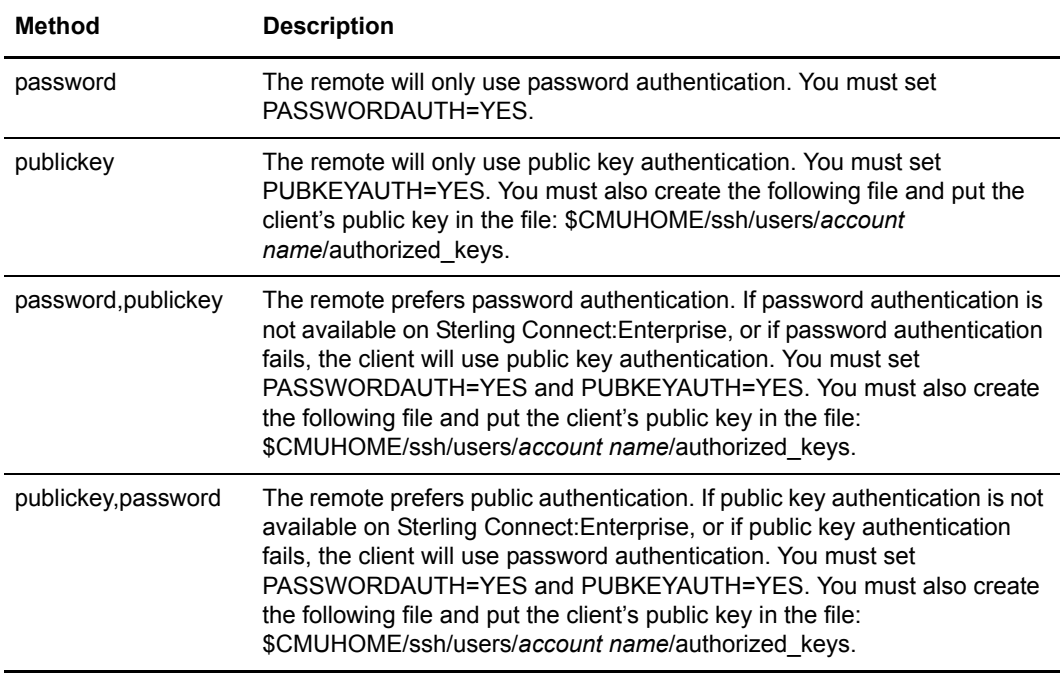

This parameter is only valid if Sterling Connect:Enterprise is connecting to a SSHFTP server using a schedule (auto connect).

### **PRERECEIVE="***string***"**

(FTP, SSHFTP) specifies a string to be sent to the remote site during an FTP auto connect. The string is sent immediately before the **GET** command.

### **PRESEND="***string***"**

(FTP, SSHFTP) specifies a string to be sent to the remote site during an FTP auto connect. The string is sent immediately before the **PUT** command.

### **PUBKEYAUTH=YES|NO**

(SSHFTP) Specifies whether to attempt public key authentication. This parameter is only valid if Sterling Connect:Enterprise is connecting to a SSHFTP server using a schedule (auto connect).

**Yes** = The remote site can perform public key authentication.

**No** = The remote site cannot perform public key authentication.

### **RECORDSEPARATOR=CR|CRLF|LF|1E|1F**

(Async, Bisync) identifies the end-of-line (EOL) character(s) to be used during the auto connect.

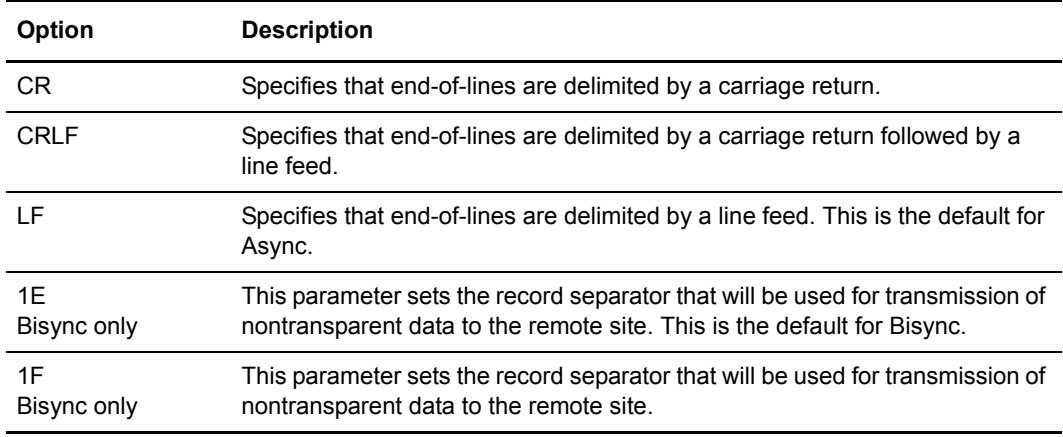

### **REMOTEFILENAME="***user\_string***"**

(FTP, SSHFTP, Async with ZMODEM or KERMIT) used as the destination file name on the remote system during FTP auto connects. This parameter can be no longer than 256 characters. Anything contained within the string will not be translated (for example **XMIT=Y** or anything similar). The string is simply forwarded. This string may not contain spaces, however all printable ASCII characters are allowed. If this parameter is coded in the RSD and the ACD, the value in the ACD file will take precedence.

### **RENAMEFILE|RENAME\_FILE |REN\_FILE=YES|Y|NO|N**

(FTP, SSHFTP) provides for backward compatibility for FTP users using versions of Connect:Mailbox for UNIX prior to version 3.1. If **YES** is chosen, whenever an FTP file transfer occurs, the previous Connect:Mailbox method will be retained. For example, the file XYZ is transferred to the remote's directory in a file called XYZ.tmp and then renamed XYZ.tmp to XYZ. If **YES** is chosen, the parameter **SUNIQUE** is ignored.

If **NO** is chosen, an FTP file transfer will occur without any renaming. Also, if **NO** is chosen, the value specified by **SUNIQUE** is valid and the remote user can determine whether or not to prevent files from being overwritten using that parameter.

### **RESOURCE=***daemon name:resource name,...*

(All) directs Sterling Connect:Enterprise to use a specific communications daemon, and a specific resource available to a communications daemon, in order to communicate with the remote site.

*Caution:* If you run more than one daemon (FTP, SSHFTP, async, or bisync) and it is important which daemon is used, you must specify a daemon in this field. For example, if you run two FTP daemons, a secure and a nonsecure daemon, and you want to use the secure daemon for auto connects, you must specify that daemon in this field.

The daemon name identifies the name of the communications daemon that will service the remote site. The resource name is optional and specifies the name of a resource the

daemon has access to, which will be used to communicate with the remote site. Multiple resource names separated by commas can be supplied for a single daemon name. Multiple daemon name:resource name sets can be separated by semicolons. FTP, SSHFTP, BP, HTTP, and EDIINT do not require resource names, only one or more daemon names. Bisync and Async make use of both daemon and resource names. To use a particular SSL-enabled FTP server instance for implicit SSL, specify the server name for the resource.

**Note:** This parameter is case-sensitive.

The resource name subparameters have different formats for the Async and Bisync daemons. These formats reflect the syntax of the Async and Bisync CPD file **DEVICE** and **PORT** keywords.

A sample async ACD resource parameter:

RESOURCE=ASYNC1: /dev/tty1, /dev/tty2

A sample ARTIC bisync ACD resource parameter:

RESOURCE=bisync1:c1p1,c1p2

A sample Cleo bisync ACD resource parameter:

RESOURCE=bisync:/dev/tty0

If this parameter is omitted, the **PROTOCOL** parameter in RSD is used to determine which communications daemon is used. If alternate routing is initiated, **RESOURCE** will not be used by the auto connect.

### **SCAN=YES|NO**

(Bisync) controls how Sterling Connect:Enterprise will process inbound batches that contain embedded **\$\$ADD** cards.

**NO**—Embedded **\$\$ADD** cards will not be processed. They will be considered data.

**YES**—Embedded **\$\$ADD** cards will cause subsequent data to be added as a separate batch. This is the default.

*Caution:* Sterling Connect:Enterprise versions 1.1.01 and earlier behave as if **SCAN=NO** is enabled. Current users that want to add data to the repository (through the Bisync protocol) with embedded **\$\$ADD** cards for the express purpose of being sent to, and processed by, another Sterling Connect:Enterprise server must code an additional parameter (**SCAN=NO**) in their RSD files.

In the case where **SCAN=NO** is specified in the RSD file, **SCAN=YES \$\$ADD** card parameters will be honored only on physical batch boundaries. This is also true when a

**SCAN=NO \$\$ADD** card parameter is specified, regardless of the setting of the **SCAN** RSD parameter. After a **SCAN=NO \$\$ADD** card parameter has been processed, no more embedded **\$\$ADD** cards will be processed until the next physical batch boundary. A physical batch boundary is defined as the first inbound record of a session or the first inbound record following an ETX or EOT.

Scanning logic will be reset to the value specified in the RSD file at each ETX or EOT.

**Note:** When **SCAN=YES** is enabled, either through the **SCAN** RSD parameter or the **SCAN \$\$ADD** card parameter, embedded **\$\$ADD** cards will be scanned (sought). This will occur on every record in a nontransparent mode transfer and on the first record of every block in a transparent mode transfer.

### **SECURITY\_PROTOCOL\_FILE=***/path/spd*

(Secure FTP) specifies the name of the SPD file to be used during the FTP session. Refer to Chapter 7, *[Security Protocol Definitions](#page-106-0)*, for more information regarding SPD files.

**Note:** This parameter is case-sensitive.

#### **SENDID=name, name, name. . .**

(Async, Bisync, FTP, SSHFTP) specifies the mailbox ID(s) of data that will be sent to the remote site and determines the sequence that data will be sent in.

**Note:** This parameter is case-sensitive.

If the **SENDID** is not specified, the batches that will be sent have IDs equal to the remote name (as specified for **REMOTE=** in the ACD file).

#### **Note:** If **MBXSEP=YES** and **BCHSEP=OPT5** for FTP, specify only one **SENDID**.

For example, consider the ACD file ACD1 as follows:

```
WHEN=30 12 * * 4
SESSIONS=1
INTERVAL=5
CONTACT=ALWAYS
REQUEUES=2
REMOTE="Acme"
    PHONE="5551212"
    MODE=SENDONLY
    SENDID=acme1, acme2
REMOTE="general"
    PHONE="5551213"
    MODE=SendOnly
```
Since **SENDID** is specified for the remote named acme; it will only be sent batches with ID=acme1 and ID=acme2.

However, **SENDID** is not specified for the remote named general. Therefore, it will be sent all eligible batches with the ID=general.

### **SESSIONEND="***string***"**

(FTP, SSHFTP) specifies a string to be sent to the remote site during an FTP auto connect. The string is sent immediately before the **QUIT** command.

### **SESSIONSTART="***string***"**

(FTP, SSHFTP) specifies a string to be sent to the remote site during a FTP auto connect. The string is sent immediately after the **USER** and **PASS** commands.

### **SFI=YES|NO**

(Bisync) suppresses the final IRS in each Bisync message block, producing a transmission with the message block formatted as in the two examples in the following figure:

```
02 - record - 26
02 - record - 1E - record - 1E - record - 26
```
If **SFI=NO**, the parameter constructs outbound Bisync message blocks with an IRS following each record in the block. This is the default. For example, an unblocked transmission (1 record per block) has message blocks formatted as in the following figure:

02 - record - 1E - 26

Blocked transmissions (more than one logical record per block) have message blocks formatted as in the following figure, where the block contains three records:

02 - record - 1E - record - 1E - record - 1E - 26

### **SUNIQUE=YES|NO**

(FTP) This parameter is only meaningful when **RENAME\_FILE=NO**.

**YES**—indicates that the file being transferred will not overwrite an existing file with the same name. If a file already exists with the same name, FTP will append .1 to the filename of the file being copied. Or, if a .1 file already exists, it will append .2 (and so on).

**NO—**may result in an existing same-named file being overwritten. This parameter must be specified in the **REMOTE** block of the .acd file.

### **TRUNC=YES|NO**

(Bisync) identifies whether trailing blanks should be truncated before transmission to the remote site. The default is **NO**.

### **TRUSTHOSTKEY=YES|NO**

(SSHFTP) If you are connecting to a SSHFTP server using a schedule (auto connect), and the SSHFTP server sends a host key, and that host key does not have a match in the known hosts file, this parameter controls whether to trust the host key sent.

If TRUSTHOSTKEY=YES, the host key provided is trusted. If there is a different host key in the known hosts file, the known hosts file is not updated. If there is no matching key in the known hosts file, a key is added to the file. There can be separate entries in the known host file for RSA and DSA key types. If TRUSTHOSTKEY= NO, the auto connect is rejected if there is not a matching key in the known\_hosts file. If an auto connect is rejected for this reason, the only way the auto connect will be successful is to change the parameter to Yes or manually add the server's host key to the known\_hosts file.

# **Sample ACD REMOTE Block**

Four examples are given: *acme* is a Bisync site, *general* is an Async site, *national* is an FTP site, *northwest* is an SSHFTP. All sites will be contacted using the specified resource(s). Every keyword specifies a default if a default exits. Some parameters do not have defaults, so values have been supplied. Several of these remote-specific parameters can be specified in the RSD file for the remote. The ACD overrides RSD-specified values. Each of the following three remotes have been coded with every ACD parameter available for its resource type. Some are optional.

ASYNC, BISYNC and FTP are the default names for the Async, Bisync and FTP daemons. ASYNC1, ASYNC2, ASYNC3, BISYNC1 and FTP1 are the names of additional daemons that were started in this scenario. Their names would ordinarily be determined by issuing a **cmusession** command.

REMOTE="acme" AUTOCONVERT=NONE BCHSEP=NONE BLOCK=6 COMPRESSION=NO DATAFORMAT=EBCDIC MODE=SENDRECEIVE PHONE="5551212" RESOURCE=bisyncd1:c1p1,c1p2,c2p1;bisyncd2:c1p1 SENDID=acme1, acme2, acme3 SFI=NO TRUNC=NO REMOTE="general" AUTOCONVERT=NONE BCHSEP=NONE DATAFORMAT=ASCII MODE=SENDRECEIVE PHONE="5551213" RECORDSEPARATOR=LF RESOURCE=ASYNC:/dev/tty1,/dev/tty2;ASYNC1;ASYNC2:/dev/tty1;ASYNC3 SENDID=acme1, acme2, acme3, acme4, acme5, acme6, acme7, acme8 REMOTE="national" ACRECVDIR=/home/ftp/download ACSENDDIR=/home/ftp/upload ADDRESS="999.999.999.999" AUTOCONVERT=NONE BCHSEP=NONE DATAFORMAT=ASCII FTPPORT=21 FTP\_PUT\_OPTIONS="string" MBXSEP=NO MODE=SENDRECEIVE PASSIVE=YES PORT\_RANGE="10024–10029" PORT\_RETRIES=0 PORT\_RETRY\_WAIT\_TIME=0 REMOTEFILENAME="user\_string" RENAME\_FILE=YES RESOURCE=FTP;FTP1 SENDID=natla, natlb, natlc

```
REMOTE="northwest" 
  ACRECVDIR=/home/sshftp/download
  ACSENDDIR=/home/sshftp/upload
  ADDRESS="888.888.888.888"
  AUTOCONVERT=NONE
  BCHSEP=NONE
  COMPRESSION = yes
  CIPHERS =
   "aes128-cbc,3des-cbc,blowfish-cbc,cast128-cbc,arcfour,aes192-cbc,aes256-cbc"
  CHECKHOSTIP = YES
  DISCINTV = NO
  FTPPORT=22
  FTP_PUT_OPTIONS="string"
  MODE=SENDRECEIVE
  PORT_RETRIES=0
  PORT_RETRY_WAIT_TIME=0
  REMOTEFILENAME="user_string"
  RENAME_FILE=YES
  RESOURCE=SSHFTP
  SENDID=nwla, nwlb, nwlc
 MACS = "hmac-md5,hmac-sha1,hmac-ripemd160,hmac-sha1-96,hmac-md5-96"
  KNOWN_HOSTS = /ssh/known_hosts
   PASSWORDAUTH = Yes
   PORT_RETRIES=0
  PORT_RETRY_WAIT_TIME=30
   PREFERREDAUTH="publickey,password"
```
# **Automatic Routing**

The automatic routing feature allows data to be sent to specified destinations as soon as it is placed in the repository (either from other remotes or through offline local commands). To use this feature, define **CONTACT=DATA\_IMMEDIATE** in any ACD file

(**CONTACT=DATA\_IMMEDIATE** is only valid for **REMOTE**s that specify **MODE=SENDONLY**). The **WHEN** parameter in the ACD file is ignored when **CONTACT=DATA\_IMMEDIATE** is defined.

Automatic routing is initiated whenever a **\$\$ADD** (Async/Bisync) or **put** (\$\$ FTP) command is issued with the trigger=y parameter, or a local offline **cmuadd** command is entered with the **-t** or **--trigger** parameter.

The *\$CMUHOME/med/autoroute* file contains the names of the ACD files that are scanned for the matching criteria. The autoroute file only contains the names of ACD files that specify **CONTACT=DATA\_IMMEDIATE**.

The autoroute file can be regenerated at any time with the **cmurefresh** command. For example the *\$CMUHOME/med/autoroute* file contains the ACD filename x.acd. The ACD file called *\$CMUHOME/acd/x.acd* contains:

```
CONTACT=DATA_IMMEDIATE
REMOTE=ABC
    SENDID=mboxid
    BATCHID=newid
    ADDRESS=my_node
    ACSENDDIR=/usr/tempdir
```
The system administrator enters local command:

cmuadd -imboxid -bnewid -t file1 file2 file3

The following events occur in this order:

- 1. file1, file2, and file3 are added as new batches to the mailbox ID mboxid. All three batches are added with batch ID newid.
- 2. The **-t** option in the **cmuadd** command triggers automatic routing.
- 3. Sterling Connect:Enterprise checks all ACD files listed in /med/autoroute for **REMOTE**s containing **CONTACT=DATA\_IMMEDIATE**, a **SENDID** containing mboxid (or, if the **REMOTE**'s name is mboxid, **SENDID** is not specified), and a **BATCHID** of newid.
- 4. Since x.acd is listed in the autoroute file, Sterling Connect:Enterprise scans x.acd and finds **REMOTE=ABC** matching the criteria.
- 5. Sterling Connect:Enterprise automatically routes the three batches to the */usr/tempdir* directory on host my\_node (per specification in **REMOTE=ABC**).
- 6. The batch separation method used for the three batches depends on the definition in the **REMOTE=ABC** section of x.acd, or, if not specified, the RSD file for remote ABC.
- 7. If more than one **REMOTE** was found matching the criteria from step 3 above, the process is repeated for each matching **REMOTE**.

# **ACD Files for AS2**

When an AS2 schedule is created in the Sterling Connect:Enterprise Site Administration user interface, an ACD file is created for use by the EDIINT daemon. Sterling Connect:Enterprise then uses the EDIINT ACD file to create the HTTP ACD file to be used by the HTTP daemon. Both of these files have the same name, but the HTTP ACD begins with a period (.), so it is a hidden file. Additional ACD files are created during AS2 contract definition. One ACD files is created for each mailbox that remote site sends to. These additional ACD files are used for Async MDNs.

To ensure that the EDIINT and HTTP ACD files are always synchronized, they should only be edited through the Sterling Connect:Enterprise Site Administration user interface.

*Caution:* If you manually update either of these files, you must make the same updates to both files. The system automatically synchronizes these files *only* if you modify them from the Site Administration user interface.

The EDIINT ACD file is used by the EDIINT daemon to package the file to be sent according to the AS2 specification. After it is packaged, it is called an AS2 message. The AS2 message is then sent by the HTTP daemon to the remote partner using the HTTP ACD file.

Both the EDIINT and HTTP ACD files contain the following ACD parameters. Required parameters are in bold.

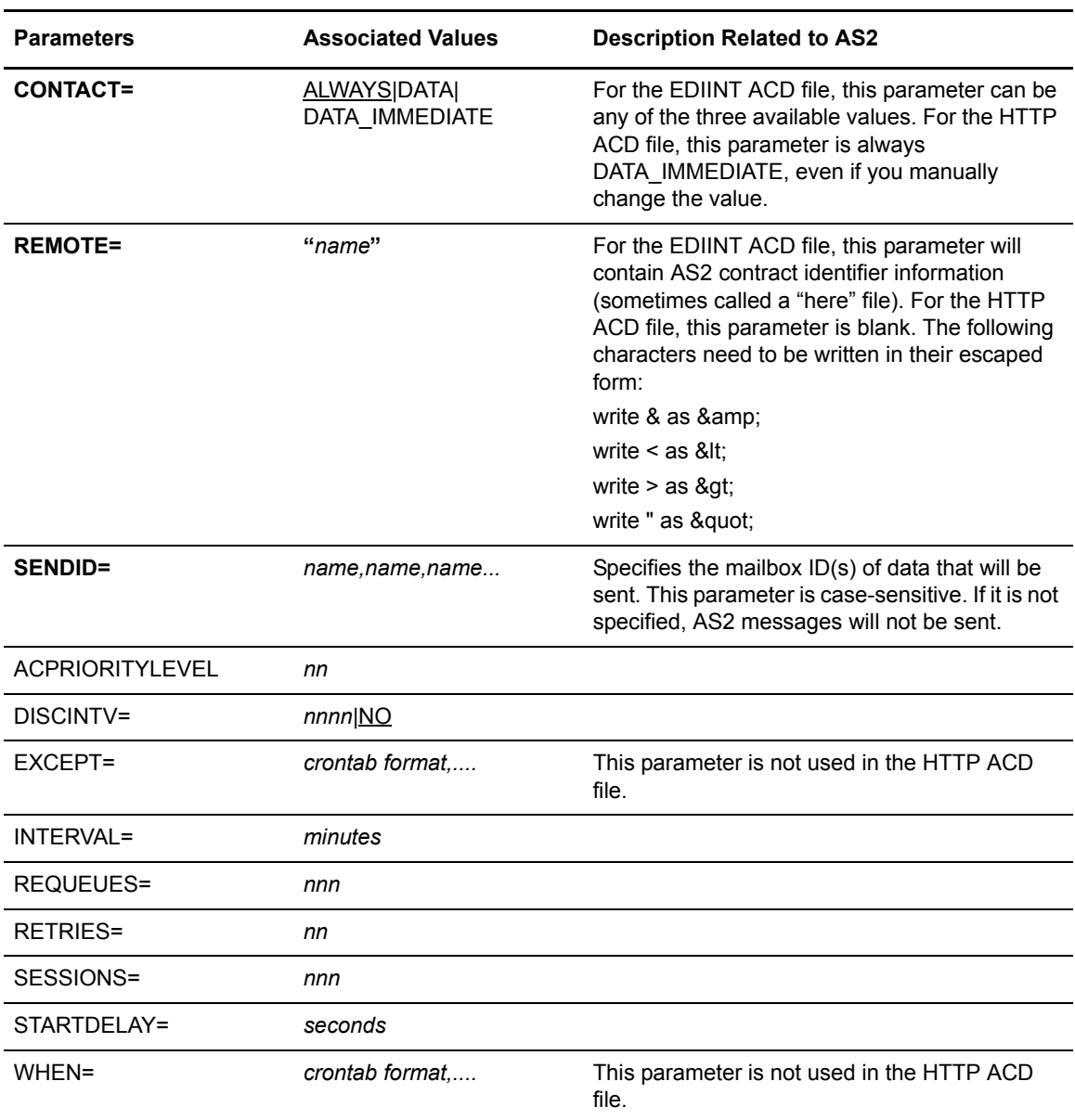

In addition to the ACD parameters, both the EDIINT and HTTP ACD files contain the following remote block parameters. Required parameters are in bold.

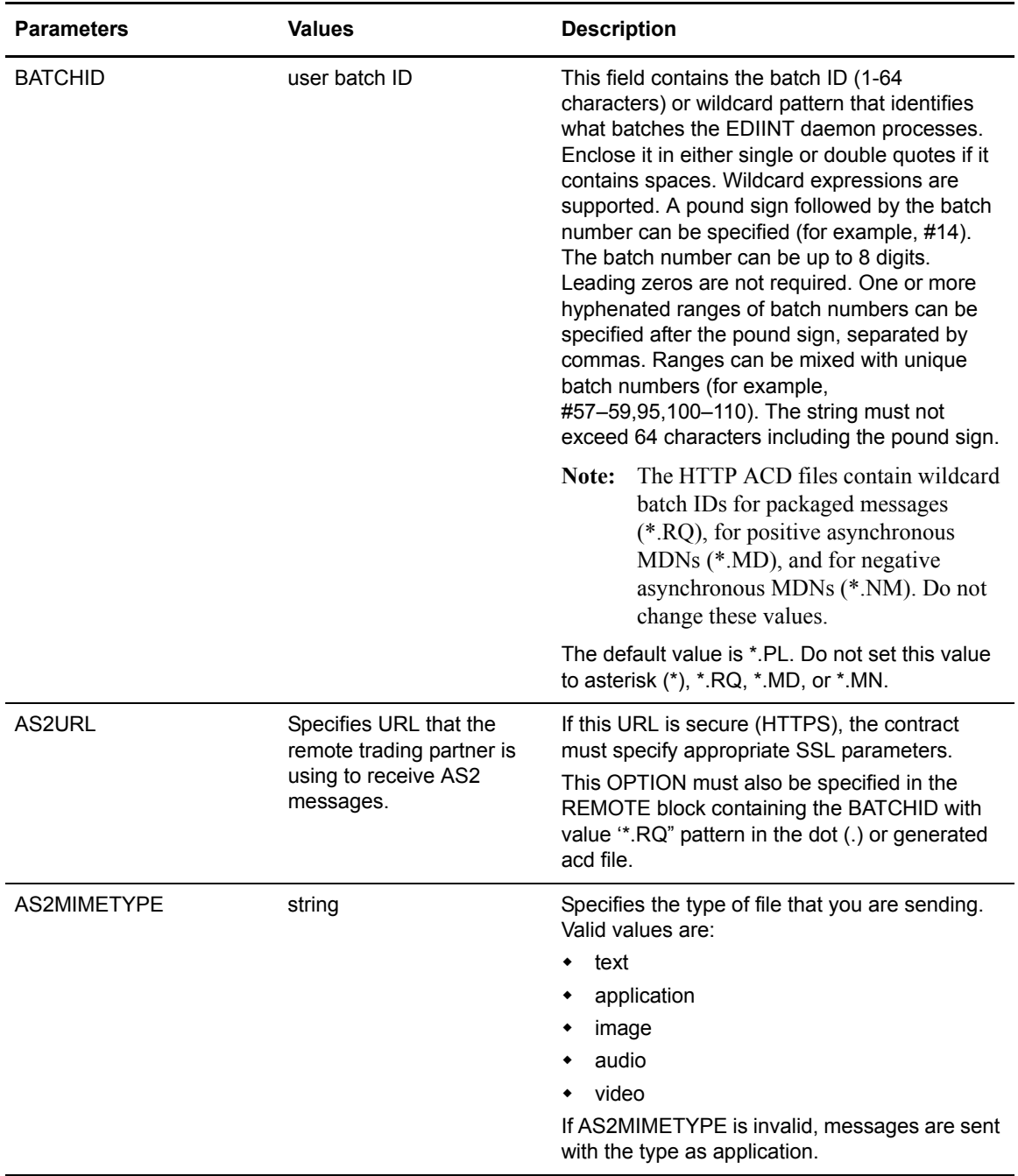

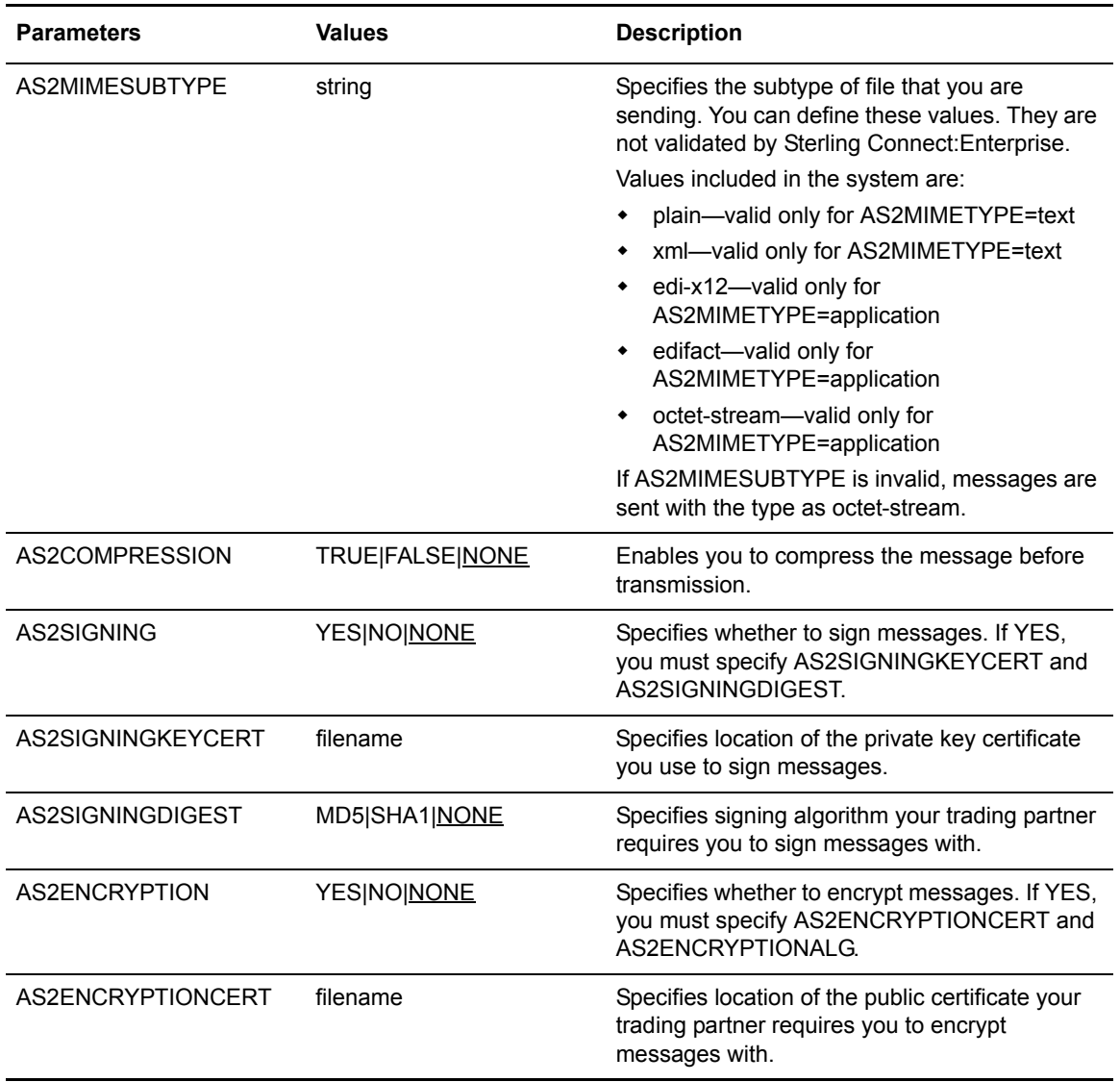

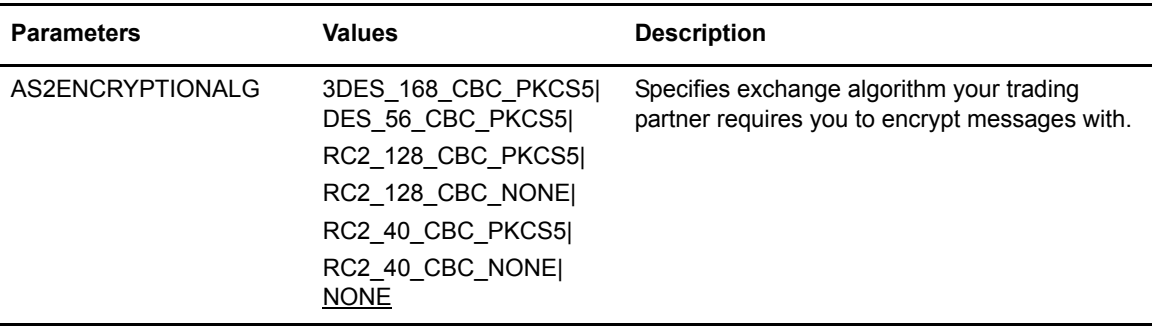

### Sample AS2 ACD Files

The following sample ACD file was created for EDIINT when a schedule was created:

```
CONTACT = DATA_IMMEDIATE
ACPRIORITYLEVEL = 7
DISCINTV = NO
INTERVAL = 5
REQUEUES = 0
RETRIES = 1
SESSIONS = 2
STARTDELAY = 0
REMOTE = <<EOF_MARKER
<id:AS2AccountIdentifier 
   xmlns:id="<url>/ceu/AS2/AccountIdentifier/v0.11" 
   xmlns:conf="<url>/ceu/AS2/Configuration/v0.11"> 
  <conf:MyAS2Identifier>local</conf:MyAS2Identifier> 
  <conf:YourAS2Identifier>remote</conf:YourAS2Identifier> 
</id:AS2AccountIdentifier>
EOF_MARKER
  AS2ENCRYPTIONCERT = "/path/to/exchange/cert"
  RESOURCE = EDIINT
  AS2MDNSIGNDIGEST = SHA1
  ##REMOTEDESCRIPTION AS2 Contract
  AS2SIGNING = YES
  AS2MIMESUBTYPE = "edi-x12"
  AS2URL = "http://remotehost.com:19980/as2/AS2IN/as2batch"
  AS2MIMETYPE = "application"
  BATCHID = "*.PL"
  AS2SIGNINGKEYCERT = "/path/to/signing/keycert"
  SENDID = AS2OUT
  AS2SIGNINGDIGEST = SHA1
  MODE = SendOnly
  AS2ENCRYPTIONALG = SYMMETRIC_ALG_3DES_168_CBC_PKCS5
  AS2ENCRYPTION = YES
  AS2COMPRESSION = TRUE
```
The following sample ACD file was created for HTTP when a schedule was created.

```
###################################################################
#
# DO NOT MODIFY THIS FILE!
#
# It has been automatically generated on Thu Mar 31 14:14:33 2005
#
###################################################################
CONTACT = DATA_IMMEDIATE
ACPRIORITYLEVEL = 7
INTERVAL = 5
REQUEUES = 0
RETRIES = 1
SESSIONS = 2
STARTDELAY = 0
REMOTE = << EOF\_MARKEREOF_MARKER
 RESOURCE = HTTP
 SENDID = AS2OUT
 BATCHID = "*.RQ"
  MODE = SENDONLY
  AS2URL = "http://remotehost.com:19980/as2/AS2IN/as2batch"
```
The following sample ACD file was created for HTTP when defining an AS2 contract. It is used for sending asynchronous MDNs. It sends one MDN for each mailbox listed in the contract definition.

```
###################################################################
#
# DO NOT MODIFY THIS FILE!
#
# It has been automatically generated on Tue May 13 10:44:01 2003
#
###################################################################
CONTACT = DATA_IMMEDIATE
ACPRIORITYLEVEL = 7
INTERVAL = 5
REQUEUES = 0
RETRIES = 0SESSIONS = 2
STARTDELAY = 0
REMOTE = <<EOF_MARKER
EOF_MARKER
 RESOURCE = HTTP
  SENDID = Orbiter
 BATCHID = "*.MD"MODE = SENDONLY
REMOTE = <<EOF_MARKER
EOF_MARKER
 RESOURCE = HTTP
 SENDID = Orbiter
  BATCHID = "*.NM"MODE = SENDONLY
```
# **Communications Port Definitions**

Sterling Connect:Enterprise can contain three different types of CPD files, each one supporting a different communications protocol. These files contain all the hardware and port options for their specific protocol, whether it is Bisync, Async, or FTP. These files are contained in the *./cpd* directory and are identified as cpd files by their file extension, *cpd*. For example, the Bisync CPD could be named *bisync.cpd* and the Async file could have the name *async.cpd*. There must be one CPD file defined for every communications daemon started.

Multiple communications daemons can be started, but each one must point to a unique CPD file, using the **-c** file name parameter.

# **Async CPD File**

The Async CPD file is a free-form flat ASCII file which contains comments and port definitions. It is parsed at startup and any errors result in an error message and termination of the daemon.

The standard port settings for Async communications are 8 data bits, no parity and one stop bit  $(8-N-1)$ .

A user that needs to connect with a value-added network or a legacy system using different parameters such as 7 data bits and even/odd parity can specify alternate parameters on a site-by-site basis.

### Async CPD Conventions

Within a resource, Async CPD parameters can be specified in any sequence. Multiple configurations can be specified in the CPD. Comments can be placed between parameter values on separate lines or can be written after a parameters associated value. To mark off whole lines as comments, use a slash followed by an asterisk (/\*) before the beginning of the comments and an asterisk followed by a slash  $(*')$  at the end of the comments. Use a double forward slash  $//)$  to mark all text after this point on the same line as a comment.

White space lines between parameters are ignored. Multiple parameters can be placed on a single line, separated by spaces or tabs. Parameters cannot span multiple lines. Comments cannot be placed between a parameter name and its associated value. Parameter names and keyword values are not case-sensitive in most cases.

## Async CPD Format

The following table contains the Async CPD parameters and their definitions and usage. Required parameters are in bold.

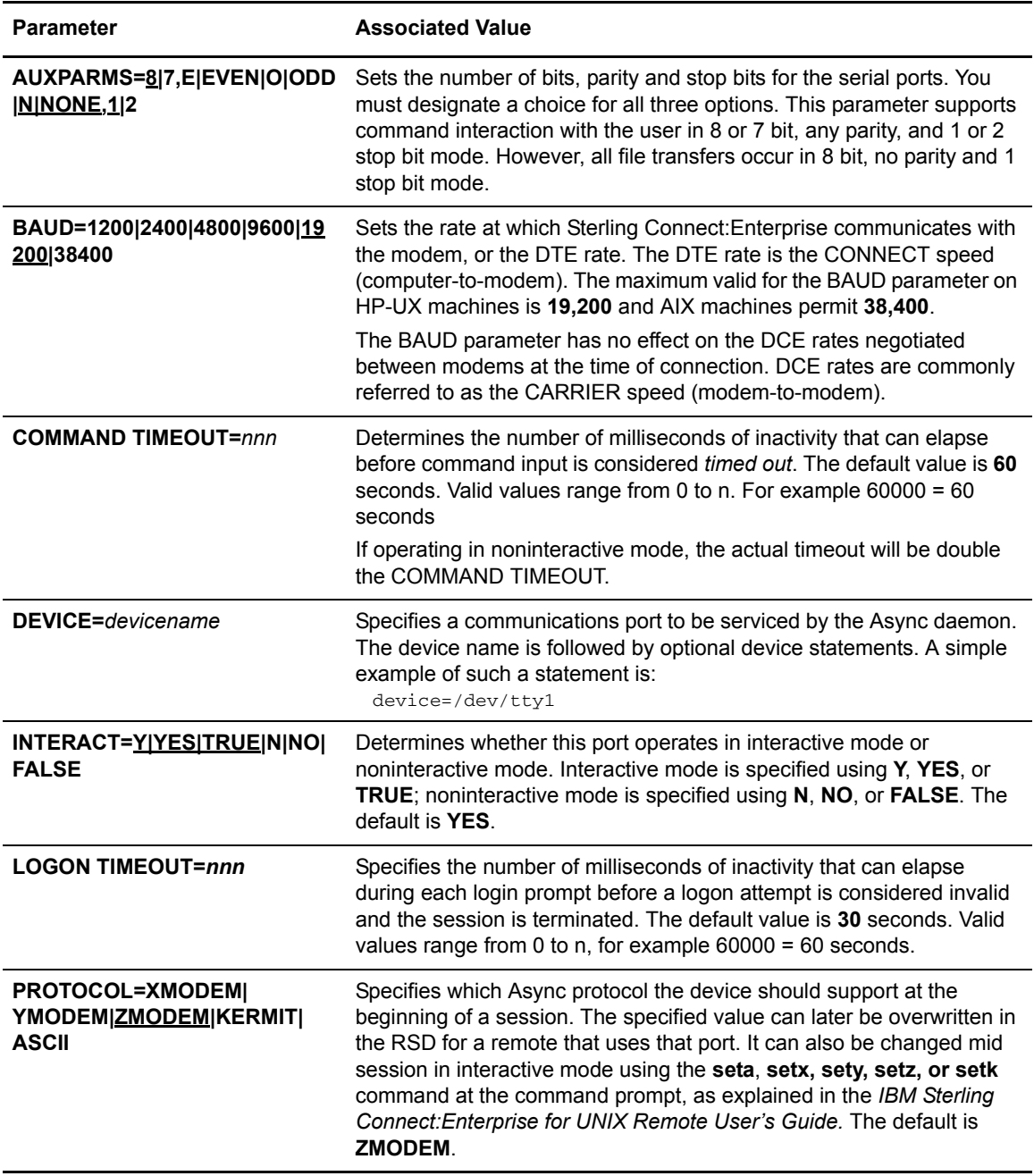

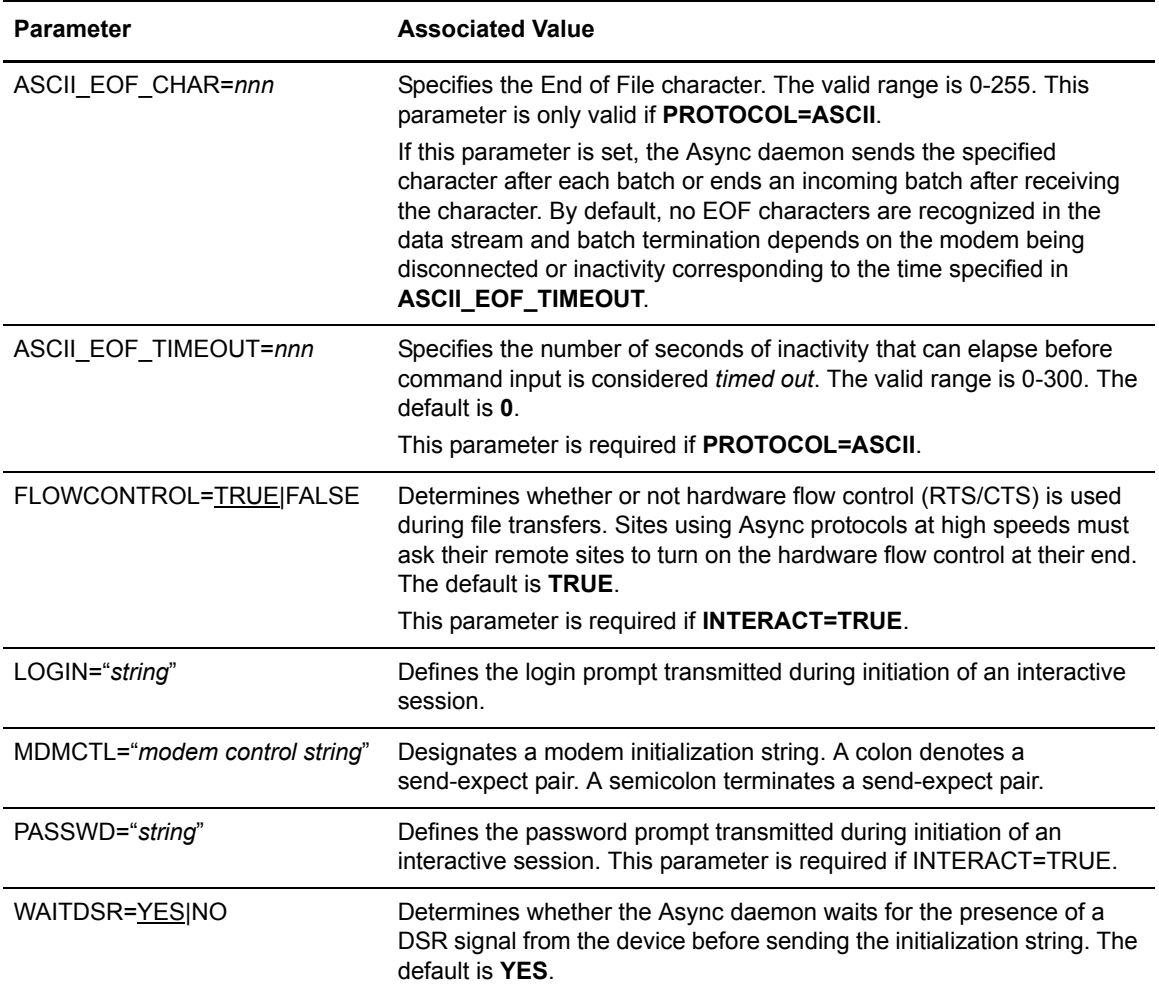

### Sample Async CPD

The following figure shows the basic Async CPD file format.

```
DEVICE=/dev/tty4 {
     INTERACT=YES
     PROTOCOL=XMODEM
     BAUD=19200
    LOGON TIMEOUT=30000
    COMMAND TIMEOUT=60000
    MDMCTL="AT S0=1 E0 Q1 M1 &C1 &D2"
    WAITDSR=YES
    LOGIN="\rEnter login id: "
     PASSWD="\rEnter password: "
     AUXPARMS=7,O,2
}
DEVICE=/dev/tty2 {
    INTERACT=YES
    PROTOCOL=ZMODEM
    BAUD=19200
    LOGON TIMEOUT=30000
    COMMAND TIMEOUT=60000
    MDMCTL="AT S0=1 E0 Q1 M1 &C1 &D2"
    WAITDSR=Yes
     LOGIN="\rEnter login id: "
     PASSWD="\rEnter password: "
}
```
# **Bisync CPD File**

Two types of Bisync CPD file define the available communications resources in the Bisync daemons. One is specific to ARTIC cards and one is specific to Cleo SYNCcable+ hardware. The specific commands and instructions for communicating between devices are contained in these daemons.

If you have Cleo SYNCcable+ hardware installed, the sample\_cleo.cpd sample file, created during installation, contains examples of the required parameters. The Cleo bisync solution runs on all three major platforms that support Sterling Connect:Enterprise.

### Bisync CPD Conventions

Bisync CPD parameters can be specified in any sequence. White space lines between parameters are ignored. Multiple parameters can be placed on a single line, separated by spaces or tabs. Parameters cannot span multiple lines. Parameter names and keyword values are not case-sensitive.

# ARTIC Bisync CPD Format

The following table contains the ARTIC Bisync CPD parameters and their definitions and usage. Required parameters are in bold.

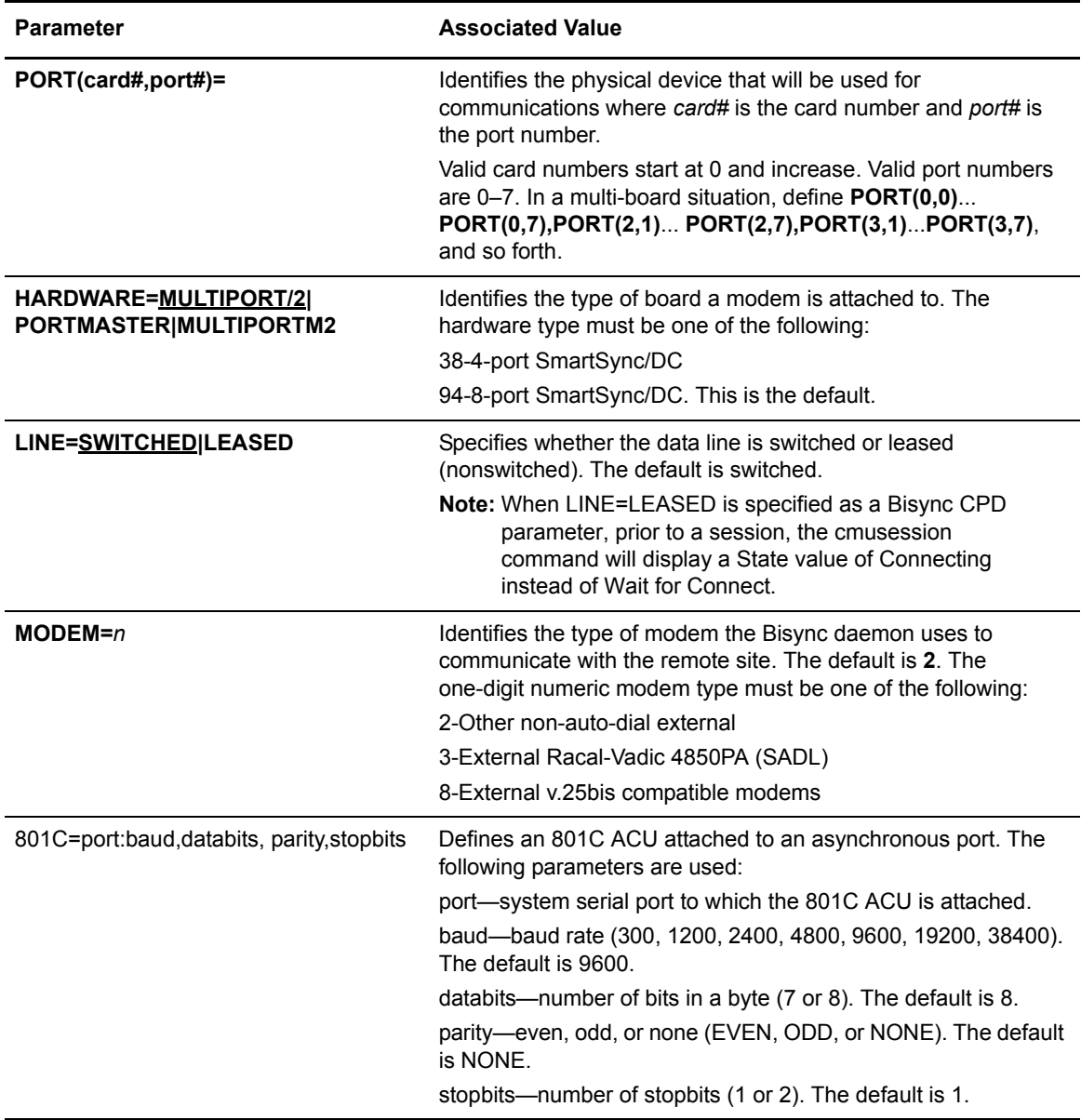

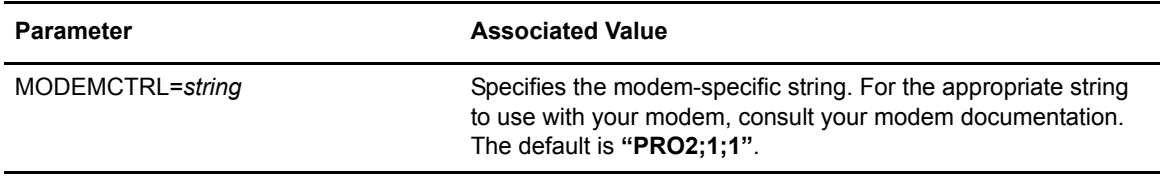

# Examples of Modem Types

The following samples illustrate several modem configurations.

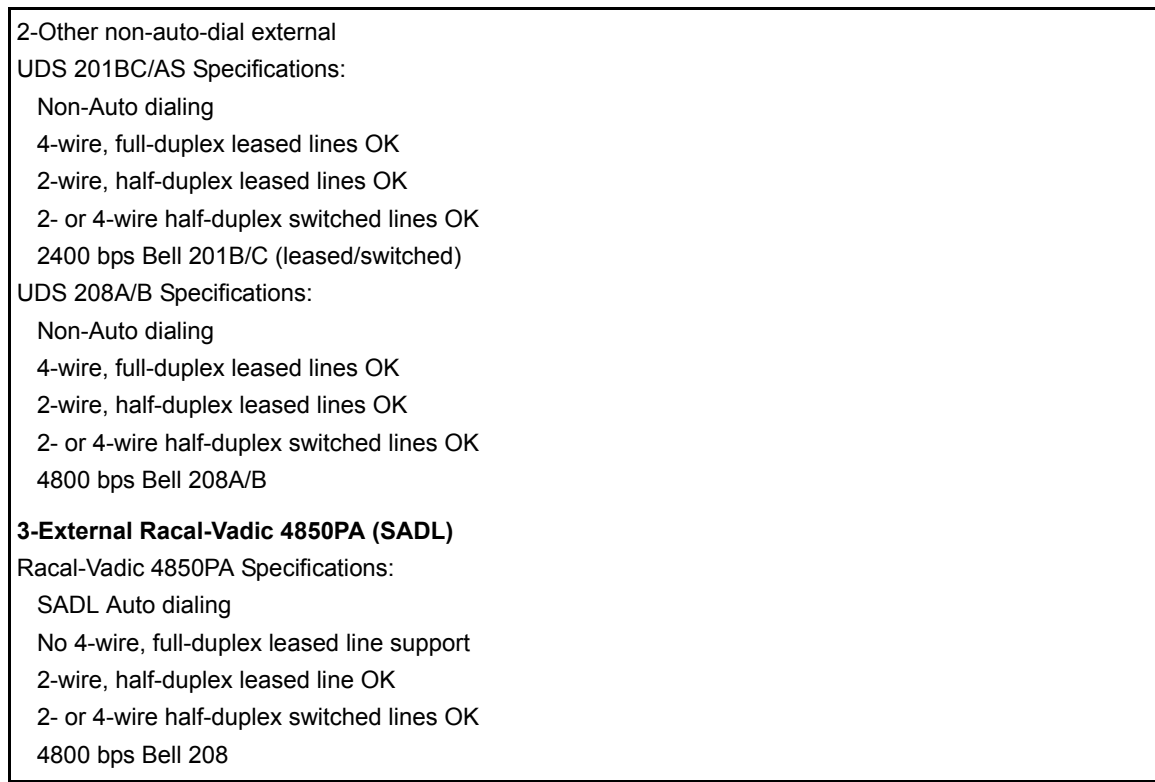

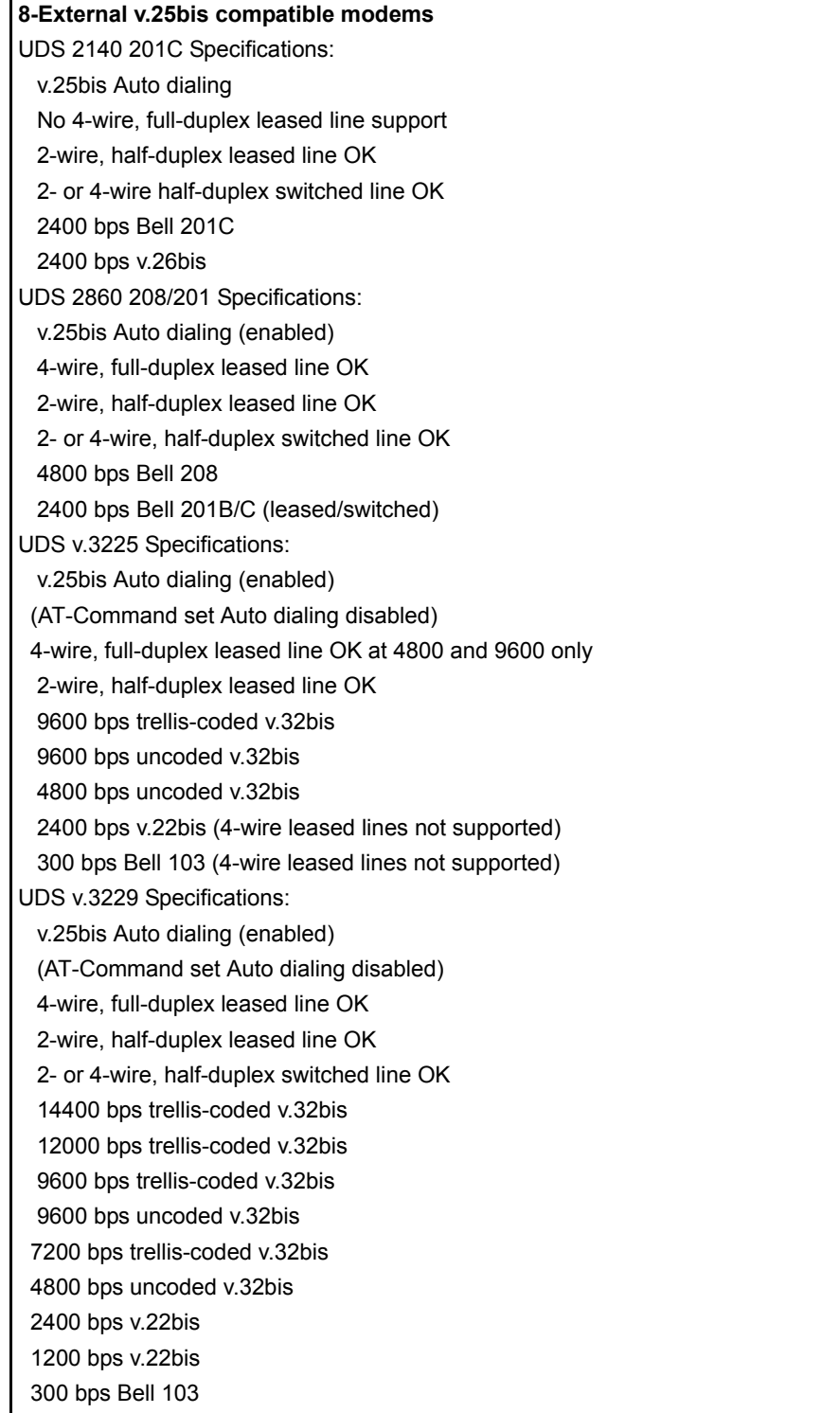

Codex 3260 v.32 Specifications: v.25bis Auto dialing (enabled) (AT-Command set Auto dialing disabled) No 4-wire, full-duplex leased line support 2-wire, half-duplex leased line OK 2- or 4-wire half-duplex switched line OK 14400 bps trellis-coded v.32bis 12000 bps trellis-coded v.32bis 9600 bps trellis-coded v.32bis 9600 bps uncoded v.32bis 4800 bps uncoded v.32bis 2400 bps v.22bis 1200 bps v.22bis 1200 bps Bell 212 300 bps v.21 300 bps Bell 103

### Sample ARTIC Bisync CPD

The following sample shows the ARTIC Bisync CPD file format.

```
PORT(0,0){
    LINE=SWITCHED
     HARDWARE=MULTIPORT/2
    MODEM=2}
PORT(0, 1) ={
    LINE=SWITCHED
     HARDWARE=PORTMASTER
     MODEM=3
}
PORT(0, 2) = LINE=SWITCHED
     HARDWARE=MULTIPORTM2
   MODEM=2 801C=/dev/tty3:4800,7,E,1
}
PORT(1, 0) ={
    LINE=SWITCHED
     HARDWARE=MULTIPORT/2
     MODEM=2
     801C=/dev/tty9:300,8,none,1
}
```
Refer to the *IBM Sterling Connect:Enterprise for UNIX Installation and Administration Guide* for more information about configuring hardware and modem specifications.

## Bisync CPD File Using Cleo SYNCcable+ Hardware and Cleo Bisync Daemon

In order to use SYNCcable+ devices with Sterling Connect:Enterprise, you must install and configure the hardware according to the instructions provided by Cleo. You must also configure Sterling Connect: Enterprise to use that hardware. A sample cleo cpd file is created during product installation.

## Bisync CPD File Format Specific to Cleo SYNCcable+ Hardware

The following table contains parameters that are specific to Cleo SYNCcable+ connections, their definitions and usage. Required parameters are in bold.

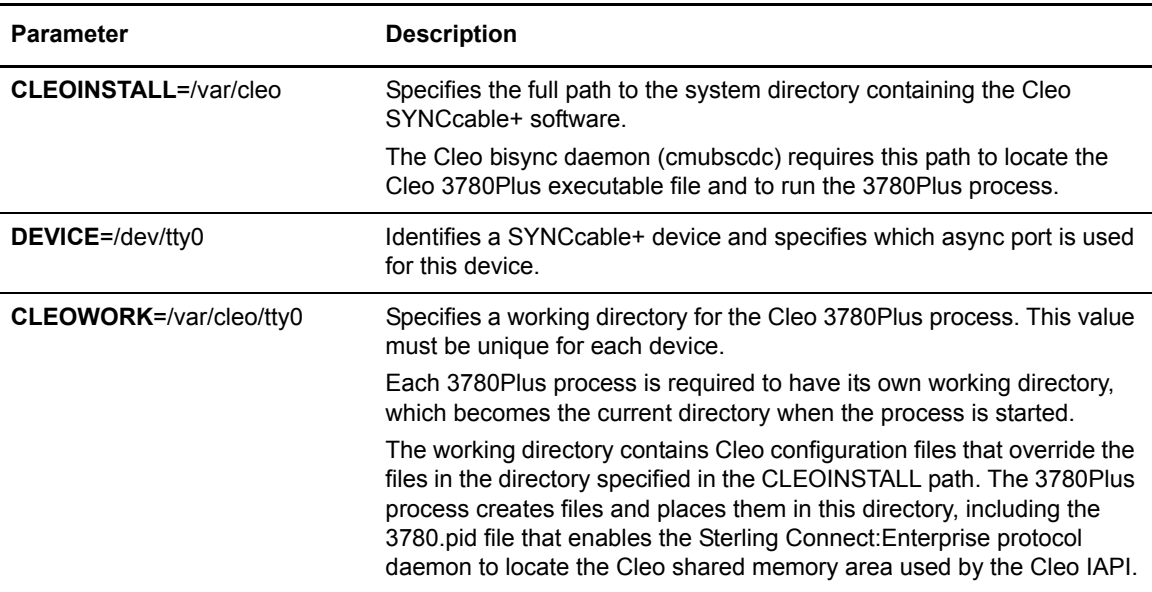

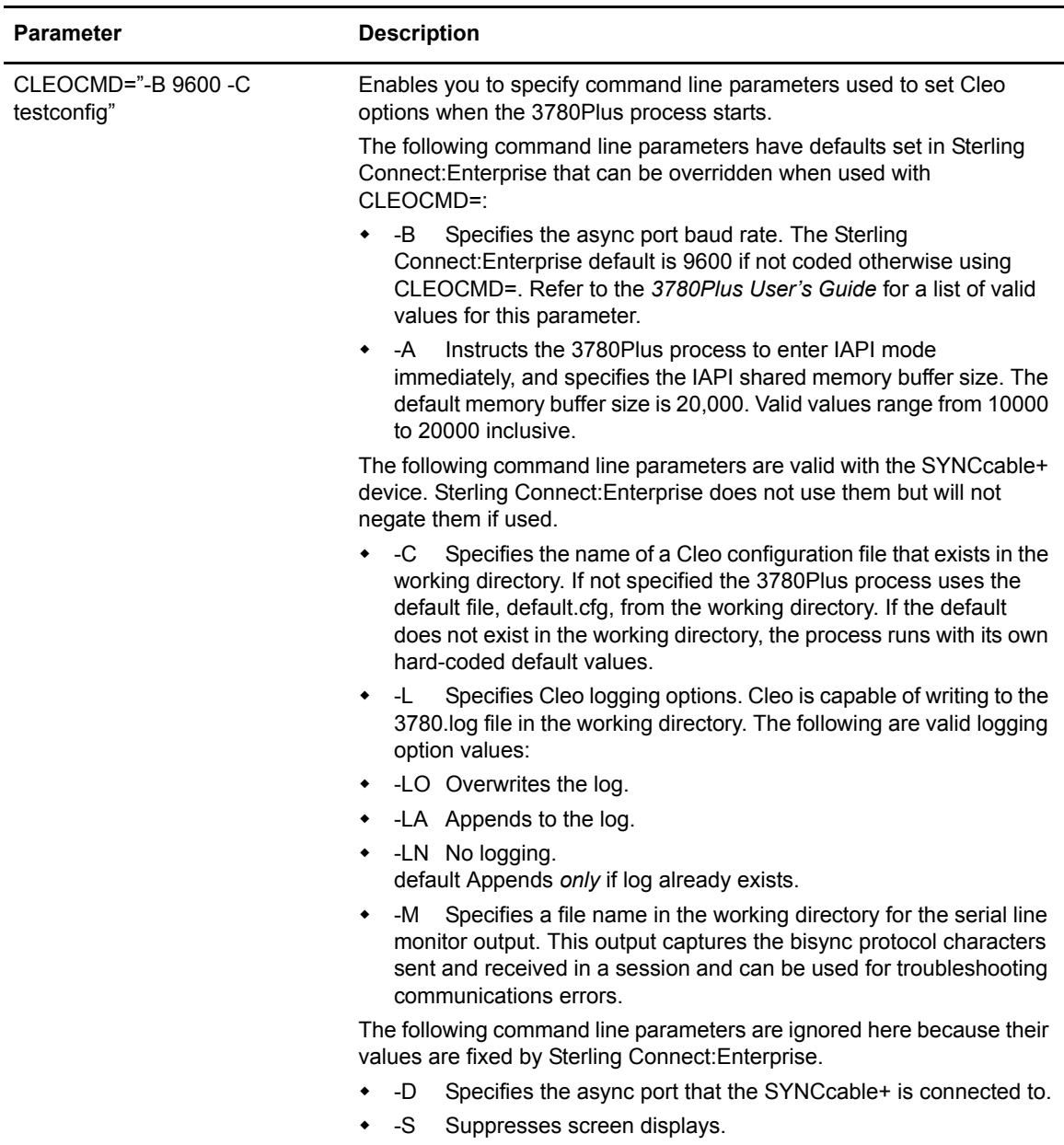

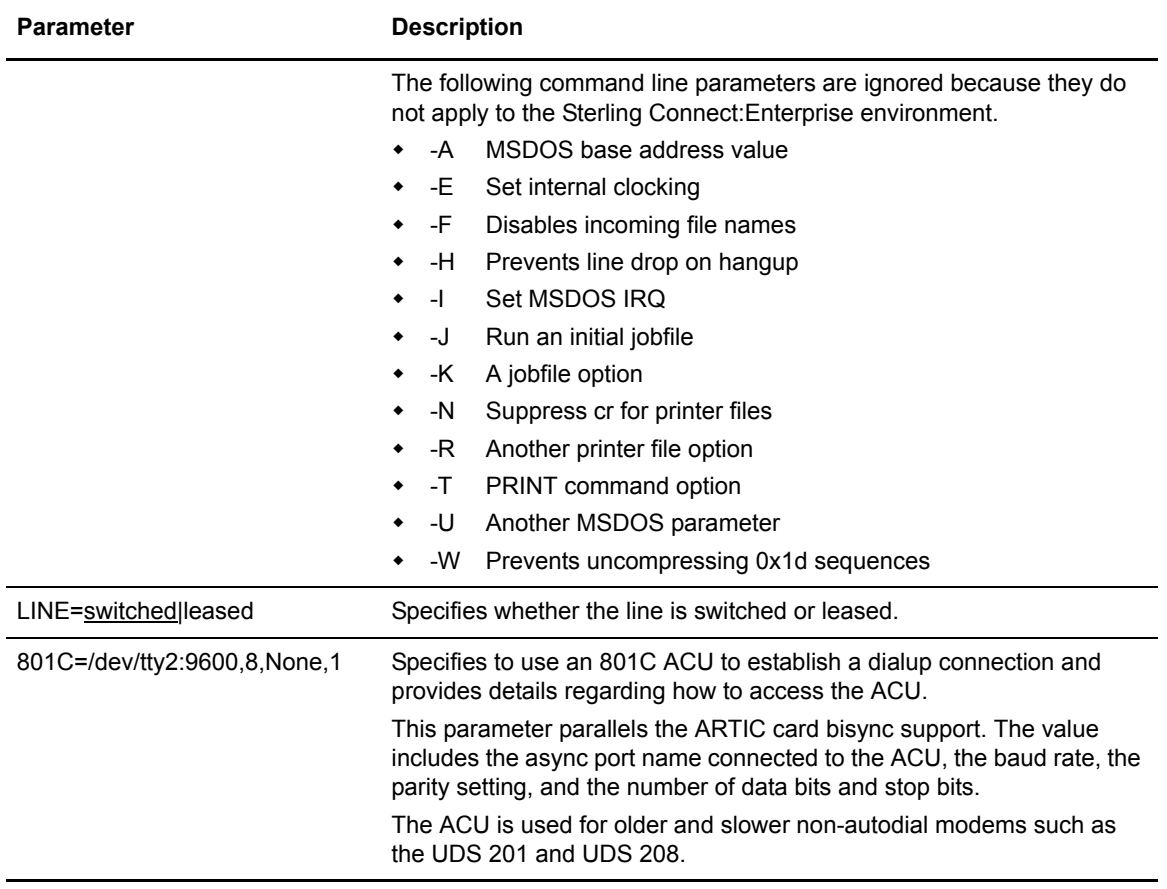

# Sample Cleo Bisync CPD

The following sample .cpd file defines two SYNCcable+ devices:

```
CLEOINSTALL=/var/cleo
DEVICE=/dev/tty0 {
  CLEOWORK=/var/cleo/tty0
  CLEOCMD="-B 9600 -C testconfig"
 LINE=switched
}
DEVICE=/dev/tty1 {
 CLEOWORK=/var/cleo/tty1
  CLEOCMD="-M monitor1"
  LINE=switched
  801C=/dev/tty2:9600,8,None,1
}
```
# **FTP CPD File**

The FTP file is a free-form flat ASCII file containing start-up options for FTP. It is parsed at start-up time and any errors will result in an error message and termination of the daemon.

### FTP CPD Conventions

FTP CPD parameters can be specified in any sequence. White space lines between parameters are ignored. Multiple parameters can be placed on a single line, separated by spaces or tabs. Parameters cannot span multiple lines. Parameter names and keyword values are not case-sensitive.

### FTP CPD Format

The following table contains the FTP CPD parameters and their definitions and usage. Required parameters are in bold.

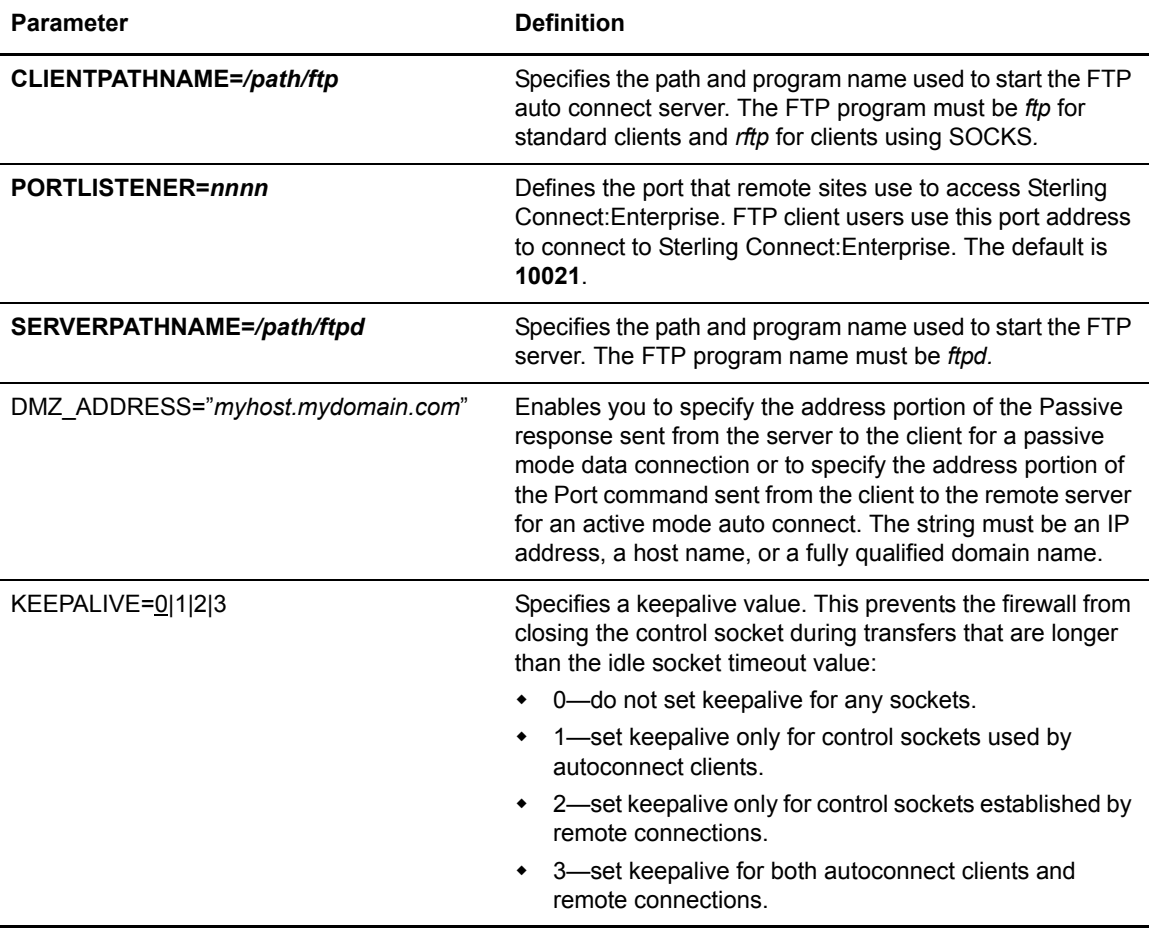

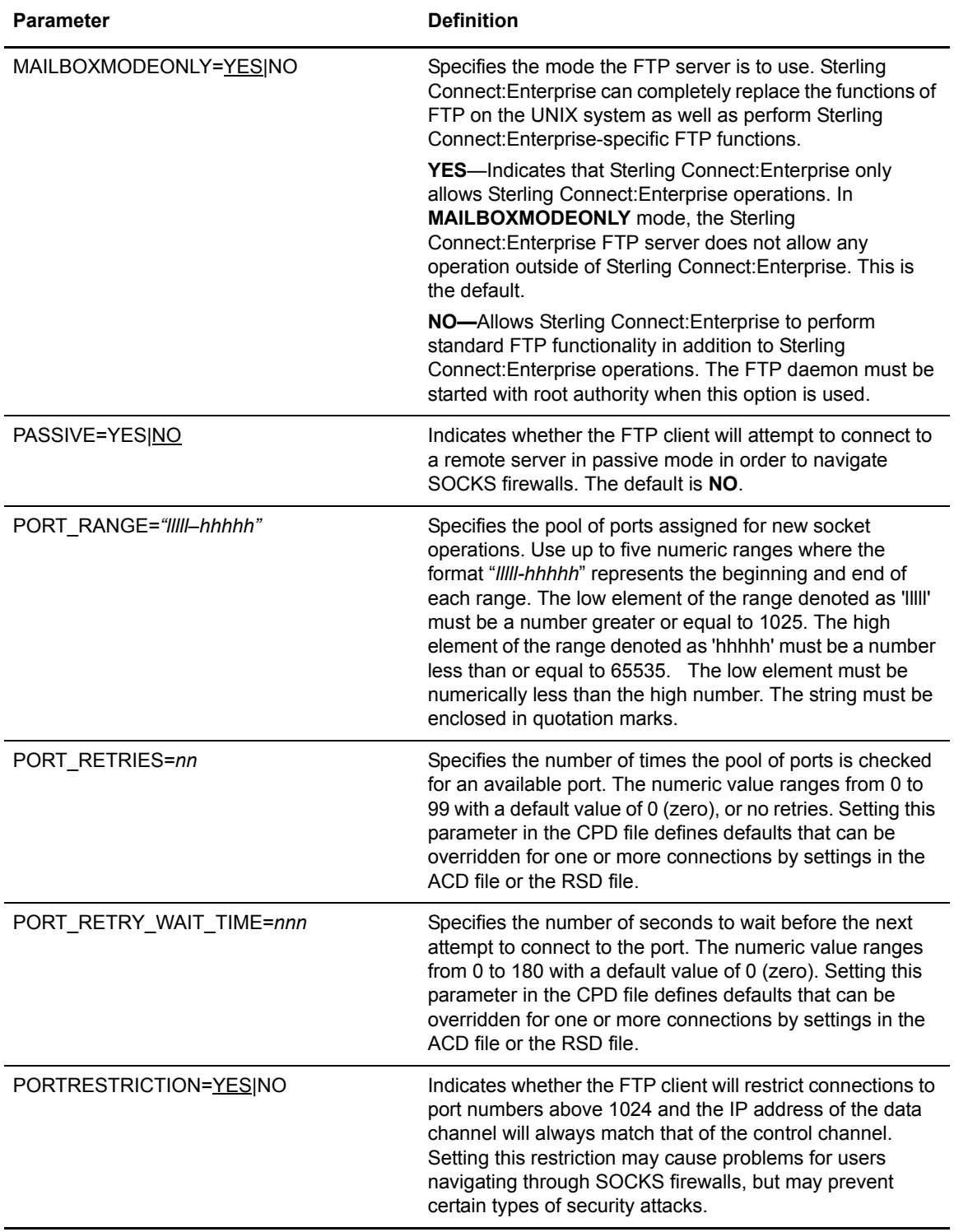

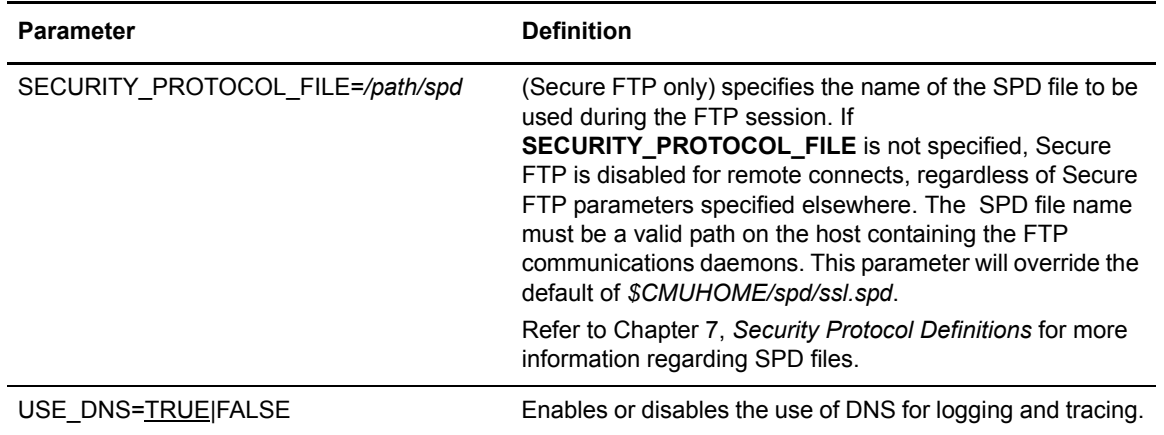

### Sample FTP CPD

The following is a sample FTP CPD file. The path names will vary depending on your system type.

```
PortListener=10021
ServerPathname=/users/mailbox/cmunix/aix/bin/ftpd
ClientPathname=/users/mailbox/cmunix/aix/bin/ftp
MailboxModeOnly=Yes
```
# **SSHFTP CPD File**

The SSHFTP CPD file is a free-form flat ASCII file containing start-up options for SSHFTP. It is parsed at start-up time and any errors will result in an error message and termination of the daemon. For SSHFTP, the CPD file defines the port definition for inbound SSHFTP connections.

### SSHFTP CPD Conventions

SSHFTP CPD parameters can be specified in any sequence. White space lines between parameters are ignored. Multiple parameters can be placed on a single line, separated by spaces or tabs. Parameters cannot span multiple lines. Parameter names and keyword values are not case-sensitive.

### SSHFTP CPD Format

The following table contains the SSHFTP CPD parameters and their definitions and usage. Required parameters are in bold.

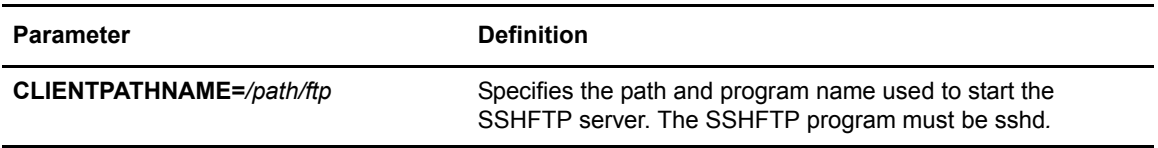

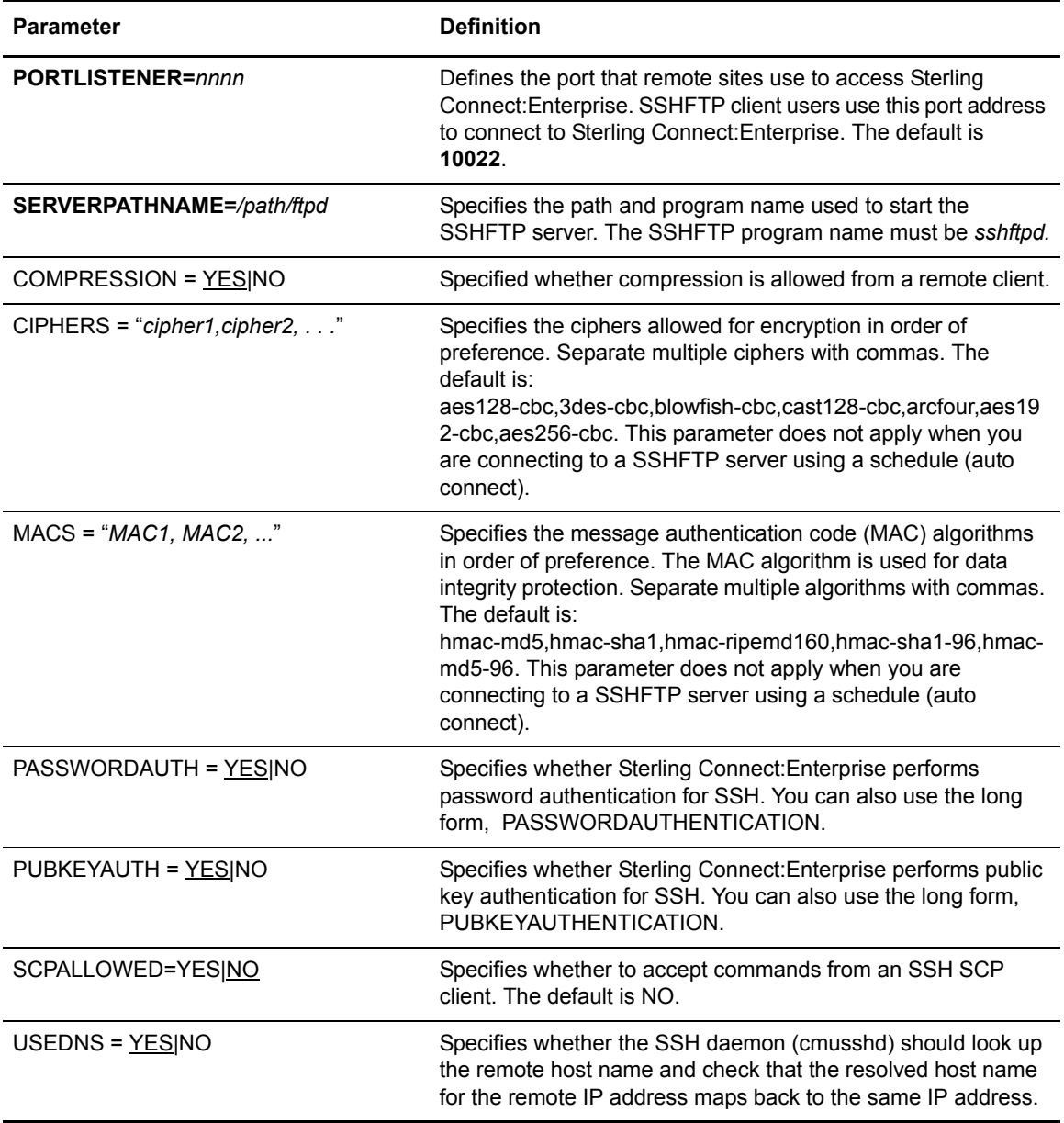

### Sample SSHFTP CPD

The following is a sample SSHFTP CPD file. The path names will vary depending on your system type.

```
PORTLISTENER = 12233
SERVERPATHNAME = /sci/users/mailbox/ceunix/bin/sshd
CLIENTPATHNAME = /users/mailbox/cmunix/aix/bin/sshftp
PasswordAuth = Yes
PubKeyAuth = Yes
Compression = Yes
UseDns = Yes
```
#### Chapter 4 Communications Port Definitions

# **Mailbox Control Definitions**

The Mailbox Control Definitions (MCD) file contains the Sterling Connect:Enterprise system-level parameters. This includes such definitions as the:

- ✦ System name
- ✦ Security parameters
- $\triangleleft$  Exit enable/disable flags
- ✦ Automatic log file maintenance parameters

While reconfiguring Sterling Connect:Enterprise, the administrator should rarely need to change the basic definitions.

# **MCD Conventions**

MCD parameters can be specified in any sequence. Subparameters associated with a parameter can also be supplied in any sequence. White space lines between parameters are ignored. Multiple parameters can be placed on a single line, separated by spaces or tabs. Parameters cannot span multiple lines. Parameter names and keyword values are not case-sensitive.

# **MCD Format**

The required parameters are in bold in the following table.

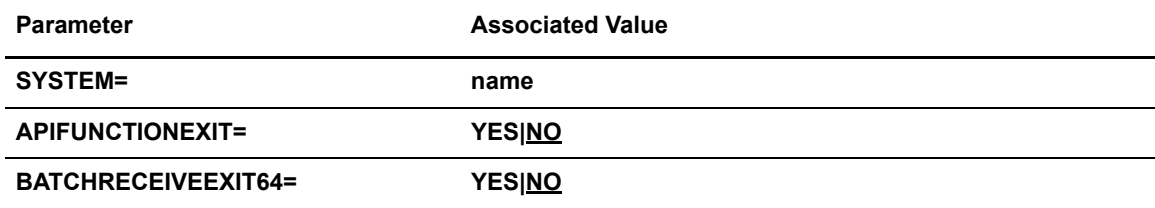

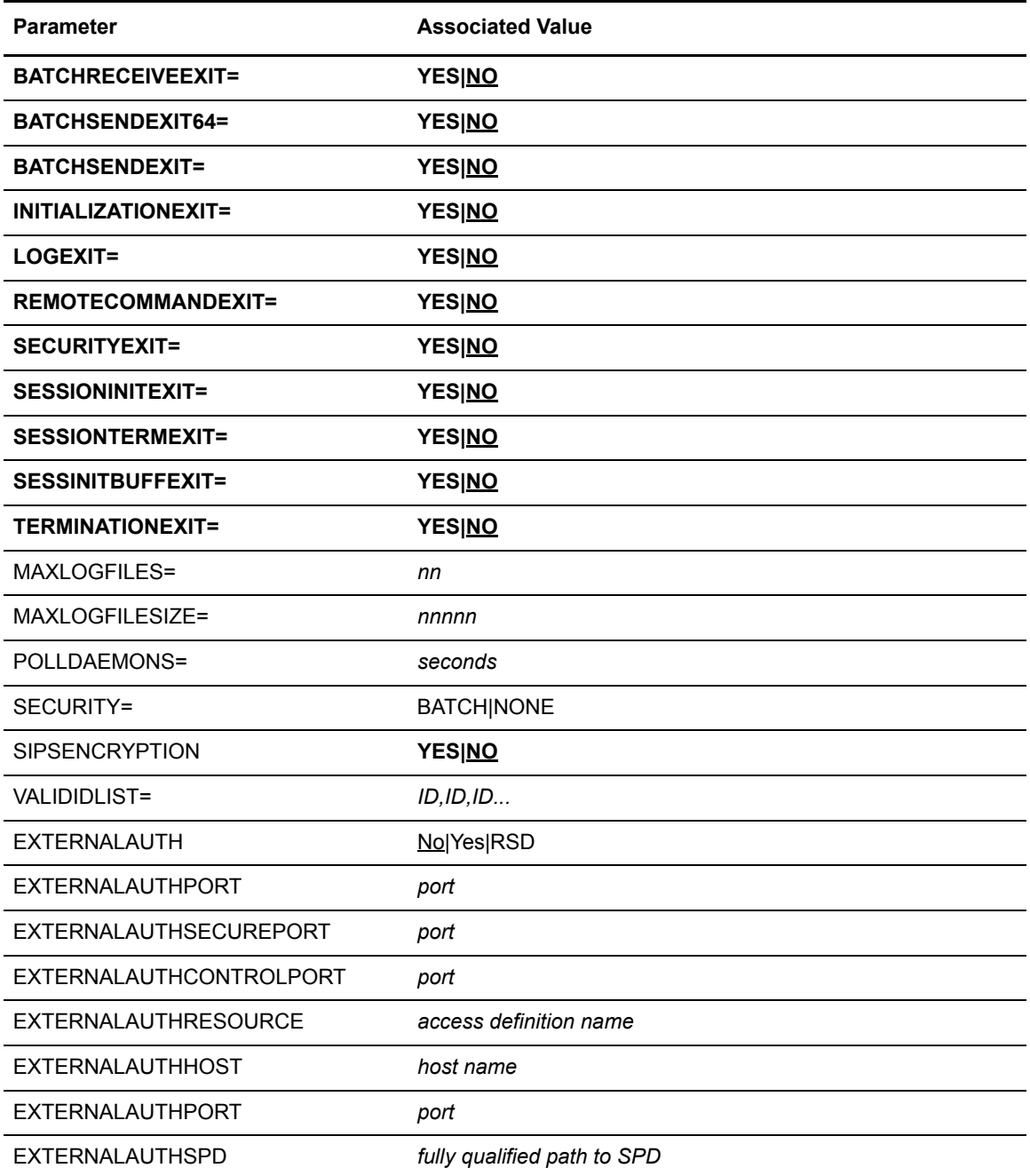

### Required Parameters

The following parameter is required.

### **SYSTEM=***name*

identifies the Sterling Connect:Enterprise system name. The name can be up to 8 characters. **SYSTEM=" "** is also valid.

### **Exits**

The Exit parameters are required for *control.mcd*. The MCD identifies which exits within the system are activated. When an exit point is activated, a user-defined subroutine is called and passed the appropriate information. For more information about these exits, refer to the *IBM Sterling Connect:Enterprise for UNIX Programmer's Guide*. An overview of each exit activation parameter follows in alphabetical order.

### **APIFUNCTIONEXIT=YES|NO**

identifies whether the API invokes an exit before an operation requested by a Sterling Connect:Enterprise command line utility or user-written API is performed. When No is specified, it indicates that an API function exit is not being used. The default is **NO**.

### **BATCHRECEIVEEXIT64=YES|NO**

identifies whether the mailbox daemon invokes an exit when a batch of data is:

- Received from a remote site
- Added by the **cmuadd** utility
- Added by an API

When No is specified, it indicates that a Batch Receive exit is not being used. The default is **NO**.

### **BATCHRECEIVEEXIT=YES|NO**

identifies whether the mailbox daemon invokes an exit when a batch of data is:

- Received from a remote site
- Added by the **cmuadd** utility
- Added by an API

When No is specified, it indicates that a Batch Receive exit is not being used. The default is **NO**. Compatible only with batches smaller than 2,147,483,647 bytes. For compatibility with batches of 2,147,483,647 or more bytes, use BATCHRECEIVEEXIT64.

**Note:** BATCHRECEIVEEXIT and BATCHRECEIVEEXIT64 are mutually exclusive.

### **BATCHSENDEXIT64=YES|NO**

identifies whether a communications daemon invokes an exit when a batch of data has been successfully sent to a remote site. When No is specified, it indicates that a Batch Send exit is not being used. The default is **NO**.

### **BATCHSENDEXIT=YES|NO**

identifies whether a communications daemon invokes an exit when a batch of data has been successfully sent to a remote site. When No is specified, it indicates that a Batch Send exit is not being used. The default is **NO**. Compatible only with batches smaller than 2,147,483,647 bytes. For compatibility with batches of 2,147,483,647 or more bytes, use BATCHSENDEXIT64.

**Note:** BATCHSENDEXIT and BATCHSENDEXIT64 are mutually exclusive.

#### **INITIALIZATIONEXIT=YES|NO**

 identifies whether the Control daemon invokes an exit as part of its initialization processing. When No is specified, it indicates that an Initialization exit is not being used. The default is **NO**.

### **LOGEXIT=YES|NO**

identifies whether the Log daemon invokes an exit before a record is written to the Log File. When No is specified, it indicates that a Log exit is not being used. The default is **NO**.

### **REMOTECOMMANDEXIT=YES|NO**

identifies whether a communications daemon invokes an exit before a command requested by a remote site is executed. When No is specified, it indicates that a Remote Command exit is not being used. The default is **NO**.

### **SECURITYEXIT=YES|NO**

invoked before access to a mailbox ID is given. Validates the user and password information.

### **SESSIONINITEXIT=YES|NO**

identifies whether or not a communications daemon invokes an exit when a session is established with a remote site. When No is specified, it indicates that a Session Initiation exit is not being used. The default is **NO**.

### **SESSIONTERMEXIT=YES|NO**

identifies whether a communications daemon invokes an exit before communications with the remote site are terminated. When No is specified, it indicates that a Session Termination exit is not being used. The default is **NO**.

### **SESSINITBUFFEXIT=YES|NO**

identifies whether a communication daemon running in noninteractive mode invokes an exit when it receives the first block of data from the remote site. The default is **NO**.

#### **SIPSENCRYPTION=YES|NO**

identifies whether internal product communications are encrypted. You must create the encryption key using **cmusipskey** utility. Refer to the *Administrator Command* chapter of the *IBM Sterling Connect:Enterprise for UNIX Installation and Administration Guide* for information on the **cmusipskey** utility*.* The default is **NO**.

### **TERMINATIONEXIT=YES|NO**

identifies whether the Control daemon invokes an exit during Sterling Connect:Enterprise system shutdown. When No is specified, it indicates that a Termination exit is not being used. The default is **NO**.
#### Optional Parameters

The following parameters, listed alphabetically, are optional.

# **MAXLOGFILES=***nn*

identifies the number of log files that will be stored before they are deleted. This parameter accommodates a value up to 64. The default is **2**.

#### **MAXLOGFILESIZE=***nnnnn*

identifies the maximum size a log file can become in kilobytes. Valid values are 2048–32000 kilobytes. The default is 2048 kilobytes.

#### **POLLDAEMONS=***seconds*

specifies how frequently (in seconds) the Control Daemon should poll the other Online Sterling Connect:Enterprise daemons to see if they are still responding to processing requests. The default specifies that daemons are polled every **300** seconds (5-minute intervals).

### **SECURITY=BATCH|NONE**

limits inbound batches to those added from a remote site with a valid mailbox ID. The valid mailbox IDs are identified with one or more **VALIDIDLIST** parameters. The default is **NONE**.

#### **VALIDIDLIST=***ID, ID, ID...*

lists valid mailbox IDs for **SECURITY=BATCH** and requires the **SECURITY=BATCH** parameter. Mailbox IDs, separated by commas, can be up to 8 characters each and the entire line can be up to 1,024 bytes.

### **EXTERNALAUTH**

Specifies whether external authentication or Sterling Connect:Enterprise authentication is used.

No = default Use Sterling Connect:Enterprise authentication.

Yes = Use external authentication.

RSD = Authentication method is determined by the account definition.

#### **EXTERNALAUTHPORT**

Specifies the port that the external authentication service listens on.

You can specify any port between 1–65535. The default is 61365.

### **EXTERNALAUTHSECUREPORT**

Specifies the SSL port that the external authentication service listens on.

You can specify any port between 1–65535. The default is 61366.

#### **EXTERNALAUTHCONTROLPORT**

Specifies the port that Sterling Connect:Enterprise uses to send the passphrase to the external You can specify any port between 1–65535. The default is 61367.authentication service.

#### **EXTERNALAUTHRESOURCE**

Specifies the name of a default server access definition or server group on the external authentication service.

You can specify any valid access definition or server group name.

#### **EXTERNALAUTHHOST**

Specifies the host that the external authentication service runs on.

You can specify any valid host name. The default is CMUHOST.

#### **EXTERNALAUTHPORT**

Specifies the fully qualified path name of the executable for the external authentication service.You can specify any valid path.

# **EXTERNALAUTHSPD**

Specifies the fully qualified path to the security definition that contains the SSL keys required for secure connection to the external authentication server. This is only required if SSL is used.You can specify any valid security definition path.

# **Sample MCD File**

The example below shows an MCD file with values defined.

```
SYSTEM="Mailbox"
POLLDAEMONS=300
MAXLOGFILESIZE=2048
SIPSENCRYPTION=NO
SECURITY=BATCH
VALIDIDLIST=acme, general, allied, national
INITIALIZATIONEXIT=NO
TERMINATIONEXIT=NO
SESSIONINITEXIT=YES
SESSIONTERMEXIT=NO
REMOTECOMMANDEXIT=NO
APIFUNCTIONEXIT=NO
BATCHRECEIVEEXIT=YES
BATCHRECEIVEEXIT64=NO
BATCHSENDEXIT=NO
BATCHSENDEXIT64=NO
LOGEXIT=NO
SESSINITBUFFEXIT=NO
SECURITYEXIT=NO
```
# **Remote Site Definitions**

Remote Site Definitions files (RSD) identify remote sites (accounts) that are authorized to access a Sterling Connect:Enterprise system. They also contain operational characteristics for each remote site.

RSDs may also define a password for a local site user. An RSD file is required for each local site user that uses passwords.

If your remote site has the capability of supporting multiple protocols, you must create an RSD file for each protocol that you can use (even if it is your emergency option).

RSDs are stored in the *\$CMUHOME*/rsd directory under the name of the remote site or user's system login ID.

# **Types of RSD Files**

There are two types of RSD files:

- ✦ RSDs that define remote site accounts
- ✦ RSDs that are password files for local site Sterling Connect:Enterprise users

RSD files are parsed by the Control Daemon when a communications session is started with a remote site. RSDs are also parsed when command line utilities are executed by local site users in order to match passwords.

#### Remote Account RSD

For remote site RSDs, the name of the RSD file indicates the remote site for which the connection is defined. These are the same names that will be specified by remotes when they login for remote connects. These names are also specified within the ACD files, on the **REMOTE** statements, that identify the remotes to be contacted during an auto connect. The filenames must be 1–8 characters in length, alphanumeric.

# Local User RSD

Sterling Connect:Enterprise command line utilities require a password to be matched against the user's system userid. These files must be named with the same value a user logs in to the UNIX host with. Each contains a single record that reads: **PASSWORD="password"**.

The specified password should not match the user's system password, but should instead be a unique password that will be used to match the value a user specifies with the -p switch on all the command line utilities.

For example: A user with the userid of USER1 would execute the command **cmulist -p mypasswd** to match an RSD file named USER1 containing the statement **PASSWORD="mypasswd"**.

It is imperative that the entire ./rsd directory have permissions set to 0700 (Owner Read/Write/Execute). Use the UNIX **chgrp** command to modify the group names of the executables in the ./bin directory. Group your users so that sensitive command line utilities such as **cmushutdown, cmuinit, cmufixup**, and **cmurebuild** will not be available to every local site user. For more information, refer to your UNIX operating system's manuals.

Several of these remote-specific parameters can also be specified in the **REMOTE** sections of an ACD file that lists the remotes for an auto connect. All RSD parameters that can also be coded in the ACD are optional in the ACD. However, if coded in both places, the ACD values override the RSD values. In some cases, the RSD parameters also supply default parameters for **\$\$ADD** and **\$\$REQUEST** cards.

# **RSD Conventions**

When you create an RSD file, adhere to the following conventions:

- ✦ Specify RSD parameters in any sequence.
	- Specify subordinate parameters associated with a major parameter in any sequence.
- $\triangleleft$  Place each parameter on a single line.
	- Do not span multiple lines with a single parameter.
	- White space lines between parameters will be ignored.
- ✦ Parameters and keywords are not case-sensitive with the exception of the password value and the RSD file name.

# **RSD Format**

The following tables show the contents and format of RSD files.

# Local RSD Format

The only parameter required for local users is password. Refer to the following table.

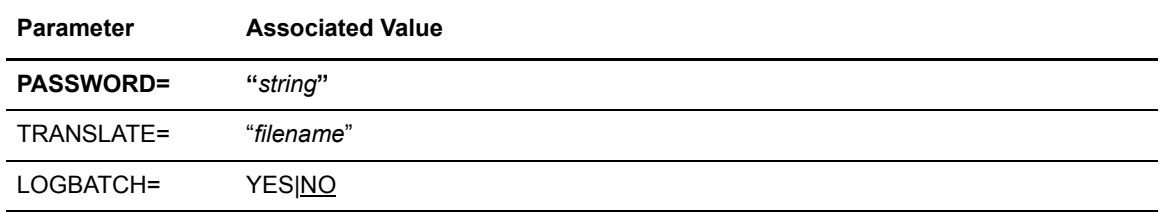

# Remote RSD Format

All parameters (including **PASSWORD**) are valid for the remote sites. Required parameters are bold in the following table. An overview of each RSD parameter follows the table.

**Note:** The PASSWORD parameter is required with Sterling Connect:Enterprise (Secure FTP).

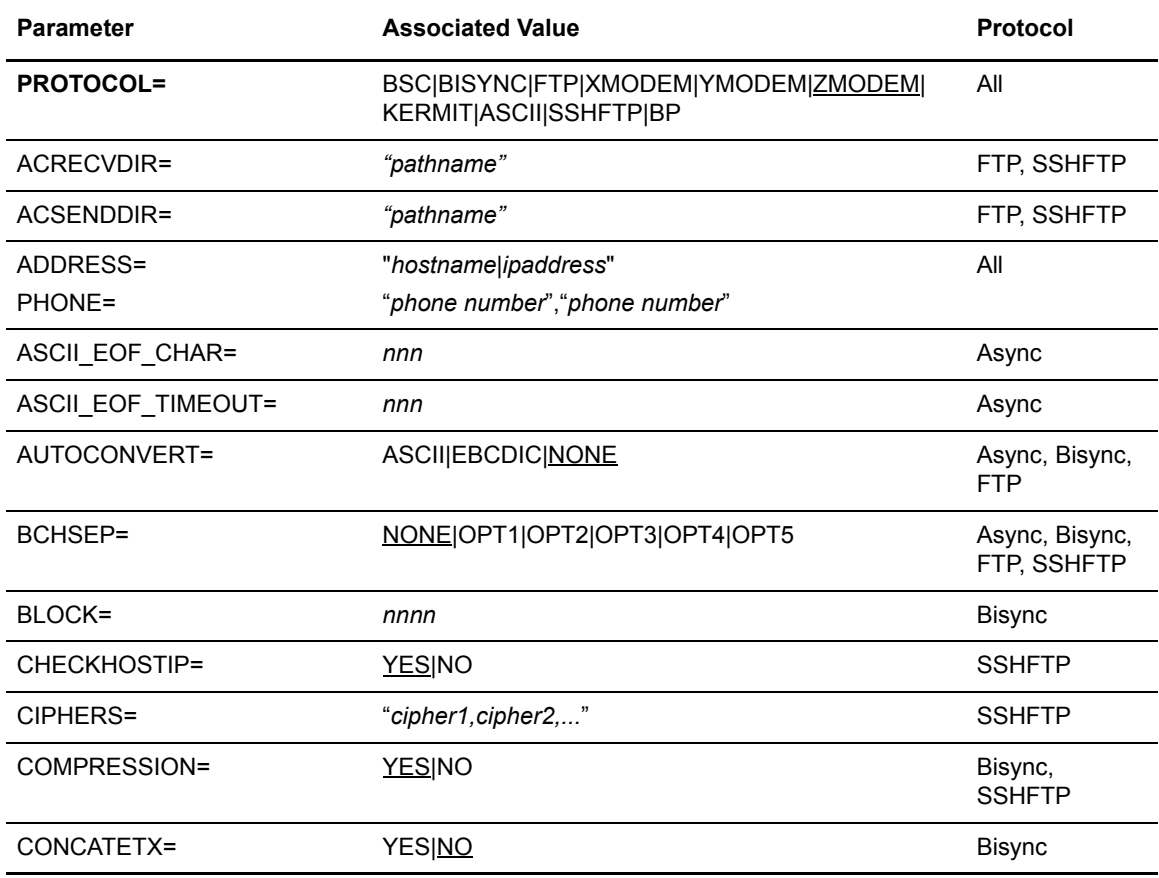

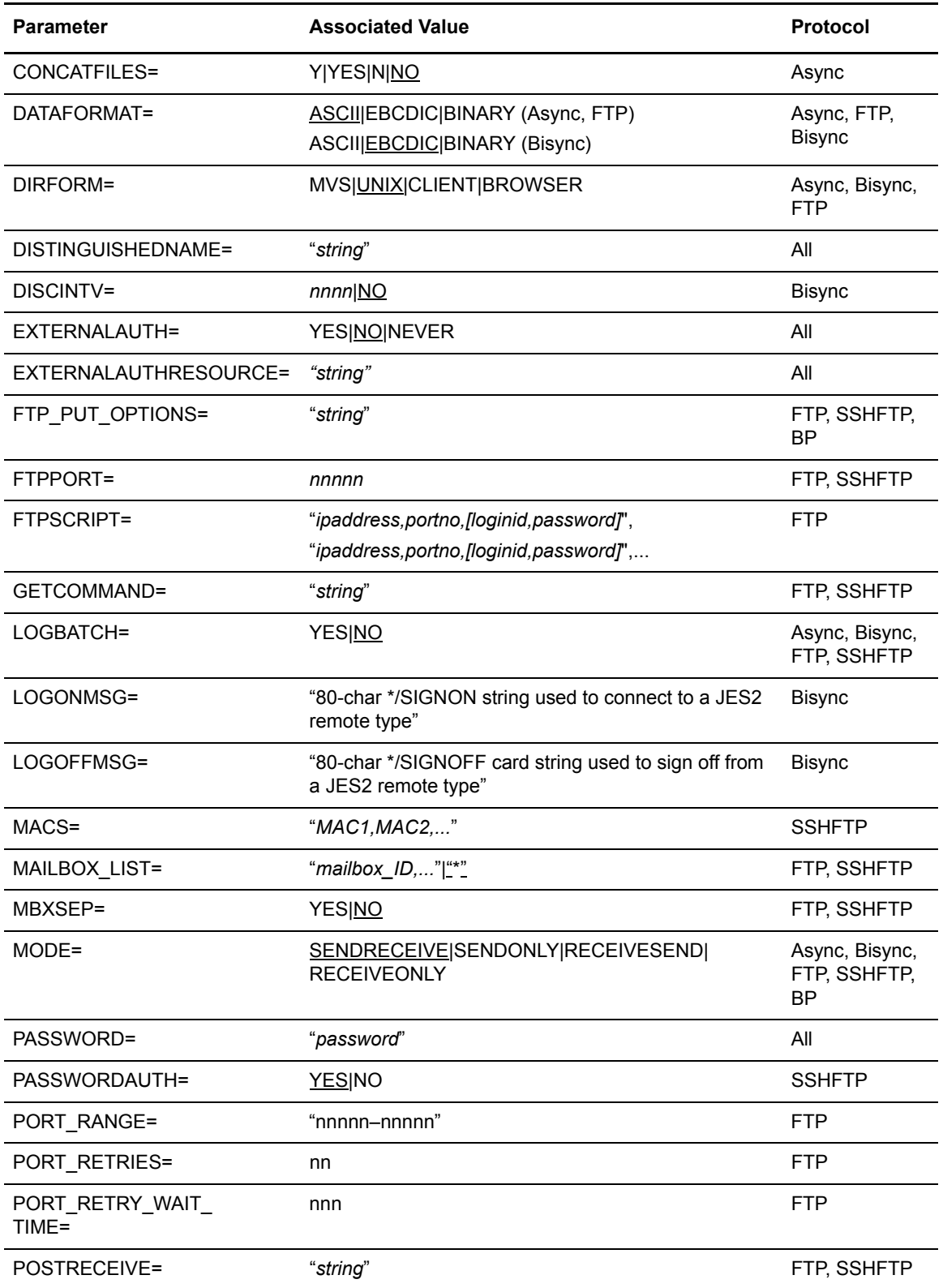

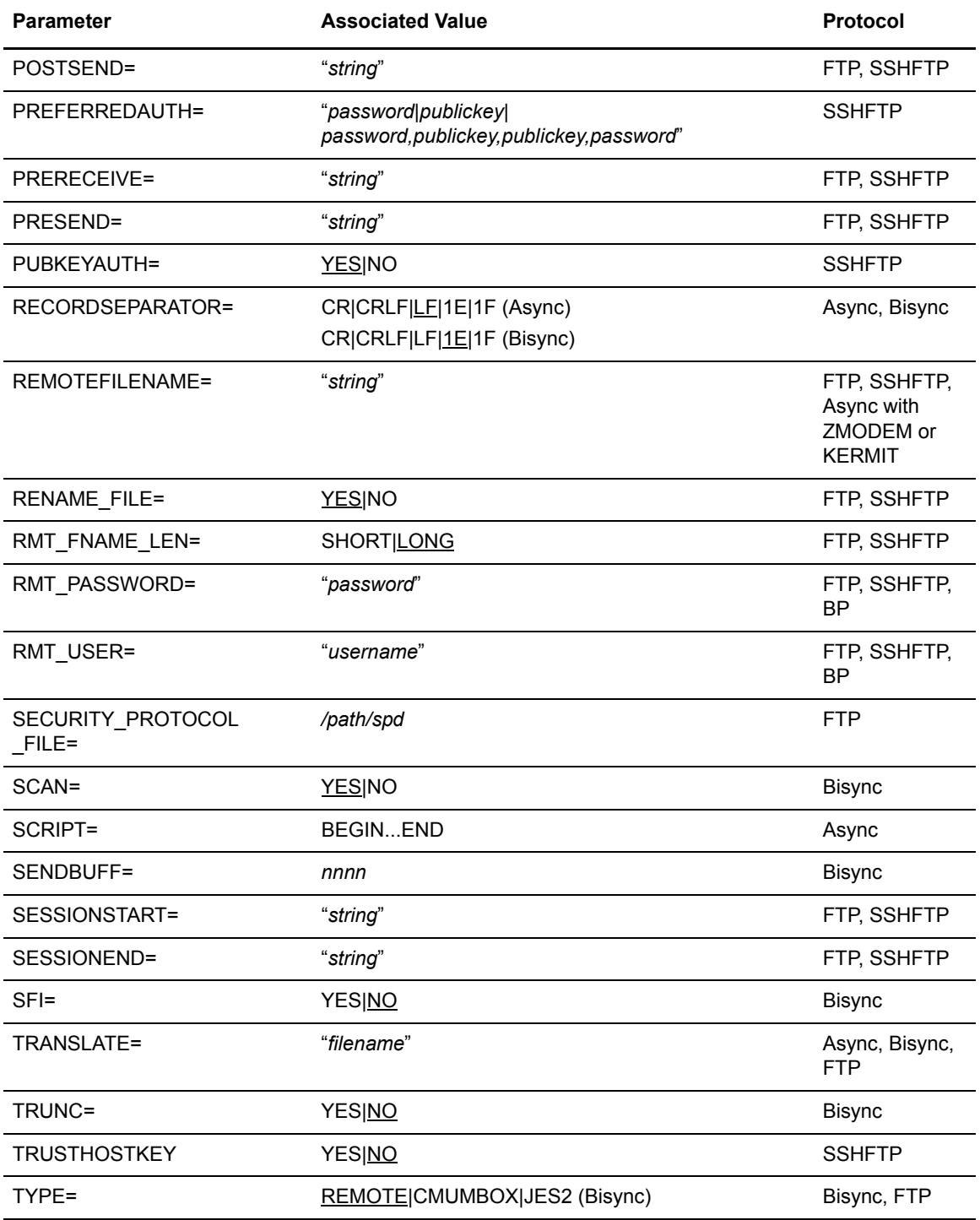

# Required Parameters

The following parameters, listed alphabetically, are required.

# **PROTOCOL=BSC|BISYNC|FTP|SSHFTP|BP|XMODEM|YMODEM|ZMODEM|ASCII| KERMIT**

Identifies how the remote site and Sterling Connect:Enterprise communicate with each other. If the remote account is on a Sterling B2B Integrator server, specify BP.

# Optional Parameters

The following parameters, listed alphabetically, are optional.

# **ADDRESS="***hostname|ipaddress***","***hostname|ipaddress***" PHONE="***phone numbe***r","***phone number***"**

**PHONE—(Async, Bisync) specifies the telephone number used to contact the remote site.** The **ADDRESS** parameter is used instead of **PHONE** to specify the IP address or host name for FTP remote sites. This parameter accepts 1–127 characters.

During an auto connect, the communications daemon cycles through this list until a successful connection is made. Async connections wait for 45 seconds after dialing before attempting the next address. The amount of time that FTP connections wait before attempting the next address is system dependent.

**Note:** The **PHONE** parameter is ignored when the auto connect resource is a Bisync port defined as **LINE=LEASED**.

#### **ACRECVDIR="***pathname***"**

(FTP, SSHFTP) Specifies the remote site directory from which inbound files will be retrieved. This parameter can be overridden using the **ACRCVDIR** parameter in the ACD file.

The path name must be a full path name for the **cd** command to operate. Also, the **TYPE** parameter in the RSD must be set to **REMOTE**. If the remote is a Sterling Connect:Enterprise site, this parameter is ignored.

#### **ACSENDDIR="***pathname***"**

(FTP, SSHFTP) specifies the remote site directory to which outbound files will be sent. This parameter can be overridden using the **ACSENDDIR** parameter in the ACD file. If the remote is a Sterling Connect:Enterprise site, this parameter is ignored.

The path name must be a full path name for the **cd** command to operate. Also, the **TYPE** parameter in the RSD must be set to **REMOTE**. If the remote is a Sterling Connect:Enterprise site, this parameter is ignored.

# **ASCII\_EOF\_CHAR=***nnn*

(Async) specifies the End of File character. The valid range is 0–255. This parameter is only valid if **PROTOCOL=ASCII**.

If this parameter is set, the async daemon sends the specified character after each batch, or ends an incoming batch after receiving the character. By default, no EOF characters are recognized in the data stream, and batch termination depends on the modem being disconnected or inactivity corresponding to the time specified in **ASCII\_EOF\_TIMEOUT**.

# **ASCII\_EOF\_TIMEOUT=***nnn*

(Async) specifies the number of seconds of inactivity that can elapse before command input is considered *timed out*. The valid range is 0–300. The default is **0**.

This parameter is required if **PROTOCOL=ASCII**.

# **AUTOCONVERT=ASCII|EBCDIC|NONE**

(Async, Bisync, FTP, SSHFTP, BP) identifies the type of data format in which the remote site wants to receive.

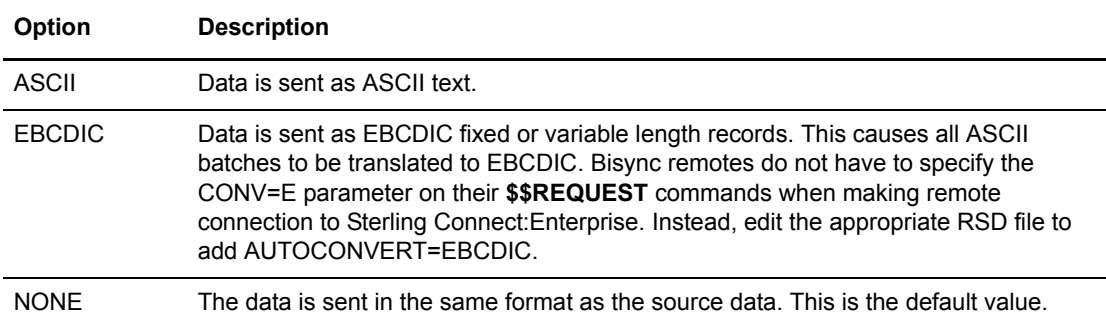

This parameter can be overridden by the ACD file.

# **BCHSEP=NONE|OPTION1|OPT1|OPTION2|OPT2|OPTION3|OPT3|OPTION4|OPT4| OPTION5|OPT5**

(Async, Bisync, FTP, SSHFTP, BP) specifies how Sterling Connect:Enterprise separates batches that are sent to a remote site (outbound data). This parameter can be overridden by the **BCHSEP** parameter in the ACD file.

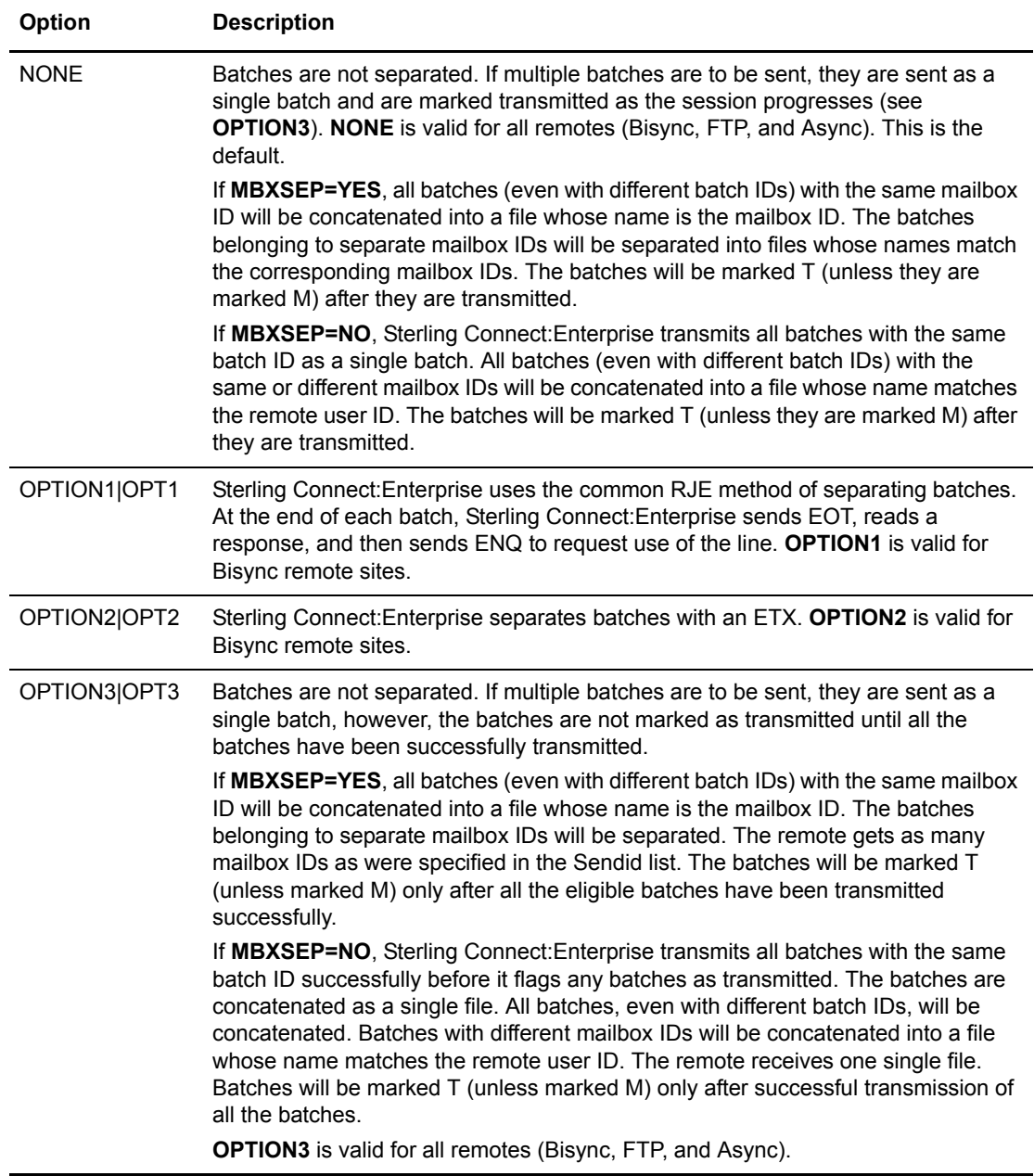

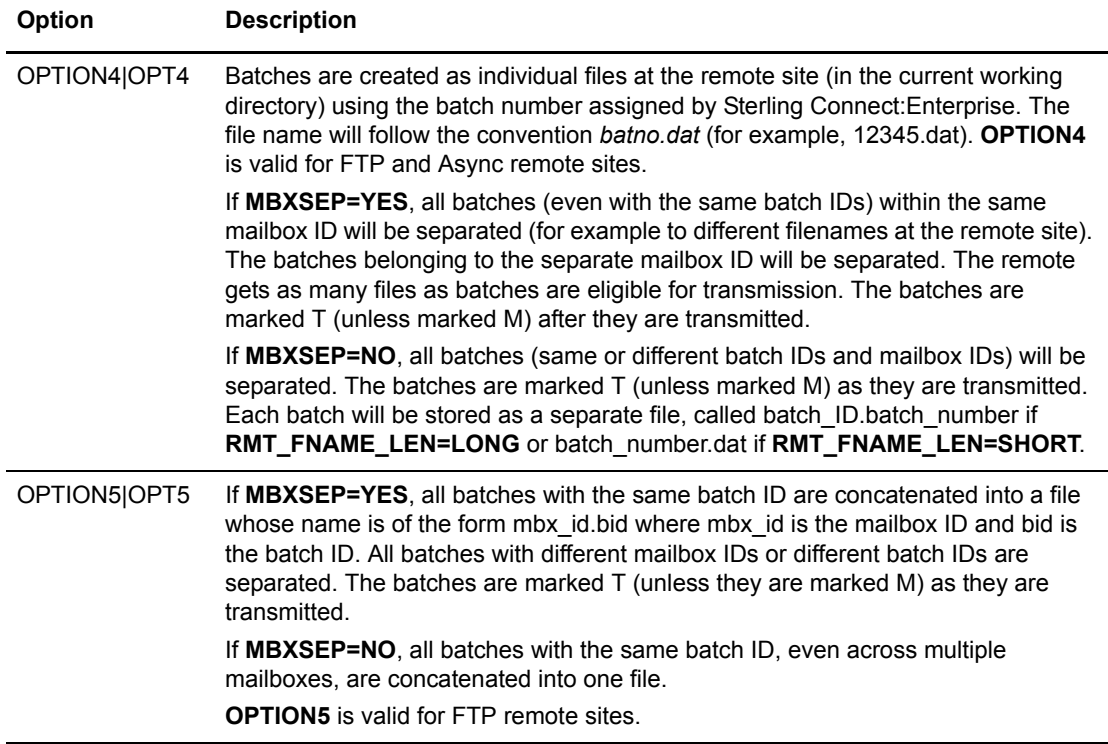

#### **BLOCK=***nnnn*

(Bisync) specifies the number of records per block for data outbound to a Bisync remote. The size of the buffer is controlled by the CPD file parameter, **SENDBUFF**. The default value is to fill the transmit buffer with as many logical records as can fit. The maximum value is 4096.

If you specify a number of records per block that exceeds the capacity of the **SENDBUFF** parameter, Sterling Connect:Enterprise fills the buffer to capacity with as many whole logical records as can fit.

This parameter affects remote connects and auto connects for data outbound to Bisync remotes only. It can be overridden on remote connects by a similar parameter used on the **\$\$REQUEST** command. The **-B** *nnn* parameter of a **cmuconnect** command can override this parameter for both the ACD and RSD files.

#### **CHECKHOSTIP=YES|NO**

(SSHFTP) Specifies to check the host IP address.

**Yes** = In addition to an identity check, SSH checks the host IP address in the known hosts file. This allows SSH to detect if a host key changed due to DNS spoofing. Default.

**No** = No additional check is executed.

# **CIPHERS= "***cipher suite1, cipher suite 2, . . .***"**

(SSHFTP) Specifies the ciphers allowed for encryption in order of preference. Separate multiple ciphers with commas. The default is:

aes128-cbc,3des-cbc,blowfish-cbc,cast128-cbc,arcfour,aes192-cbc,aes256-cbc

# **COMPRESSION=YES|NO**

(Bisync, SSHFTP) This parameter is valid for Bisync and SSHFTP protocols, but operates differently for each as described in the following table:

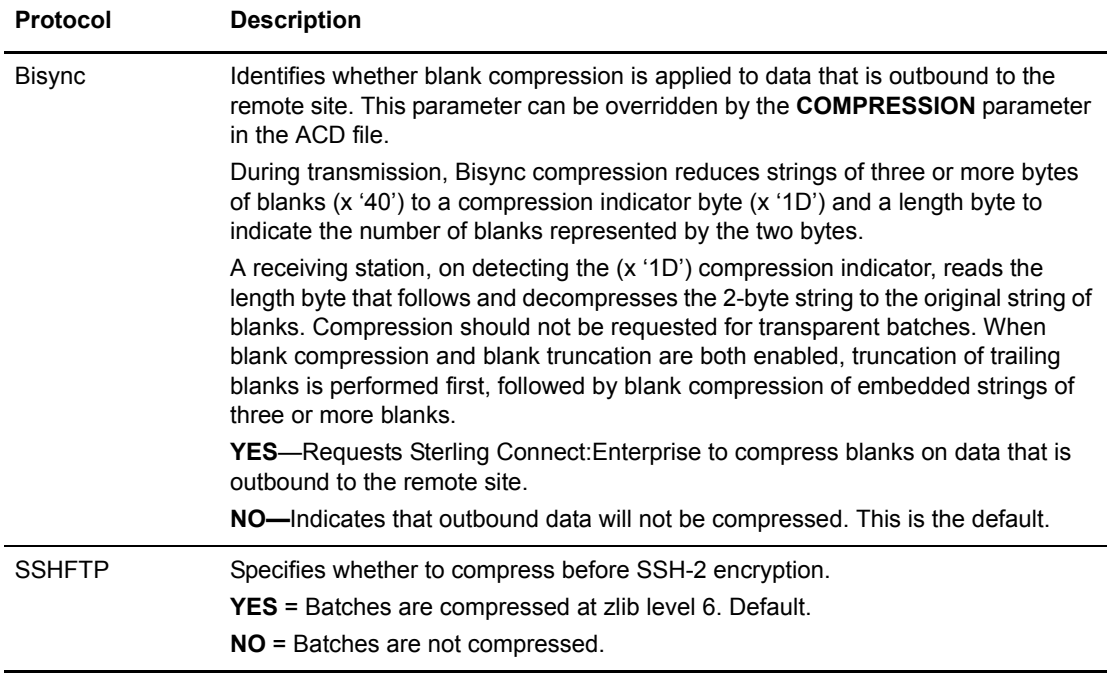

#### **CONCATETX=YES|NO**

(Bisync) controls how Sterling Connect:Enterprise processes inbound ETX-terminated Bisync batches.

**NO**—Inbound ETX terminated batches will be added to the repository as individual batches. This is the default.

**YES—**Inbound ETX terminated batches will be added to the repository as a single batch.

#### **CONCATFILES=Y|YES|N|NO**

(Async) specifies how Sterling Connect:Enterprise separates batches that are received from a site (inbound data). **CONCATFILES** is the parameter that deals with inbound data, whereas **BCHSEP** specifies how outbound data is treated.

The **CONCATFILES** parameter is contained in both the ACD and the RSD files. The value specified in the ACD file overrides the value specified in the RSD file. It is not available as an option on the **\$\$ADD** cards. Also, it is not available as a command line option to **cmuconnect**  utility.

**NO**—each inbound file would be added as a separate batch. This is the default.

**YES**—each inbound file would be concatenated into one single batch.

Use of **CONCATFILES** in Interactive Async Remote Connects

If the Sterling Connect:Enterprise administrator has coded **CONCATFILES=NO** in the RSD for the remote, the selected files will be added as independent batches, each having the same id and batch id but different batch numbers. The id and batch id are taken from the **\$\$ADD** command that the remote entered at the command prompt (after supplying a loginid and password). For each batch that is added, the remote gets a directory record back at the end of the entire session.

Inbound batch separation is accomplished with the help of the protocol and not by scanning the incoming data for embedded \$\$ cards. Sterling Connect:Enterprise does not scan for embedded \$\$ cards in Interactive mode, but the remote is given an opportunity to specify **\$\$ADD** options at the command line.

Use of **CONCATFILES** in Non-Interactive Async Remote Connects

In Non-Interactive mode, **CONCATFILES** is always assumed to be set to the default of NO. The value of **CONCATFILES** in the RSD has no effect. In this mode, remotes send their \$\$ commands inside of a file that they upload to Sterling Connect:Enterprise (also referred to as embedded \$\$ cards).

Remotes are expected to sign on with /\*SIGNON card or using **ID=** and **PASSWORD=** parameters on the \$\$ command. The remote then sends the desired **\$\$REQ**, **\$\$DEL**, and **\$\$DIR** cards in the FIRST FILE before the first **\$\$ADD** card is coded. The Async server will look for a **\$\$ADD** card in the first 256 bytes or before the first linefeed character (whichever is earlier) of each subsequent file uploaded. The options on the previous **\$\$ADD** card will serve as default for the next **\$\$ADD** card. If no \$\$ cards are coded in any of the files uploaded and if the user has an RSD coded for the respective tty device, all the files will be added as separate batches. Also, unlike the Interactive mode, there will be no directory records sent to the remote, after each add.

Batch separation is accomplished with the help of protocol and not by scanning for embedded **\$\$ADD** cards. The scanning takes place at the beginning of each file after the Async server has received one **\$\$ADD** card. This is done to help the remote finish all its transmissions in one protocol session.

Use of **CONCATFILES** in Async Auto Connect Sessions

Inbound sessions during an auto connect behave like Non-Interactive Remote Connect Sessions except that the **CONCATFILES** parameter in the RSD is effective. During an auto connect, the Async server will scan for a **\$\$ADD** card in the first 256 bytes or until first linefeed character (whichever is first).

Unlike the Non-Interactive sessions, no other \$\$ cards are valid even in the first file. For example, if the first file has a **\$\$REQ** card before any \$\$ cards or no \$\$ cards at all, the batch will be added with batch id  $=$  'BATCH W/O \$\$ADD' and id  $=$  remote (as specified in **REMOTE=** parameter in the ACD file).

# **DATAFORMAT=ASCII|EBCDIC|BINARY**

(Async, Bisync, FTP) identifies the type of data that is received from the remote site. **DATAFORMAT** can be overridden by an inbound **\$\$ADD** record's **CODE** parameter.

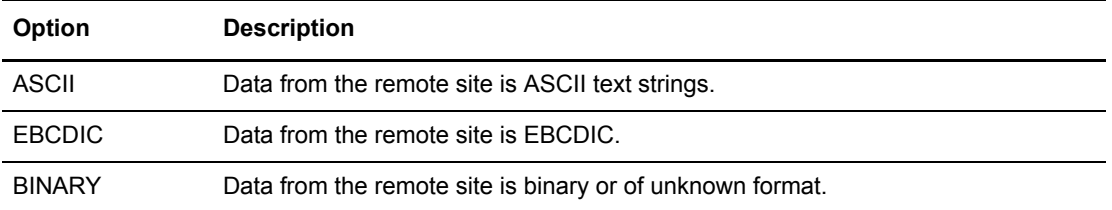

This parameter can be overridden by the ACD file. This parameter will affect files added through WebDAV.

#### **DIRFORM=MVS|UNIX|CLIENT|BROWSER**

(Async, Bisync, FTP, SSHFTP, BP) specifies the format of the **\$\$DIR** command. The output of the **\$\$DIR** command will be compatible with the specified Sterling Connect:Enterprise or Sterling Connect:Enterprise for z/OS platform, clients, or an off-the-shelf Web browser. The default is **UNIX**. For SSHFTP, **MVS** and **CLIENT** are not valid, and **BROWSER** is the default. This parameter will affect files added through WebDAV.

#### **DISTINGUISHEDNAME="string"**

(All) Specifies the LDAP distinguished name (DN) associated with he RSD that is recolonized by the external authentication server. Use any full distinguished name. The EXTERNALAUTHRESOURSE must be set to an access definition that uses a Principal Resolver of PrincipalInRequest for the DISTINGUISHEDNAME to be used when authenticating the account.

#### **DISCINTV=***nnnn***|NO**

(Bisync) specifies the number of seconds that Sterling Connect:Enterprise waits without session activity before the session with the remote site is terminated. When **NO** is specified, it indicates that Sterling Connect:Enterprise is to wait the maximum line timeout period for the protocol/remote site type being communicated with before disconnection occurs. This parameter can be overridden by the **DISCINTV** parameter in the ACD file. The default is **NO**.

**Note:** When non-switched Bisync leased lines (as defined in the Bisync CPD file) are used, the default **DISCINTV=NO** should not be specified. Specifying a value for the number of seconds is necessary to return the port to a state of Connecting when the session ends.

#### **EXTERNALAUTH=YES|NO|NEVER**

Specifies if external authentication is used for this account. This field is only valid if the EXTERNALAUTH=RSD in the System Configuration.

Default = Do not use external authentication for this account. This is the default.

Yes = External authentication is used for this account.

Never = External authentication is never used for this account, even if EXTERNALAUTH=Yes in the System Configuration.

#### **EXTERNALAUTHRESOURCE="string"**

Specifies the LDAP server access definition or access definition group to be used to authenticate this account. Use any valid access definition or group.

#### **FTPPORT=***nnnnn*

(FTP, SSHFTP) specifies the port number defined at the remote site for FTP operations. The default is **21**. See the *IBM Sterling Connect:Enterprise for UNIX Help* for information regarding controlling access to a Sterling Connect:Enterprise system running behind a packet-filtering firewall by setting port range limits in FTP operations.

# **FTPSCRIPT="***ipaddress,portno,loginid,password***", "***ipaddress,portno,loginid,password***",...**

(FTP autoconnects) allows Sterling Connect:Enterprise FTP clients to traverse intermediate firewalls (proxy servers). The **SCRIPT** parameter and the **FTPSCRIPT** parameter are mutually exclusive; a system can use one or the other of the parameters but not both.

Two pieces of information are required for each firewall:

- IP address of the firewall host running the ftpd proxy server
- Port number that the ftpd proxy server monitors

Two pieces of information are optional:

- Valid login ID of a user of the firewall host
- Valid password for the above login ID

**Note:** A login ID field cannot be used without a password and the password field cannot be used without a login ID.

The format of the value coded for FTPSCRIPT is:

```
FTPSCRIPT=
"ipaddress of first firewall, portno, loginid, password;
  ipaddress of second firewall, portno, loginid, password;
 .
 .
 .
  ipaddress of nth firewall, port no, login id, password;"
```
Always code the IP addresses in dotted decimal format instead of the symbolic host names. Otherwise, an intermediate firewall may not be able to resolve the symbolic host name to its ip address.

The administrator has the option to store the *password* parameter in either an encrypted or clear text format. In order to encrypt any passwords, a global key must first be created and the password encryption option must be activated using the **ceukey** command.

If the password encryption option is activated, Sterling Connect:Enterprise encrypts all RSD passwords automatically, including the FTPSCRIPT firewall passwords. To encrypt the passwords in manually created or edited RSD files, the user must run the **ceupassencrypt** utility after the RSD file has been saved. See the *IBM Sterling Connect:Enterprise for UNIX Installation and Administration Guide* for more information on the **ceukey** and **ceupassencrypt** commands.

Encrypted passwords have the following format:

FTPSCRIPT="ipaddress, portno, loginid, ENCRYPTED\_xxxxxxxx"

*Caution:* Do not edit an encrypted password.

The maximum number of characters for the **FTPSCRIPT** string is 512 characters. Users can traverse up to 9 firewalls.

#### **FTP\_PUT\_OPTIONS="***string***"**

(FTP, SSHFTP) specifies the FTP put options. When remotes use the FTP **put** and **mput** commands with standard syntax (for example, ftp> **put** myfile), then the Sterling Connect:Enterprise server uses **FTP\_PUT\_OPTIONS** to know what kind of characteristics this batch will have. For example: Is it requestable? Is it multiple requestable? Is it an ASCII batch? It then sends this information to the mailbox daemon. If **FTP\_PUT\_OPTIONS** is specified in both the ACD file and the RSD file, the value in the ACD file takes precedence for auto connects.

The default value for **FTP\_PUT\_OPTIONS** is **""**, which means that no options are in effect.

For example, if you have set **FTP\_PUT\_OPTIONS= XMIT=Y** and you enter the following command:

ftp> put/temp/file.txt

Sterling Connect:Enterprise will create a batch whose batch ID is file.txt with **XMIT** effective (the requestable (R) flag will be on).

The following are the optional parameters that are allowed for the **FTP\_PUT\_OPTIONS** string.

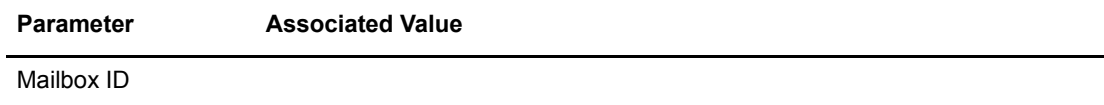

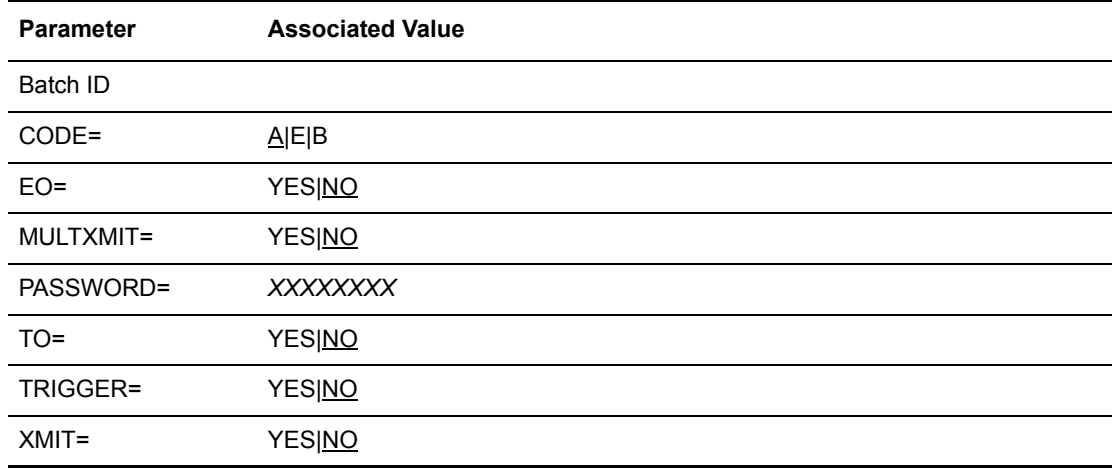

# Optional Parameters for FTP\_PUT\_OPTIONS

The following parameters, listed alphabetically, are optional parameters when using the **FTP\_PUT\_OPTIONS**. In all cases, **YES** and **NO** can be abbreviated to **Y** and **N** respectively. With the exception of PASSWORD, these parameters will affect files added through WebDAV.

CODE=A|E|B

identifies the formats of the data being added. Three values are possible:  $A = ASCII$ ,  $E =$ EBCDIC, and  $\mathbf{B} = \text{binary}$ . The default is **A**.

EO=YES|NO

The **EO=Y** parameter specifies that this file can only be extracted once and never transmitted. If **YES** is entered, the batch is marked with a nontransmittable flag. Once extracted by the host site, it is also flagged unextractable. The default is **NO**.

MULTXMIT=YES|NO

enables or disables multiple transmissions of this batch. This parameter can be abbreviated to **MX**.

**YES**—Indicates that the batch can be transmitted multiple times. If **YES** is specified, it overrides the **XMIT** parameter and sets it to yes. With **MULTXMIT=Y**, the added batch is flagged as multi-transmittable at the time it is added to the mailbox ID, but unlike **XMIT=Y**, the batch is not flagged as transmitted when successfully transmitted. This leaves it eligible for subsequent transmissions that would not be possible if the transmitted flag were set.

**NO**—Indicates that the batch cannot be transmitted multiple times. This is the default.

PASSWORD=*xxxxxxxx*

enables a remote site to supply a password to the Sterling Connect:Enterprise Remote Command Exit for those mailbox sites that have enabled custom security.

**Note:** The PASSWORD parameter is not available from the user interface. It can only be specified manually.

TO=YES|NO

enables or disables a transmit once capability.

**YES**—Specifies that the batch can only be transmitted once. After transmission to the intended remote site, the batch is permanently locked and is flagged as nontransmittable and unextractable. If transmission of a batch with this parameter fails after one or more records have been transmitted, the batch is still locked. To retry the transmission, a new batch must be added from the original source.

**NO**—Specifies that the batch is not flagged as unextractable. This is the default.

TRIGGER=YES|NO

allows files to be re-routed immediately to other remotes. In order for automatic routing to function, an auto connect file must be defined with the

**CONTACT=DATA\_IMMEDIATE** parameter. When the characteristics of the batch being added match the selection criteria in this ACD file, the batch will automatically be forwarded to the destination specified in the ACD file.

**YES**—The batch will be re-routed if a valid auto connect list with matching selection criteria has been defined.

**NO**—The batch is not forwarded. This is the default.

XMIT=YES|NO

determines whether a batch is limited to host site use (in the network where Sterling Connect:Enterprise exists) or can be distributed to other locations.

**YES**—Specifies that the batch is available for transmission to any remote site which knows the proper mailbox ID. The batch is marked with a requestable flag. With **XMIT=Y**, the added batch is flagged as transmitted once it is successfully forwarded to another remote.

**NO**—Specifies that the batch is available only for host site extraction. This indicates that the requestable flag is not set, restricting remote sites from requesting the batch. This is the default.

#### **GETCOMMAND="***string***"**

(FTP, SSHFTP) specifies a string to be sent to the remote site during an FTP auto connect. The string is sent in place of the generic **MGET** command.

#### **LOGBATCH=YES|NO**

(All) enables the creation of a **LOGBATCH** receipt for the remote site. The **LOGBATCH** receipt contains the ID, BID, total bytes, batch number and the date, time and protocol that the batch was added or extracted with.

Information is added to the log batch for every add or extract operation a remote performs; the data in the **LOGBATCH** accumulates until the batch is explicitly deleted. The default is **NO**. This parameter will affect files added through WebDAV.

#### **LOGONMSG="***string"*

(Bisync) specifies the 80-character \*/SIGNON card string that is used to connect to a JES2 remote type. If the Remote type is JES2 this message must be supplied or auto connect attempts to the remote site fail.

#### **LOGOFFMSG="***string"*

(Bisync) specifies the 80-character \*/SIGNOFF card string that is used to sign off from a JES2 remote type.

#### **MACS="***MAC1,MAC2,. . ."*

(SSHFTP) Specifies the message authentication code (MAC) algorithms in order of preference. The MAC algorithm is used for data integrity protection. Separate multiple algorithms with commas. The default is:

hmac-md5,hmac-sha1,hmac-ripemd160,hmac-sha1-96,hmac-md5-96

# **MAILBOX\_LIST= "***mailbox\_ID,...***"| "\*"**

(FTP and SSHFTP remote connects) indicates the mailbox IDs the user has access to. This parameter allows an administrator to provide specific users access to specific mailbox IDs, and acts as an additional layer of security. This keyword is particularly useful for limiting mailbox ID access to users of standard FTP client products, such as WS\_FTP.

This parameter takes effect regardless of whether standard FTP syntax or \$\$ FTP syntax is used. For example, if **MAILBOX\_LIST="george,steve,chris"** were specified in the RSD file for remote user george, then george would only have access to his own mailbox ID and to mailbox IDs steve and chris, regardless of whether george uses standard FTP syntax or \$\$ FTP syntax. The following rules apply:

- A value of **"\*"** indicates access to all other mailbox IDs. This is the default.
- A value of **""** (empty string) restricts the user to their own mailbox ID only.
- Values should always be surrounded by double quotes.
- The comma-separated list can be up to 256 characters.
- Wildcard specifications are not allowed.

- The user does not need to specify their own remote login ID in the **MAILBOX\_LIST** specifications; it is implied (Sterling Connect:Enterprise will add the login ID automatically). This parameter will affect files added through WebDAV.

#### **MBXSEP=YES|NO**

(FTP, SSHFTP) dictates the behavior of the Sterling Connect:Enterprise FTP client for auto connects. It specifies how batches will be separated if they are coming from different mailboxes. This parameter works with the **BCHSEP** parameter. This parameter will affect files added through WebDAV.

# **MODE=SENDRECEIVE|SENDONLY|RECEIVESEND|RECEIVEONLY**

(Async, Bisync, FTP, SSHFTP, BP) specifies the sequence in which communications with the remote site occurs during an auto connect. This parameter can be overridden by the **MODE** parameter in the ACD file.

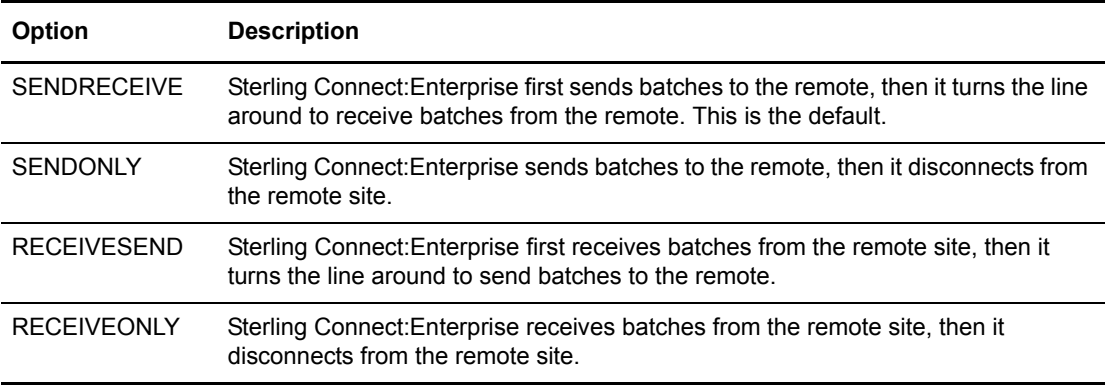

# **PASSWORDAUTH=YES|NO**

(SSHFTP) Specifies whether the remote client can perform password authentication. This parameter is only valid if you are connecting to a SSHFTP server using a schedule (auto connect).

**Yes** = The remote client can perform password authentication.

**No** = The remote client cannot perform password authentication.

#### **PASSWORD="***password***"**

(All) identifies the 64 character password that the remote site needs to supply during a remote connect. This parameter is also used to specify passwords in RSD for local users.

If a **PASSWORD** parameter is entered here and the remote site does not supply a password, or supplies one that differs from the one specified in the RSD, the connection is terminated. This string value is case sensitive.

If you want to allow a remote site to omit the use of the **PASSWORD** parameter on inbound \$\$ cards, the RSD must include a **PASSWORD** parameter that specifies a value equal to the mailbox ID that the remote specifies on the \$\$ card.

If **PASSWORD** is not specified or is null in a remote's RSD file, the remote does not have to send a password. All password values the remote sends are regarded as valid.

The **PASSWORD** parameter is required with Sterling Connect:Enterprise (Secure FTP). The administrator has the option to store RSD passwords in either an encrypted or clear text format. In order to encrypt RSD passwords, a global key must first be created and the password encryption option must be activated using the **ceukey** command. This parameter will affect files added through WebDAV.

If the password encryption option is activated, Sterling Connect:Enterprise encrypts all RSD passwords automatically. To encrypt the passwords in manually created or edited RSD files, you must run the **ceupassencrypt** utility after the RSD file has been saved. See the *IBM Sterling Connect:Enterprise for UNIX Installation and Administration Guide* for more information on the **ceukey** and **ceupassencrypt** commands.

Unencrypted passwords have the following format:

PASSWORD="password"

Encrypted passwords have the following format:

PASSWORD="ENCRYPTED\_xxxxxxxx"

*Caution:* Do not edit an encrypted password.

#### **PORT\_RANGE=***"lllll–hhhhh"*

(FTP) specifies the pool of ports assigned for new socket operations. Use up to five numeric ranges where the format "*lllll-hhhhh*" represents the beginning and end of each range. The low element of the range denoted as 'lllll' must be a number greater than or equal to 1025. The high element of the range denoted as 'hhhhh' must be a number less than or equal to 65535. The low element must be numerically less than the high number. The string must be enclosed in quotation marks.

#### **PORT\_RETRIES=***nn*

(FTP) specifies the number of times the pool of ports is checked for an available port. The numeric value ranges from 0 to 99 with a default value of 0 (zero), or no retries.

### **PORT\_RETRY\_WAIT\_TIME=***nnn*

(FTP) specifies the number of seconds to wait before the next attempt to connect to the port. The numeric value ranges from 0 to 180 with a default value of 0 (zero).

#### **POSTRECEIVE="***string***"**

(FTP) specifies a string to be sent to the remote site during an FTP auto connect. The string is sent immediately after the GET command.

#### **POSTSEND="***string***"**

(FTP, SSHFTP) specifies a string to be sent to the remote site during an FTP auto connect. The string is sent immediately after the PUT command.

Enter the appropriate string in the field provided.

# **PREFERREDAUTH="***password;publickey;password,publickey;publickey, password***"**

(SSHFTP) Specifies the authentication method the remote client prefers to use. The following methods are available:

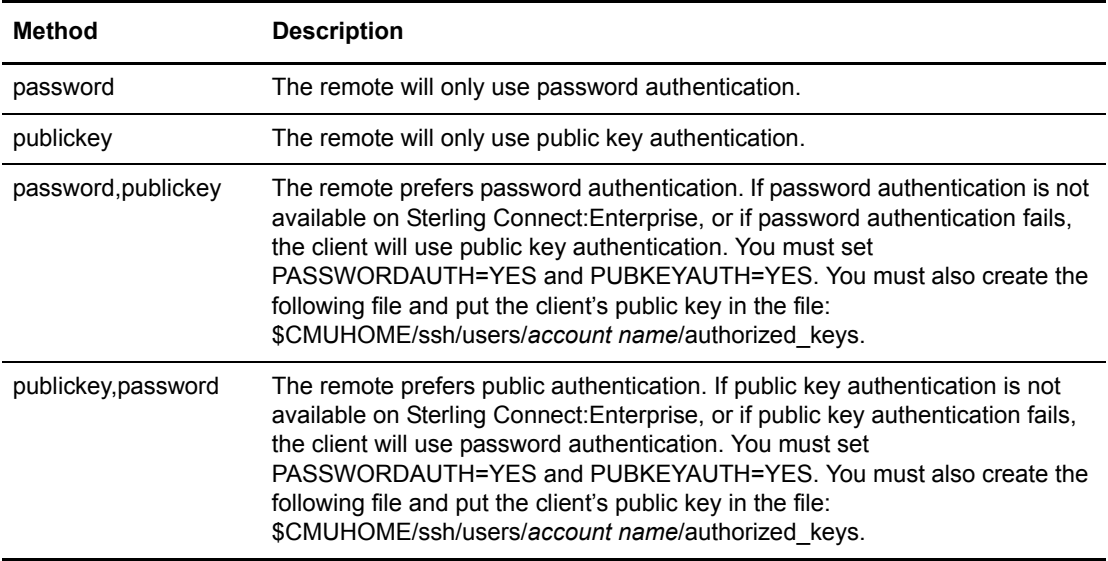

This parameter is only valid if you are connecting to a SSHFTP server using a schedule (auto connect).

#### **PRERECEIVE="***string***"**

(FTP, SSHFTP) specifies a string to be sent to the remote site during an FTP auto connect. The string is sent immediately before the GET command.

Enter the appropriate string in the field provided.

#### **PRESEND="***string***"**

(FTP, SSHFTP) specifies a string to be sent to the remote site during an FTP auto connect. The string is sent immediately before the PUT command.

#### **PUBKEYAUTH=YES|NO**

(SSHFTP) Specifies whether to attempt public key authentication. This parameter is only valid if you are connecting to a SSHFTP server using a schedule (auto connect).

**Yes** = The remote client can perform public key authentication.

**No** = The remote client cannot perform public key authentication.

# **RECORDSEPARATOR=CR|CRLF|LF|1E|1F**

(Async, Bisync) identifies the end-of-line (EOL) character(s) to be used during the auto connect

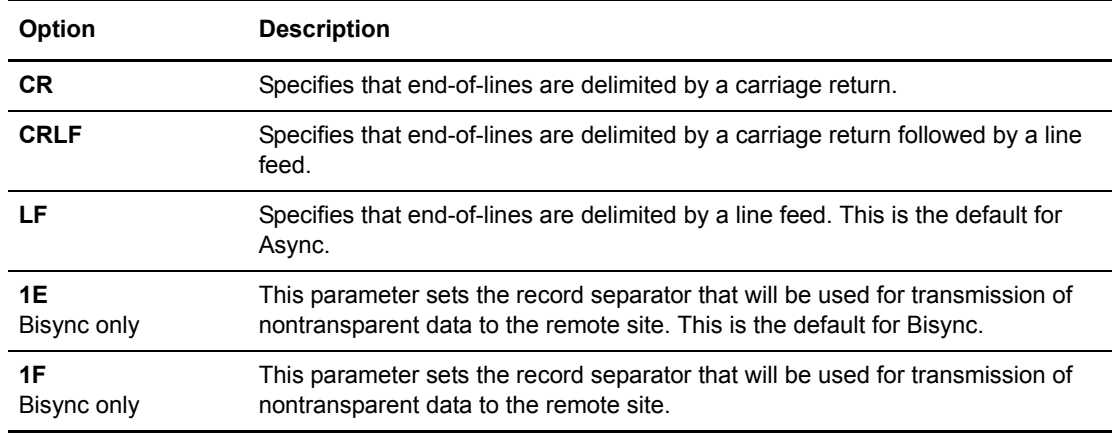

### **REMOTEFILENAME="***user\_string***"**

(FTP, SSHFTP Async with ZMODEM or KERMIT) specifies the destination file name on the remote system during FTP auto connects. This parameter can be no longer than 256 characters. Anything contained within the string will not be translated (for example **XMIT=Y** or anything similar). The string is simply forwarded. This string may not contain spaces; however, all printable ASCII characters are allowed. If this parameter is coded in the RSD and the ACD, the value in the ACD file will take precedence.

### **RENAMEFILE|RENAME\_FILE |REN\_FILE= YES|Y|NO|N**

(FTP, SSHFTP) provides for backward compatibility for FTP users using versions of Connect:Mailbox UNIX prior to version 3.1. If **YES** is chosen, whenever FTP does a file transfer, the previous Connect:Mailbox method will be retained. For example, the file XYZ is transferred to the remote's directory in a file called XYZ.tmp and then renamed XYZ.tmp to XYZ. If **YES** is chosen, the parameter **SUNIQUE** is ignored.

If No is chosen, an FTP file transfer will occur without any renaming. Also, if **NO** is chosen, the value specified by **SUNIQUE** is valid and the remote user can determine whether or not to prevent files from being overwritten using that parameter.

# **RMT\_FNAME\_LEN|REMOTE\_FILENAME\_LENGTH=SHORT|LONG**

(FTP, SSHFTP) specifies the format for files created on the local host so that it conforms with the format of files existing on the local host.

When **SHORT** is specified, file names created on the local system with mget must conform to the 8.3 DOS convention (for example, batch\_number.dat) where batch\_number is an eight-digit number like 00004075. SHORT is only valid for remote connections.

When **LONG** is specified, file names can be free-format, and are of the form bid.batch\_number, where bid is the batch ID and batch number is the batch number (without leading zeroes).

The **RMT\_FNAME\_LEN** keyword is only meaningful when **BCHSEP=OPT4**. Otherwise, the **RMT\_FNAME\_LEN** keyword is ignored.

### **RMT\_PASSWORD="***password***"**

(FTP auto connects, SSHFTP, BP) indicates the password on the remote system. If the protocol is BP, it is the password for the Sterling B2B Integrator account. This keyword affects auto connects only. The default is the password specified by the password keyword.

The administrator has the option to store the **RMT\_PASSWORD** parameter in either an encrypted or clear text format. In order to encrypt any passwords, a global key must first be created and the password encryption option must be activated using the **ceukey** command.

If the password encryption option is activated, Sterling Connect:Enterprise encrypts all RSD passwords automatically, including the RMT\_PASSWORD parameter. To encrypt the passwords in manually created or edited RSD files, the user must run the **ceupassencrypt** utility after the RSD file has been saved. See the *IBM Sterling Connect:Enterprise for UNIX Installation and Administration Guide* for more information on the **ceukey** and **ceupassencrypt** commands.

Encrypted passwords have the following format:

RMT\_PASSWORD="ENCRYPTED\_xxxxxxxx"

*Caution:* Do not edit an encrypted password.

# **RMT\_USER="***username***"**

(FTP auto connects, SSHFTP, BP) indicates username is the user name on the remote system. If the protocol is BP, it is the user ID for the Sterling B2B Integrator account. This parameter affects auto-connects only. The default is the specified RSD name.

#### **SESSIONEND="***string***"**

(FTP, SSHFTP) specifies a string to be sent to the remote site during an FTP auto connect. The string is sent immediately before the **QUIT** command.

#### **SESSIONSTART="***string***"**

(FTP, SSHFTP) specifies a string to be sent to the remote site during a FTP auto connect. The string is sent immediately after the **USER** and **PASS** commands.

# **SECURITY\_PROTOCOL\_FILE=***/path/spd*

(Secure FTP only) specifies the name of the SPD file to be used during the FTP session. For a secure session to be allowed, the FTP CPD file must also specify an SPD that has **SECURITY\_POLICY=OPTIONAL** or **SECURITY\_POLICY=REQUIRED**. The SPD filename must be a valid path on the host containing the FTP communication daemons. Refer to Chapter 7, *[Security Protocol Definitions](#page-106-0)*, for more information regarding SPD files.

The override functions of the FTP RSD **SECURITY\_PROTOCOL\_FILE** parameter operate differently for auto connects and remote connects.

Auto connects—The SPD file specified in the RSD overrides the SPD file specified in the corresponding CPD. However if **SECURITY\_POLICY**=REQUIRED in the SPD file

specified in the CPD, then **SECURITY\_POLICY** must also be REQUIRED in the SPD file specified in the RSD. If **SECURITY\_POLICY**=OPTIONAL in the SPD file specified in the CPD, then **SECURITY\_POLICY** can be either OPTIONAL or REQUIRED in the SPD file specified in the RSD. To use implicit SSL for the account, specify an SPD file with **SECURITY\_POLICY=IMPLICIT.** This will enable any SSL-enabled FTP server to be used by the account for implicit SSL. To use a specific SSL-enabled FTP server for the account, do not specify an SPD file. Instead, in the ACD file, specify an implicit SSL server as the auto-connect resource. For more information, see *[RESOURCE=daemon name:resource](#page-39-0)  name,...* [on page 40.](#page-39-0)

Remote connects—The **SECURITY\_POLICY** parameter of the SPD file specified in the RSD overrides the **SECURITY\_POLICY** parameter of the file specified in the corresponding CPD file. All other parameters function as set in the CPD file.

#### **SCAN=YES|NO**

(Bisync) controls how Sterling Connect:Enterprise will process inbound batches that contain embedded **\$\$ADD** cards.

**NO**—Embedded **\$\$ADD** cards will not be processed. They will be considered data.

**YES**—Embedded **\$\$ADD** cards will cause subsequent data to be added as a separate batch. This is the default.

In the case where **SCAN=NO** is specified in the RSD file, **SCAN=YES \$\$ADD** card parameters will be honored only on physical batch boundaries. This is also true when a **SCAN=NO \$\$ADD** card parameter is specified, regardless of the setting of the SCAN RSD parameter. After a **SCAN=NO \$\$ADD** card parameter has been processed, no more embedded **\$\$ADD** cards will be processed until the next physical batch boundary. A physical batch boundary is defined as the first inbound record of a session or the first inbound record following an ETX or EOT.

Scanning logic will be reset to the value specified in the RSD file at each ETX or EOT.

*Caution:* When **SCAN=YES** is enabled, either through the **SCAN** RSD parameter or the **SCAN \$\$ADD** card parameter, embedded **\$\$ADD** cards will be scanned (sought). This will occur on every record in a nontransparent mode transfer. Scanning is not supported in transparent mode transfer.

# **SCRIPT=BEGIN...END**

(Async) initiates the parsing of an optional user-supplied Async script that can facilitate conversational Async sessions. **SCRIPT** is used for Async remotes only and the only purpose is to simulate a user login to a remote site. The script starts with the keyword **BEGIN** and is terminated with **END**. The lines that fall between these delimiters use one of the following keywords: **SEND**, **EXPECT**, **AUXPARMS**, **PAUSE**, **UPLOAD**, or **DOWNLOAD**.

The following is a sample script.

```
SCRIPT=Begin
 SEND "\r\n\ln r\EXPECT "login:",3,1,break
   SEND "johnqpub\n"
 EXPECT "pass:",3,1,break
   SEND "password\n"
 EXPECT "prompt>",3,1,break
 SEND "rz\n"
   PAUSE 1
 UPLOAD
   EXPECT "prompt>",3,1,break
 SEND "cd download; sz *\n"
   PAUSE 1
   DOWNLOAD
 EXPECT "prompt>",3,1,break
 SEND "exit\n"
End
```
◆ SEND "string"

specifies a string, enclosed in double quotes, to be transmitted to the remote site. This string can contain standard C notation such as  $\rm\thinspace\cdot$  (carriage return) or  $\rm\thinspace\cdot$ n (newline) in addition to text.

EXPECT "string",retries,seconds[,"response"|,break]

specifies a string, enclosed in double quotes, that is anticipated as received data from the remote site. It must also specify the number of seconds to wait for the inbound string and the number of times to repeat the wait-and-test period. If the test is satisfied before the specified number of retries expire, the next instruction in the script will be executed. Each time a wait of the specified duration expires without receipt of the expected inbound data, the response string will be transmitted to the remote site and the number of retries will be decreased. If the **EXPECT** fails completely, the response string will have been transmitted on the last retry and then the script is aborted. The response argument is optional and defaults to a *\r* (a carriage return is transmitted). In lieu of a string enclosed in double quotes, the value *break* may be specified as a response. This causes a standard Async 250ms break to be transmitted.

The following sample shows using **SCRIPT** to control login to an Async Remote site during an auto connect session:

```
SCRIPT=Begin
        SEND "\r\n\r\n"
         EXPECT "login:",3,1,break
         SEND "jsmith\r"
         EXPECT "password:",9,2
         SEND "mypasswd\r"
     End
```
This example script will send two carriage return-new line pairs, then it will await the string *login:* and respond with *jsmith* and a carriage return. It will similarly await the string *password* and respond with *mypasswd* and a carriage return. With the execution of the first

EXPECT statement, after three retries, waiting for 1 second each, and transmitting a break after each wait period, the expected string has not been collected, the script will abort. Execution of the second EXPECT statement would also abort the script if, after 9 retries, waiting 2 seconds each, and transmitting a carriage return (the default response) after each wait period, the expected string *password:* had not been received.

AUXPARMS=8|7,E|EVEN|O|ODD|N|NONE,1|2

allows for a logging script during an auto connect to use alternative number of bits, parity and stop bits for the serial ports. This parameter supports command interaction with the alternative settings. However, after the Async auto connect process has logged into the remote host, all file transfers occur in 8 bit, no parity and 1 stop bit mode. The default is **8, N, 1**.

PAUSE *seconds*

specifies a number of seconds for the script to pause before continuing to the next line of code.

UPLOAD

starts the send process in the script. The protocol specified in the RSD parameter **PROTOCOL** is used. The script continues upon completion of the upload.

DOWNLOAD

starts the receive process in the script. The protocol specified in the RSD parameter **PROTOCOL** is used. The script continues upon completion of the download.

# **SENDBUFF=***nnnn*

(Bisync) determines the maximum length of the block (in bytes) for transmission to this particular remote site. The maximum size is 4096 bytes. The default it **4096** bytes. If it is set to 0 or to a value greater than 4096, the default value will be used.

For Cleo Bisync SYNCcable+ connections the default value, 4096, is valid for both transparent and non-transparent data.

For ARTIC Bisync connections, the valid values for **SENDBUFF** depend on the transparency of the data you will be transmitting. If you plan to transmit only non-transparent (EBCDIC) data to and from a remote, a **SENDBUFF** value greater than 2048 is acceptable in the RSD for that remote. However, if you plan to also transmit transparent (ASCII or binary) data to the same remote, **SENDBUFF** must be limited to 2048 or less. This may increase the wall-time required for EBCDIC transmissions, but eliminates the need to maintain separate RSD files for transparent and non-transparent transmissions to and from the same remote.

Consider if the following conditions all apply:

- you plan to transmit both transparent and non-transparent data to the remote
- speed is critical for EBCDIC transmissions

If the above conditions apply, using two separate RSD files: one for transmission of EBCDIC batches and one for transparent batches might be beneficial. The RSD for EBCDIC

transmissions should specify **SENDBUFF=4096**, and the RSD for transparent batches should specify **SENDBUFF=2048** or less.

# **SFI=YES|NO**

(Bisync) suppresses the final IRS in each Bisync message block, producing a transmission with the message block formatted as in the two examples in the following figure:

02 - record - 26  $02 - record - 1E - record - 1E - record - 26$ 

If **SFI=NO**, the parameter constructs outbound Bisync message blocks with an IRS following each record in the block. This is the default. For example, an unblocked transmission (1 record per block) has message blocks formatted as in the following figure:

```
02 - record - 1E - 26
```
Blocked transmissions (more than one logical record per block) have message blocks formatted as in the following figure, where the block contains three records:

02 - record - 1E - record - 1E - record - 1E - 26

#### **TRANSLATE="***filename***"**

identifies the name of the file that contains the table for ASCII-to-EBCDIC and EBCDIC-to-ASCII translation. The specified string should not include path information. The translate table is assumed to be in the *\$CMUHOME*/xlate directory. The default file name is *ascebd.tbl.* For more information, refer to the *Translate Table Format* appendix in the *IBM Sterling Connect:Enterprise for UNIX Installation and Administration Guide*.

# **TRUNC=YES|NO**

(Bisync) identifies whether trailing blanks should be truncated before transmission to the remote site. The default is **NO**.

#### **TRUSTHOSTKEY=YES|NO**

(SSHFTP) If an SSHFTP server sends a host key, and that host key does not have a match in the \$CMUHOME/users/*accountname*/known\_hosts file, this parameter controls whether to trust the host key sent. If TRUSTHOSTKEY=YES, the host key is stored in the known\_hosts file, and the connection is accepted. If TRUSTHOSTKEY= NO, the auto connect is rejected. If an auto connect is rejected for this reason, the only way the auto connect will be successful is to change the parameter to Yes or manually add the server's host key to the known\_hosts file.

This parameter is only valid if you are connecting to a SSHFTP server using a schedule (auto connect).

# **TYPE=REMOTE|CMUMBOX|JES2**

(FTP, Bisync) indicates if an enhanced protocol (CMUMBOX) is used to communicate with the remote site.

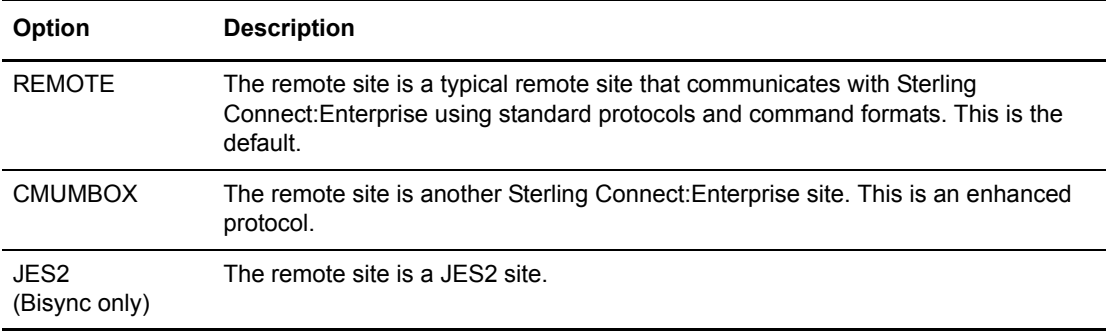

# **Sample RSD File**

Each of the following remotes have been coded with every RSD parameter applicable for its protocol. Every keyword specifies a default value if a default exists. Some parameters do not have defaults, so fictitious values have been supplied. All RSD parameters are case-insensitive, but for clarity here, all required keywords are upper case. All default values are upper case.

The following is a sample Async remote site RSD (interactive mode).

```
PHONE = "5551212", "5552129"
PROTOCOL = zmodem
AUTOCONVERT = NONE
BCHSEP = NONE
CONCATFILES = NO
DATAFORMAT = ASCII 
DIRFORM = UNIX
DISCINTV = NO
LOGBATCH = yes
MODE = SENDRECEIVE
PASSWORD = "password" 
RECORDSEPARATOR = LF
SCRIPT = BEGIN
      AUXPARMS = 8,N,1SEND "\r\n\r\n"
      EXPECT "login:",3,1,break
       SEND "jsmith\r"
       EXPECT "password:",9,2
       SEND "mypasswd\r"
      End 
TRANSLATE = "ascebd.tbl"
```
The following is a sample Async remote site RSD (non-interactive mode).

```
PHONE = "5551212"
PROTOCOL = xmodem
AUTOCONVERT = NONE
BCHSEP = NONE
CONCATFILES = NO
DATAFORMAT = ASCII
DIRFORM = UNIX
DISCINTV = NO
LOGBATCH = yes
MODE = SENDRECEIVE
PASSWORD = "password"
RECORDSEPARATOR = LF
TRANSLATE = "ascebd.tbl"
```
The following is a sample FTP remote site RSD.

```
ADDRESS = "999.999.999.999","111.111.111.111"
FTPPORT = 21
PROTOCOL = ftp
ACRECVDIR = /home/ftp/download
ACSENDDIR = /home/ftp/upload
AUTOCONVERT = NONE
BCHSEP = NONE
DATAFORMAT = ASCII 
DIRFORM = UNIX
DISCINTV = NO
FTP_PUT_OPTIONS = "string"
FTPSCRIPT = "ipaddress, portno.loginid,password",
  "ipaddress, portno.loginid,password",...
LOGBATCH = yes
PORT_RANGE="10024–10029, 30024–30099"
PORT_RETRIES=0
PORT_RETRY_WAIT_TIME=30
MAILBOX_LIST = "**"MODE = SENDRECEIVE
PASSWORD = "password"
REMOTEFILENAME = "user_string"
RMT_PASSWORD = "password"
RMT_USER = "username"
SCAN = YESTRANSLATE = "ascebd.tbl"
TYPE = REMOTE
```
The following is a sample SSHFTP remote site RSD.

```
ADDRESS = "999.999.999.999","111.111.111.111"
FTPPORT = 22
PROTOCOL = ftp
ACRECVDIR = /home/ftp/download
ACSENDDIR = /home/ftp/upload
AUTOCONVERT = NONE
BCHSEP = NONE
COMPRESSION = yes
CIPHERS = 
"aes128-cbc,3des-cbc,blowfish-cbc,cast128-cbc,arcfour,aes192-cbc,aes256-cbc"
CHECKHOSTIP = YES
DATAFORMAT = ASCII 
DIRFORM = UNIX
DISCINTV = NO
FTP_PUT_OPTIONS = "string"
LOGBATCH = yes
MACS = "hmac-md5, hmac-sha1, hmac-ripemd160, hmac-sha1-96, hmac-md5-96"
KNOWN_HOSTS = /ssl/known_hosts
PASSWORDAUTH = Yes
PORT_RANGE="10024–10029, 30024–30099"
PORT_RETRIES=0
PORT_RETRY_WAIT_TIME=30
PREFERREDAUTH="publickey,password"
PROTOCOL= sshftp
PUBKEYAUTH = YES
MAILBOX_LIST = "*"
MODE = SENDRECEIVE
PASSWORD = "password"
REMOTEFILENAME = "user_string"
RMT_PASSWORD = "password"
RMT_USER = "username"
TRANSLATE = "ascebd.tbl"
TRUSTHOSTKEY = YES
TYPE = REMOTE
```
The following is a sample Bisync remote site RSD.

```
PHONE = "5551213"
PROTOCOL = bsc
AUTOCONVERT = NONE
BCHSEP = NONE
BLOCK = 5COMPRESSION = NO
CONCATETX = NO
DATAFORMAT = EBCDIC
DIRFORM = UNIX
DISCINTV = NO
LOGBATCH = yes
MODE = SENDRECEIVE
PASSWORD = "password"
SCAN = YES
SFT = NOTRANSLATE = "ascebd.tbl"
TYPE = REMOTE
```
The following is a sample RSD that defines the password for a local site user.

```
LOGBATCH = YES
PASSWORD = "password" 
TRANSLATE = "ascebd.tbl"
```
# **Configuring RSD Files for Alternate Routing**

If your remote site supports multiple protocols, the alternate routing feature provides a mechanism of transporting data through a secondary method if your primary method fails during send operations through auto connects. Alternate routing is used only for **MODE=SENDONLY** auto connects.

Alternate routing uses the usual RSD files that define each connection but are named in a particular convention that signifies the order of preference. If the primary connection profile (RSD file) is named ABC, then the secondary connection profile would be named  $ABC(a)$ .

The format for the alternate profiles is *remote*  $name@n$ , where *n* is a number greater than or equal to 1. Remote ABC would have one RSD files named ABC. The alternate profile can be stored in another RSD file with the name ABC@1. The number *n* indicates the order in which the RSDs will be used. There could be another profile in the file  $ABC(\hat{a})2$  if your remote site has the capabilities for three communication protocols. The profile stored in ABC is always the first one used,  $ABC(a)$ will be the second,  $ABC@2$  the third, and so forth. There is no limit to the number of profiles that may be set up. For example, remote site ABC has both FTP and Async capabilities but it prefers using FTP for receiving data.

The RSD file ABC could be defined as:

```
ADDRESS="ftp.abc.com"
FTPPORT=10078
PROTOCOL=FTP
Password="letmein"
Bchsep=OPT3
```
The RSD file  $ABC(\hat{\omega})$  could be defined as:

```
ADDRESS="my_node"
PROTOCOL=ZMODEM
Bchsep=OPT4
```
#### Sample

The following scenario is an example of how alternate routing performs for the following ACD file:

```
Sessions=1
Interval=1
Requeues=1
Remotes="ABC"
    Mode=SendOnly
     Sendid="payroll"
```
- 1. An auto connect process starts (manually, timer-driven, or data driven).
- 2. The auto connect process asks the Control daemon for the RSD information for the remote ABC.
- 3. The Control daemon parses the RSD file for the remote ABC. The protocol defined in the file ABC is FTP.
- 4. The FTP process, for whatever reason, fails to send the batches for mailbox ID=payroll to the address ftp.abc.com.
- 5. The FTP process indicates to the auto connect process that an error has occurred.
- 6. Since requeues is set to 1 in the ACD file, the auto connect process attempts to start the auto connect again after having waited for an interval of 1 minute (since Interval is also defined as 1).
- 7. This process repeats until either the FTP process indicates that the transfers succeeded or the requeues count is exhausted.
- 8. When the auto connect has failed to send data to the remote ABC through the preferred protocol FTP, it will ask the Control daemon for the next preferred profile.
- 9. The Control daemon reads the RSD directory to see if there are any ABC $@*$  profiles. If it finds such a profile, it will select the profile with the least *n* that is not equal to the last profile tried by the auto connect.
- 10. The auto connect tries each of the fallback profiles the number of times specified by the **REQUEUES** parameter.
- 11. If it does not find any more profiles the auto connect will fail.

#### Guidelines for Alternate Routing

The **RESOURCE** parameter will not be used by the auto connect if the alternate routing profile is used. Ordinarily, the parameters defined in the ACD file override the respective values defined the RSD files.

However, when an alternate RSD file is being used, protocol-specific parameters such as **ADDRESS**, **PHONE**, **FTPPORT**, **BLOCK**, **SFI**, **ACRECVDIR**, **ACSENDIR**, **CONCATETX**, **CONCATFILES**, **SCAN**, **COMPRESSION**, and **BCHSEP** as defined in the alternate RSD file take precedence over the respective values defined in the ACD. Adhere to the following guidelines when setting up RSD files for alternate routing.

- 1. Do not code **RESOURCE=** in the ACD file.
- 2. Supply **PROTOCOL=** in all the versions of the RSD files.
- 3. Supply **ADDRESS** or **PHONE** in all the versions of the RSD files.
- 4. Code all protocol-specific parameters in the RSD files. Supply even the default values.
- 5. Supply **PASSWORD** only in the main RSD profile.

# <span id="page-106-0"></span>**Security Protocol Definitions**

The Security Protocol Definitions (SPD) files contain parameters that address secure communications and are valid only with Sterling Connect:Enterprise (Secure FTP). At least one SPD file is required to enable Secure FTP, but more can be created. The appropriate SPD file may be specified in ACD, RSD, and CPD files with the **SECURITY\_PROTOCOL\_FILE** parameter. The SPD files must reside on the same host as the FTP communications daemons.

The information for the SPD file(s) is a direct result of the steps outlined in Appendix C, *Secure FTP*, in the *IBM Sterling Connect:Enterprise for UNIX Installation and Administration Guide.*  Before creating or modifying an SPD file, refer to the *IBM Sterling Connect:Enterprise for UNIX Installation and Administration Guide* on your documentation CD.

# **SPD File Conventions**

When you create an SPD file, adhere to the following conventions:

- ✦ Specify SPD parameters in any sequence.
- ✦ Place each parameter on a single line.
	- Do not span multiple lines with a single parameter.
	- White space lines between parameters will be ignored.
- ✦ Parameters and keywords are not case-sensitive.

# **SPD File Format**

Required parameters are bold in the following table. An overview of each parameter follows the table.

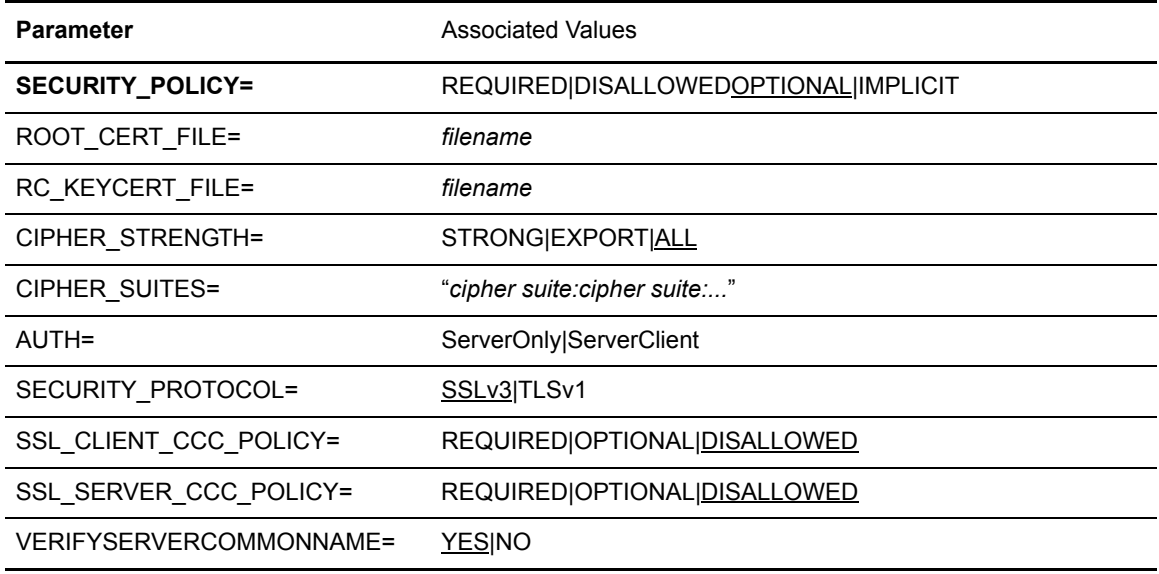

# **Required Parameters**

The following parameter is required.

# **SECURITY\_POLICY=REQUIRED|OPTIONAL|DISALLOWED|IMPLICit**

specifies the server security policy. This parameter is required.

If **DISALLOWED** is specified at the CPD level, security is completely turned off on the server side; for example, it cannot be enabled in RSD files. On the client side, Secure FTP negotiation will not be attempted unless it is activated at the RSD or ACD level.

If **REQUIRED** is specified, Sterling Connect:Enterprise for UNIX attempts Secure FTP negotiation with the remote and ends the session if the remote does not support Secure FTP.

If **OPTIONAL** is specified, Sterling Connect:Enterprise for UNIX attempts Secure FTP negotiation with the remote, but continues with a nonsecure session if the remote does not support Secure FTP.

If **IMPLICIT** is specified, a value of "required" is applied for all incoming FTP transfers. The FTP server instance will expect the SSL negotiation to begin immeditaely after the TCP/IP socket connection for the command socket. If the FTP client fails to immediately begin SSL negotiation, the connection will be closed with no feedback to the client.

**Note:** If an SPD associated with the account (RSD) and the security policy in that SPD differs from the security policy setting in the SPD attached to the auto-connect resource, the SPD associated with the account takes precedence.
### <span id="page-108-3"></span>**Optional Parameters**

The following parameters, listed alphabetically, are optional.

#### <span id="page-108-0"></span>**AUTH=ServerOnly|ServerClient**

specifies the authentication type used for connections. Default is **ServerOnly**.

If **AUTH=ServerOnly** is specified, server-only authentication occurs and the client establishes the connection after verifying the server certificate during the initial handshake.

If **AUTH=ServerClient** is specified, client-server authentication occurs and the server establishes the connection after first authenticating itself to the client and then requesting the client certificate and verifying it during the initial handshake. Both a trusted root certificate file (trusted.txt) and a key/cert file (keycert.txt) are necessary for this bi-directional authentication. If either the trusted root certificate file or key/cert file can not be located or is invalid, the handshake fails.

#### <span id="page-108-1"></span>**CIPHER\_STRENGTH=STRONG|EXPORT|ALL**

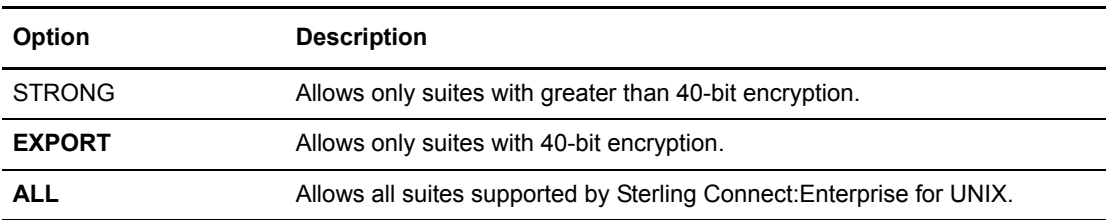

specifies the types of cipher suites that are allowed.

Refer to the *IBM Sterling Connect:Enterprise for UNIX Installation and Administration Guide* for important information regarding cipher suites.

#### <span id="page-108-2"></span>**CIPHER\_SUITES=***"cipher suite:cipher suite:..."*

specifies the cipher suites, in order of preference, allowed by Sterling Connect:Enterprise for UNIX. A cipher suite consists of a key exchange method, a data encryption method, and a message digest function (MD5 or SHA).

Supported cipher suites are:

- ✦ RSA\_WITH\_AES\_256\_CBC\_SHA
- ✦ RSA\_WITH\_3DES\_EDE\_CBC\_SHA
- ✦ RSA\_WITH\_AES\_128\_CBC\_SHA
- ✦ RSA\_WITH\_RC4\_128\_SHA
- ✦ RSA\_WITH\_RC4\_128\_MD5
- ✦ RSA\_WITH\_DES\_CBC\_SHA
- ✦ RSA\_EXPORT\_WITH\_RC4\_40\_MD5
- ✦ RSA\_EXPORT\_WITH\_RC2\_CBC\_40\_MD5
- ✦ RSA\_EXPORT\_WITH\_DES40\_CBC\_SHA
- ✦ RSA\_WITH\_NULL\_SHA
- ✦ RSA\_WITH\_NULL\_MD5

#### <span id="page-109-1"></span>**ROOT\_CERT\_FILE=***filename*

specifies the file containing the signing certificates of approved certificate authorities. A trusted root, *\$CMUHOME/spd/trusted.txt*, is provided as part of the Sterling Connect:Enterprise for UNIX installation. Edit this file, or refer to a different file, to add or remove certificate authorities. Certificates must be in X.509, BER-encoded, base64-encoded PEM format. Your certificate authority can provide technical details on your certificate.

#### <span id="page-109-0"></span>**RC\_KEYCERT\_FILE=***filename*

specifies the file containing the Sterling Connect:Enterprise for UNIX server certificate chain and private key. The private key must be in PKCS#8, BER-encoded, base64-encoded format. The certificate must be in X.509, BER-encoded, base64-encoded format. Your certificate authority can provide technical details on your certificate.

### **SECURITY\_PROTOCOL=SSLv3|TLSv1**

Specifies the minimum security protocol allowed when securing an SSL session. TLSv1 is considered to be more secure than SSLv3.

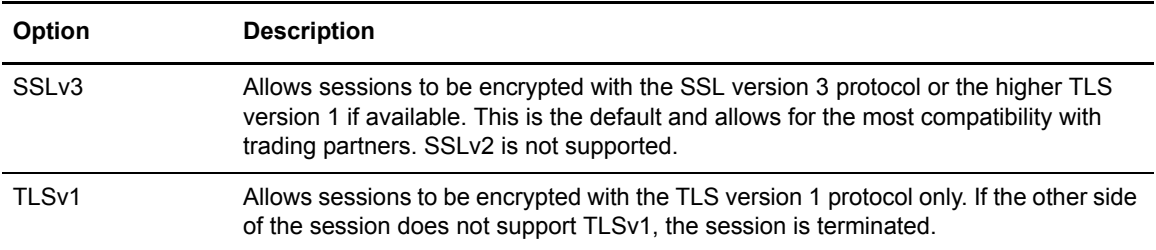

### <span id="page-109-2"></span>**SSL\_CLIENT\_CCC\_POLICY=***REQUIRED|OPTIONAL|DISALLOWED*

Specifies whether FTP auto connection attempts to send the CCC command. If the command is accepted, the control connection operates in clear text for the remainder of the session. Each endpoint of the connection must support the use of the CCC command.

If **REQUIRED** is specified, CCC is required and must be accepted for the session.

If **OPTIONAL** is specified, CCC is attempted and, if accepted, it is honored. If it is rejected, the session remains active and the control connection remains encrypted.

If **DISALLOWED** is specified, CCC is not attempted by the FTP client. This is the default value.

#### <span id="page-109-3"></span>**SSL\_SERVER\_CCC\_POLICY=***REQUIRED|OPTIONAL|DISALLOWED*

Specifies whether the FTP server accepts the CCC command if it is sent by the client. Each endpoint of the connection must support the use of the CCC command.

If **REQUIRED** is specified, the SSL FTP server must process the CCC before any data port operation can be attempted.

If **OPTIONAL** is specified, the CCC command is honored if it is sent by the client. No error results if the client does not send the CCC command.

If **DISALLOWED** is specified, the CCC command is not honored. The session remains active and the control connection remains encrypted. This is the default value.

#### <span id="page-110-0"></span>**VERIFYSERVERCOMMONNAME=YES|NO**

Specifies whether common name validation is performed when authenticating an SSL certificate.

- Yes—If common name information is in the certificate, Sterling Connect:Enterprise performs the common name validation.
- No—Sterling Connect:Enterprise for UNIX does not perform common name validation.

## **Sample SPD File**

The following figure shows the basic SPD file format:

```
ROOT_CERT_FILE=/usr/tcom/cmunix/spd/trusted.txt
RC_KEYCERT_FILE=/usr/tcom/cmunix/spd/keycert.txt
SECURITY_POLICY=OPTIONAL
CIPHER_STRENGTH=ALL
CIPHER_SUITES="SSL_RSA_WITH_RC4_128_MD5:SSL_RSA_WITH_RC4_128_SHA:SSL_RSA_WITH_3DES_E
DE_CBC_SHA"
AUTH=ServerOnly
```
Chapter 7 / Security Protocol Definitions

# <span id="page-112-1"></span>**Authentication Server Configuration**

The Authentication Server configuration file (passadmpf.cfg) is used to set the password policy defaults. Before modifying the passadmpf.cfg file, refer to the Password Administration chapter of the *IBM Sterling Connect:Enterprise for UNIX Installation and Administration Guide*.

## <span id="page-112-0"></span>**ASC File Conventions**

When you create an ASC file, adhere to the following conventions:

- ✦ Specify ASC parameters in any sequence.
- ✦ Place each parameter on a single line.
	- Do not span multiple lines with a single parameter.
	- White space lines between parameters will be ignored.
- $\triangle$  Enter comments preceded by the # character. When the # character is found, the rest of the line is considered to be a comment.

**Note:** Parameters and keywords are not case-sensitive.

# **ASC File Format**

All of the parameters in the following table are required. A sample ASC file follows the table. All parameters except EMAIL and POLICY\_LEVEL can be overridden when you create a password policy.

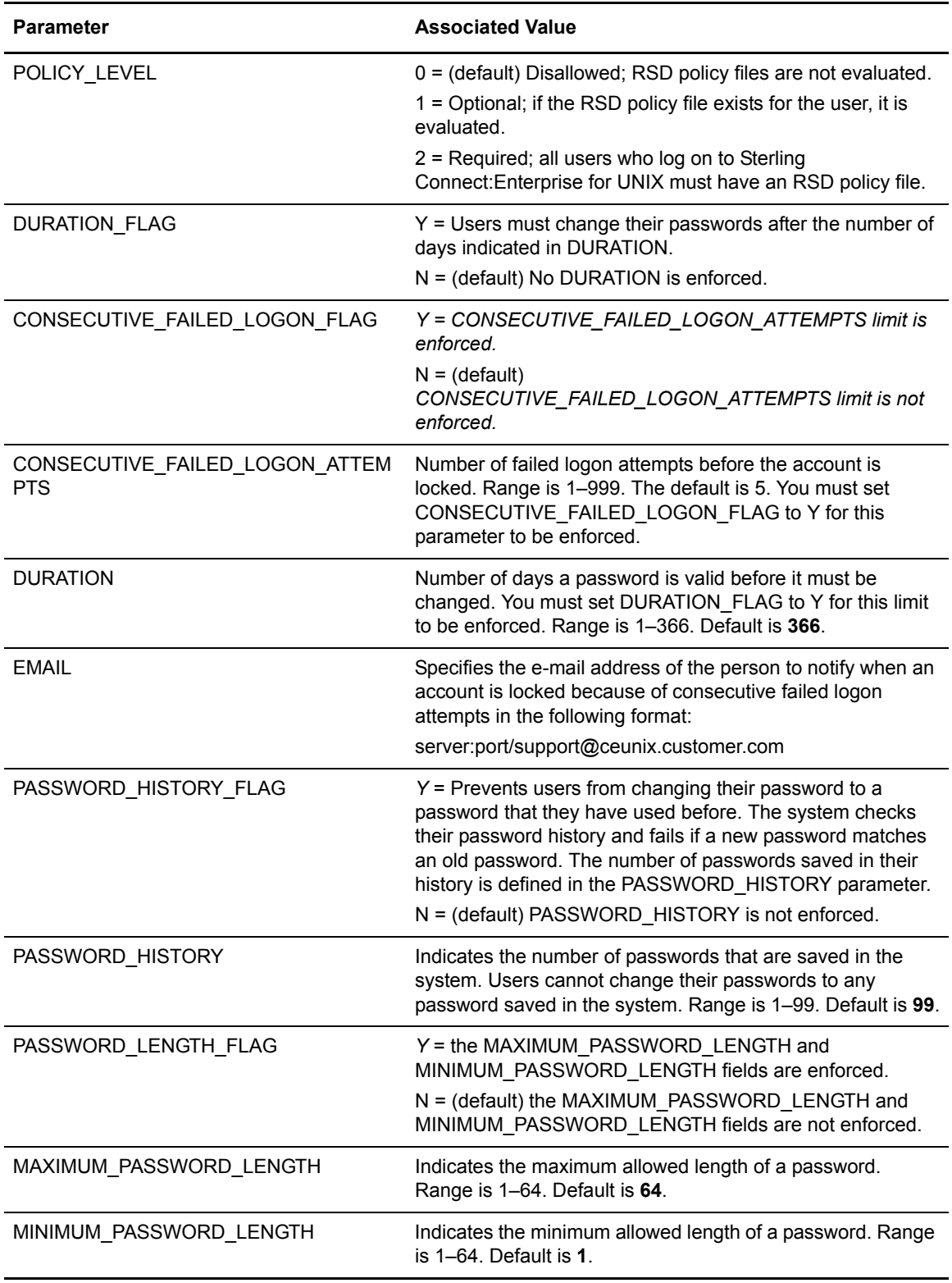

# **Sample ASC File**

The following figure shows the basic ASC file format.

#Authentication Server Defaults EMAIL=server01:80/support@ceunix.customer.com POLICY\_LEVEL=1 DURATION\_FLAG=N DURATION=120 CONSECUTIVE\_FAILED\_LOGON\_FLAG=N CONSECUTIVE\_FAILED\_LOGON\_ATTEMPTS=5 PASSWORD\_HISTORY\_FLAG=N PASSWORD\_HISTORY=6 PASSWORD\_LENGTH=N MINIMUM\_PASSWORD\_LENGTH=6 MAXIMUM\_PASSWORD\_LENGTH=64

-

#### Chapter 8 Authentication Server Configuration

# **Appendix A**

# **Site Administration User Interface Terminology**

This chapter maps the Sterling Connect:Enterprise Site Administration user interface terminology with Sterling Connect:Enterprise for UNIX configuration files and utilities. Use these tables to familiarize yourself with the terminology that the Site Administration interface presents.

## **Mapping the Site Administration Interface to the Configuration Files**

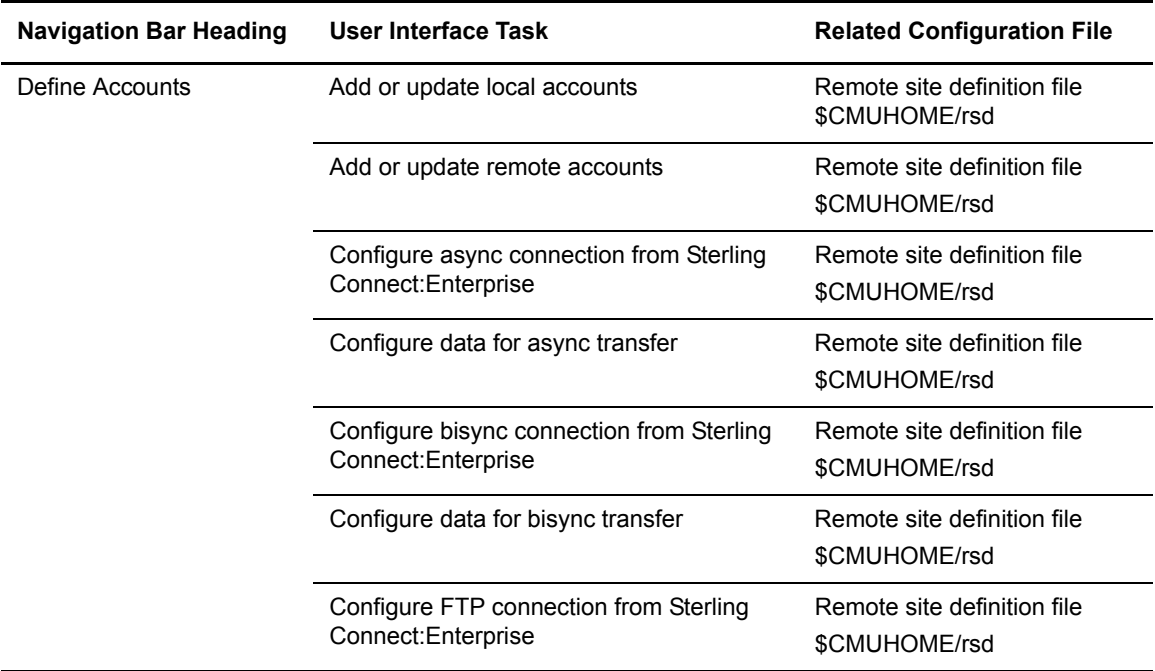

The following table identifies the Site Administration user interface tasks and the associated configuration files:

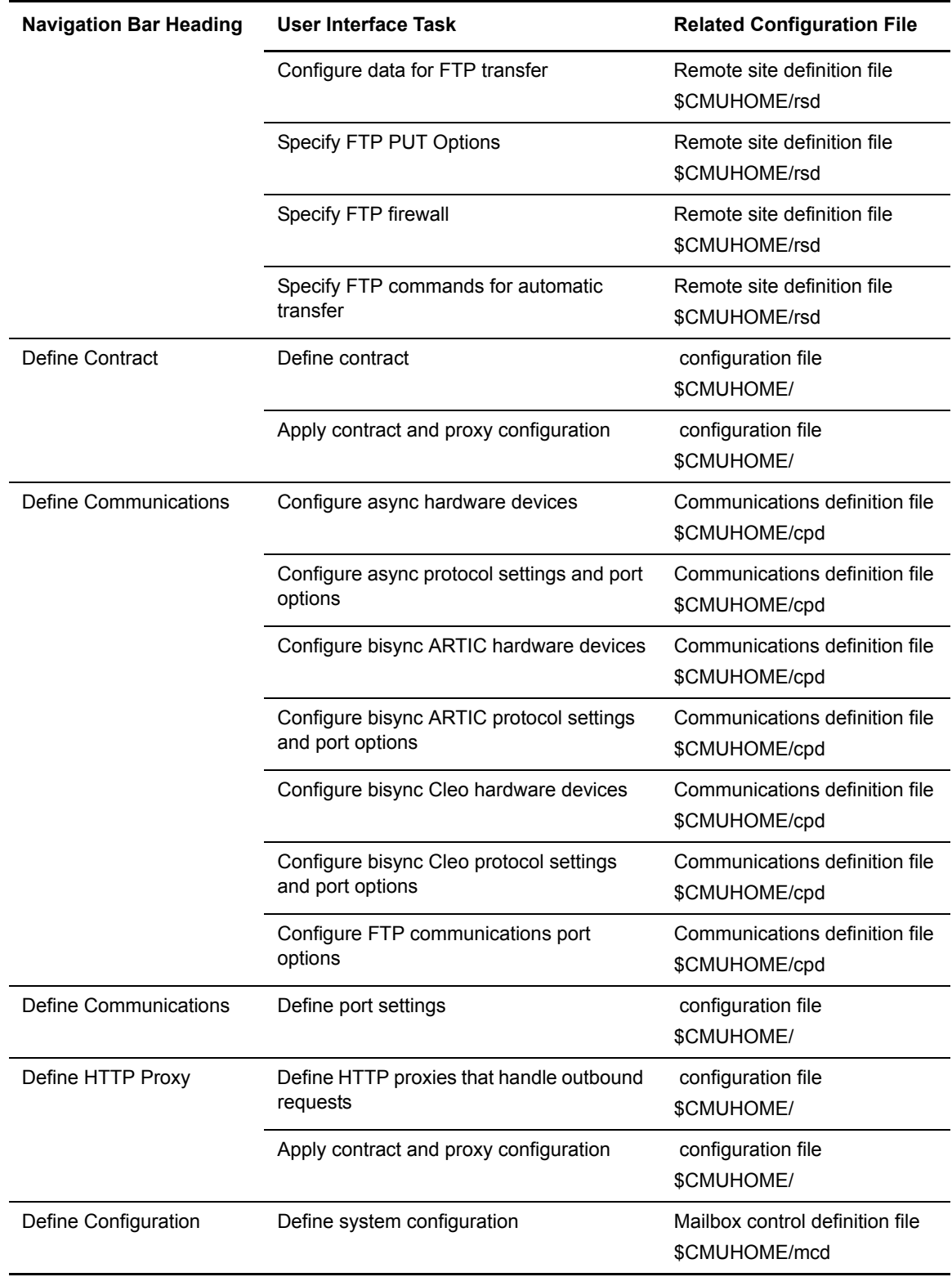

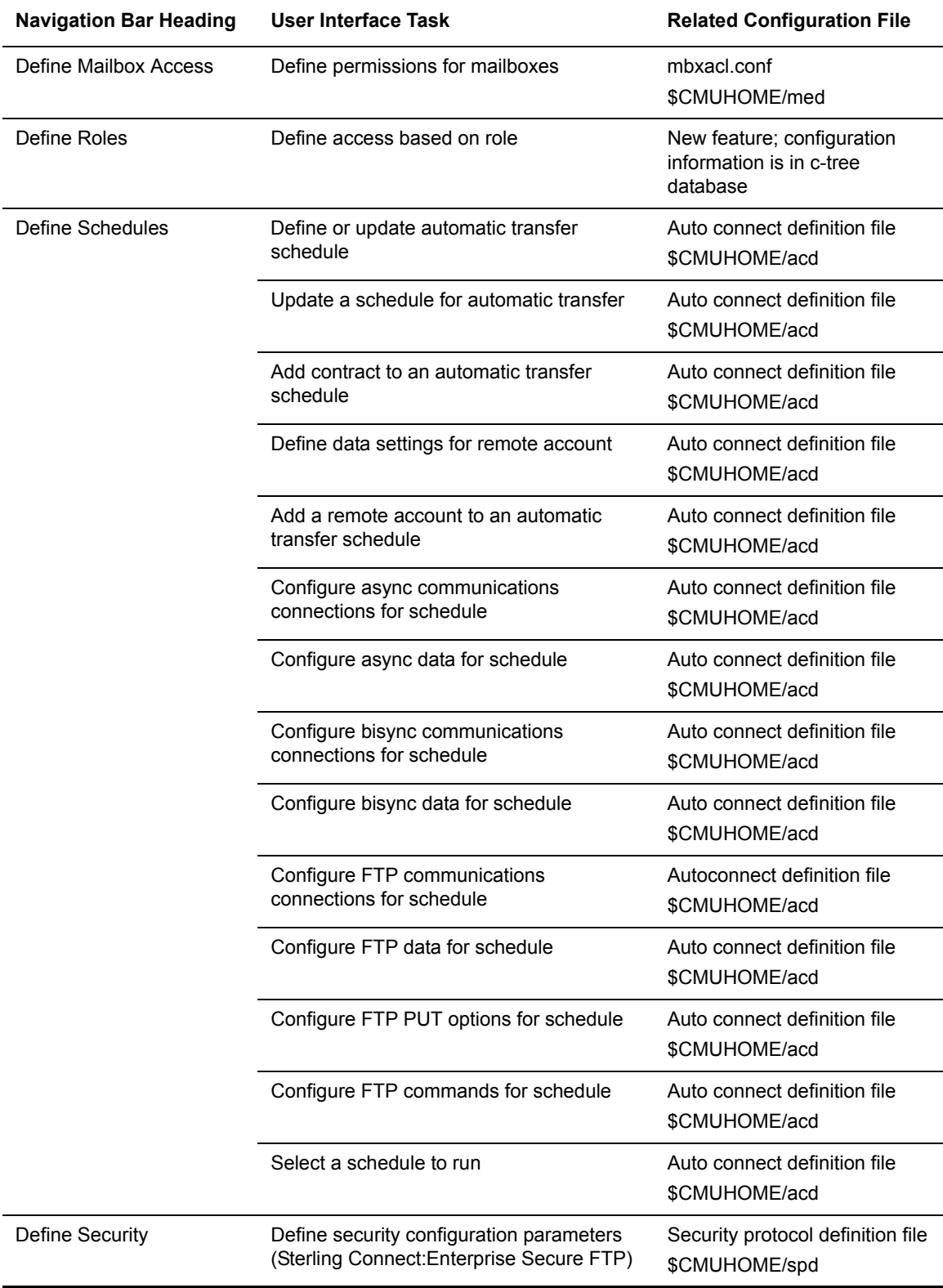

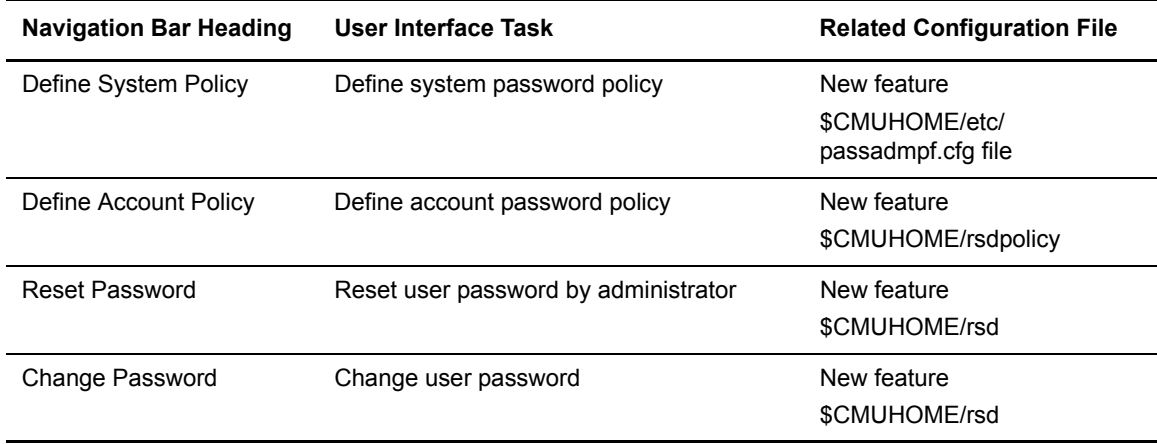

## **Mapping the Configuration Files to the Site Administration Interface**

The following table identifies the configuration files and the associated Site Administration user interface tasks:

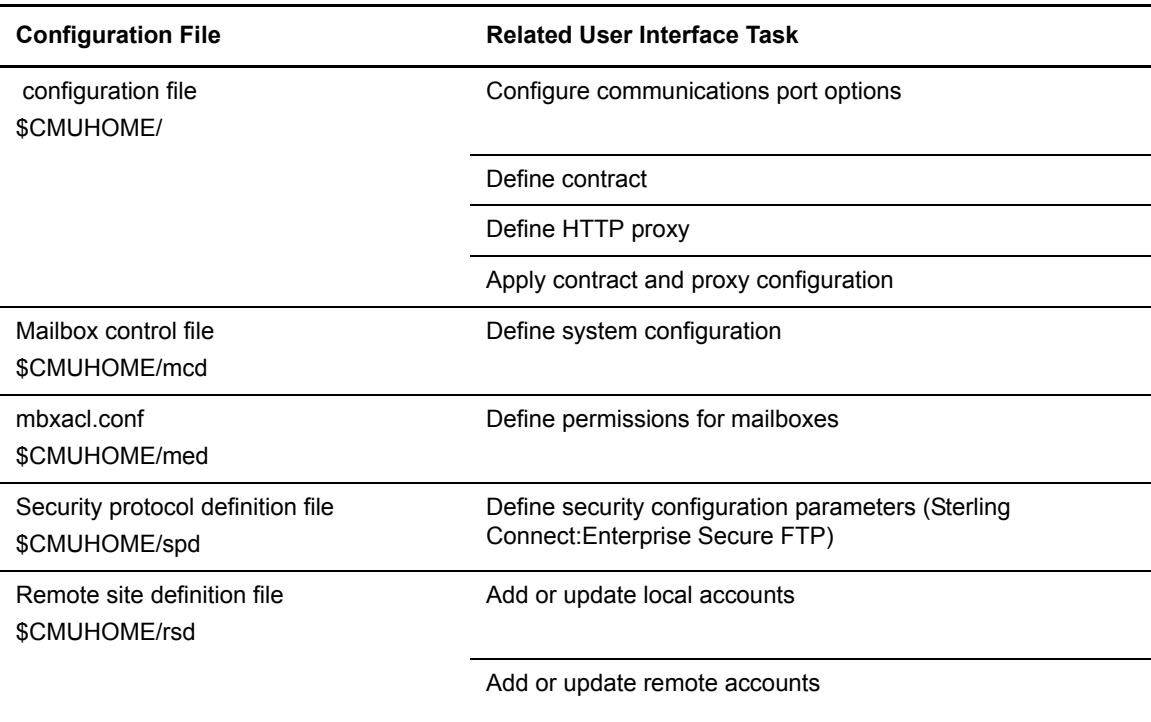

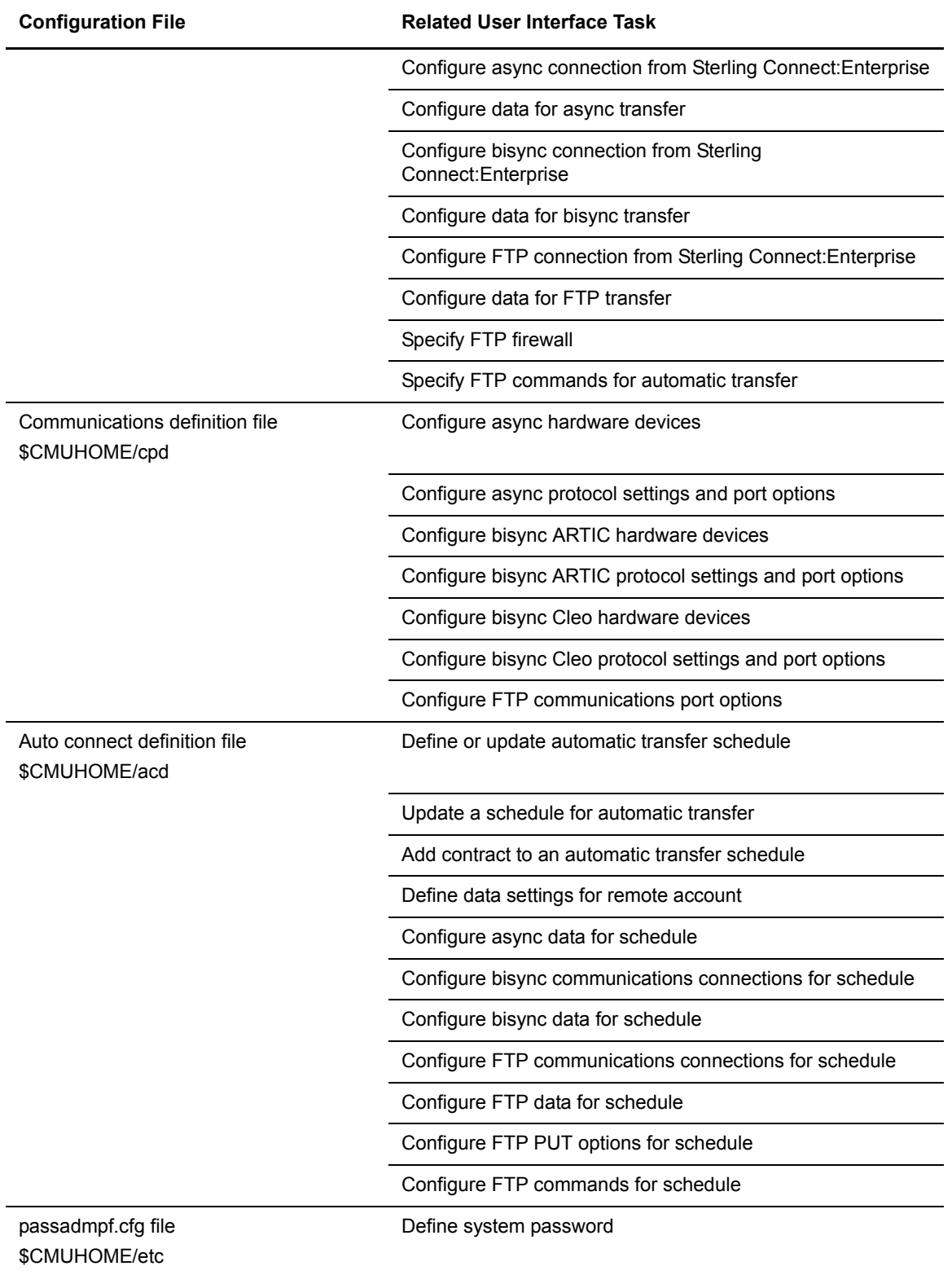

# **Mapping Site Administration Terms to Configuration Files Terms**

The following table identifies the relationship between terms in the Site Administration user interface and parameters in the Sterling Connect:Enterprise configuration files:

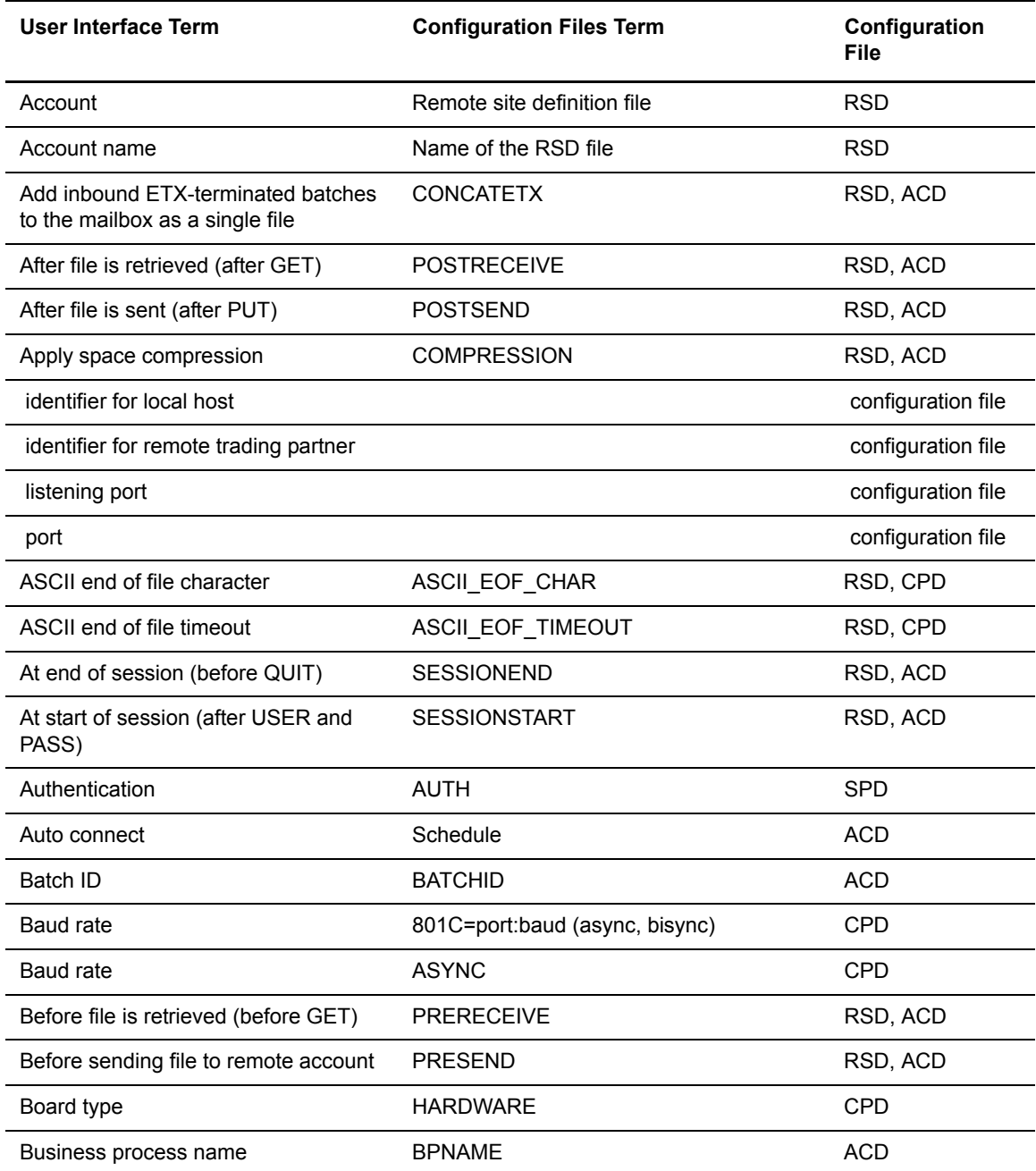

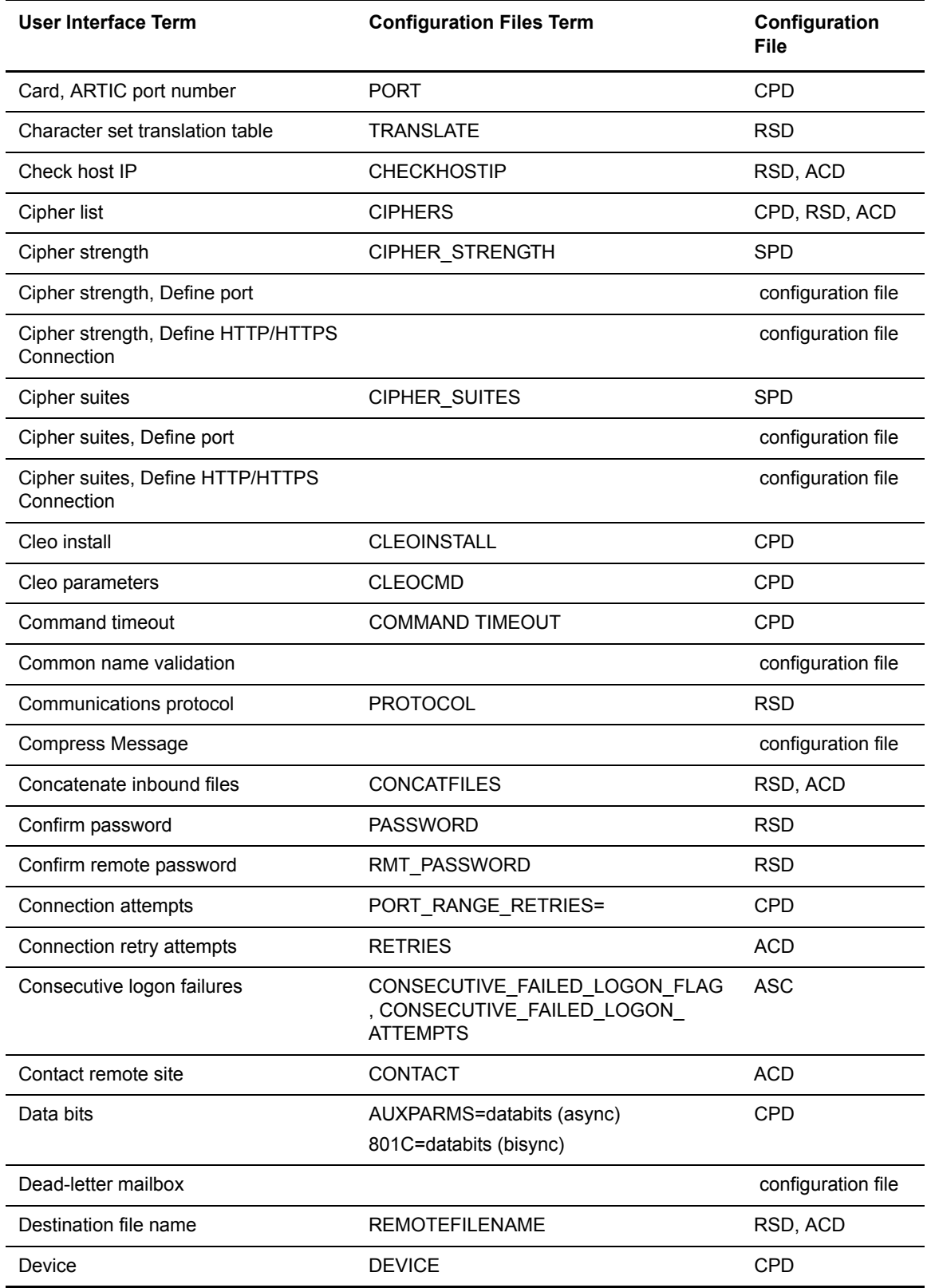

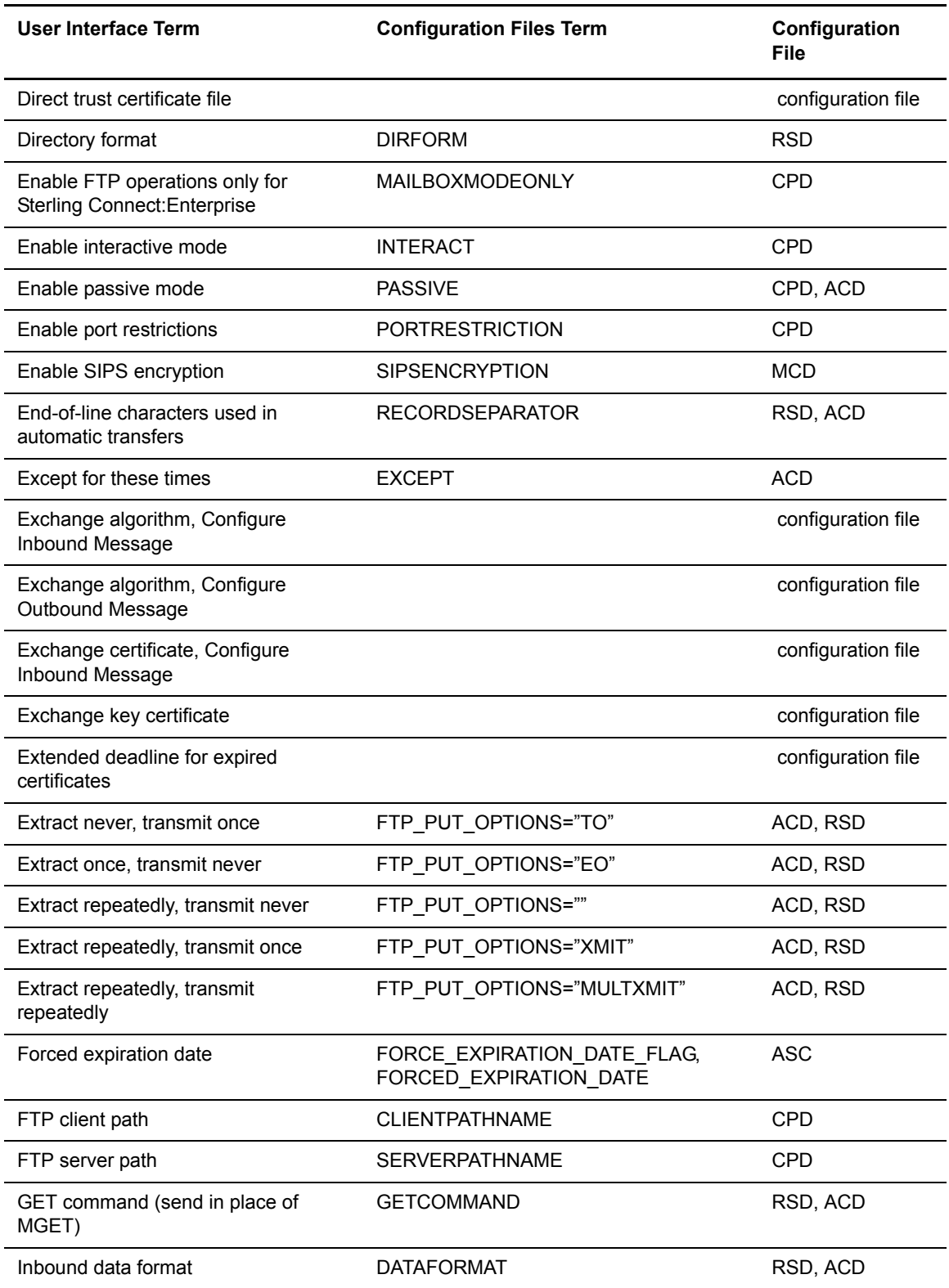

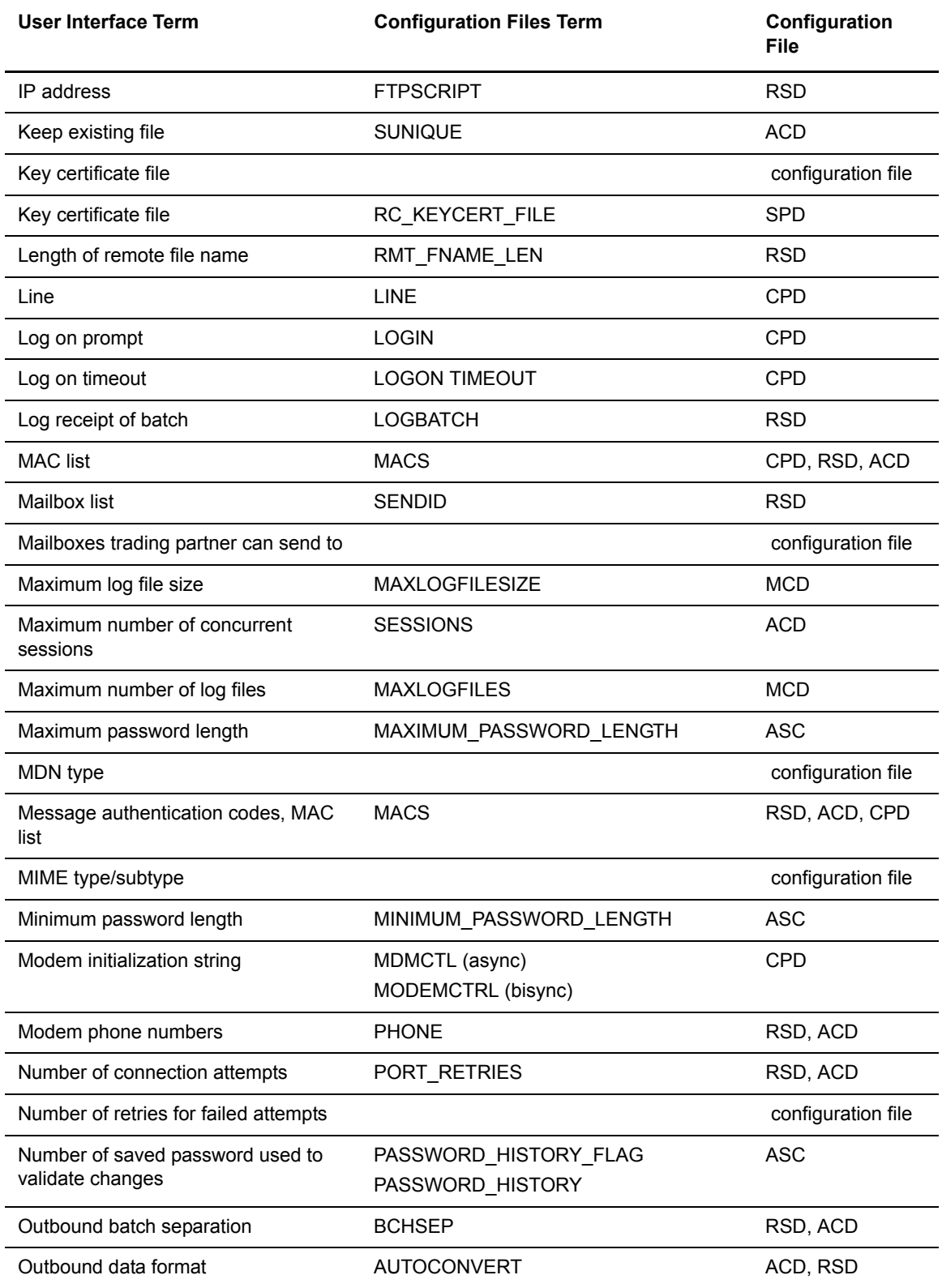

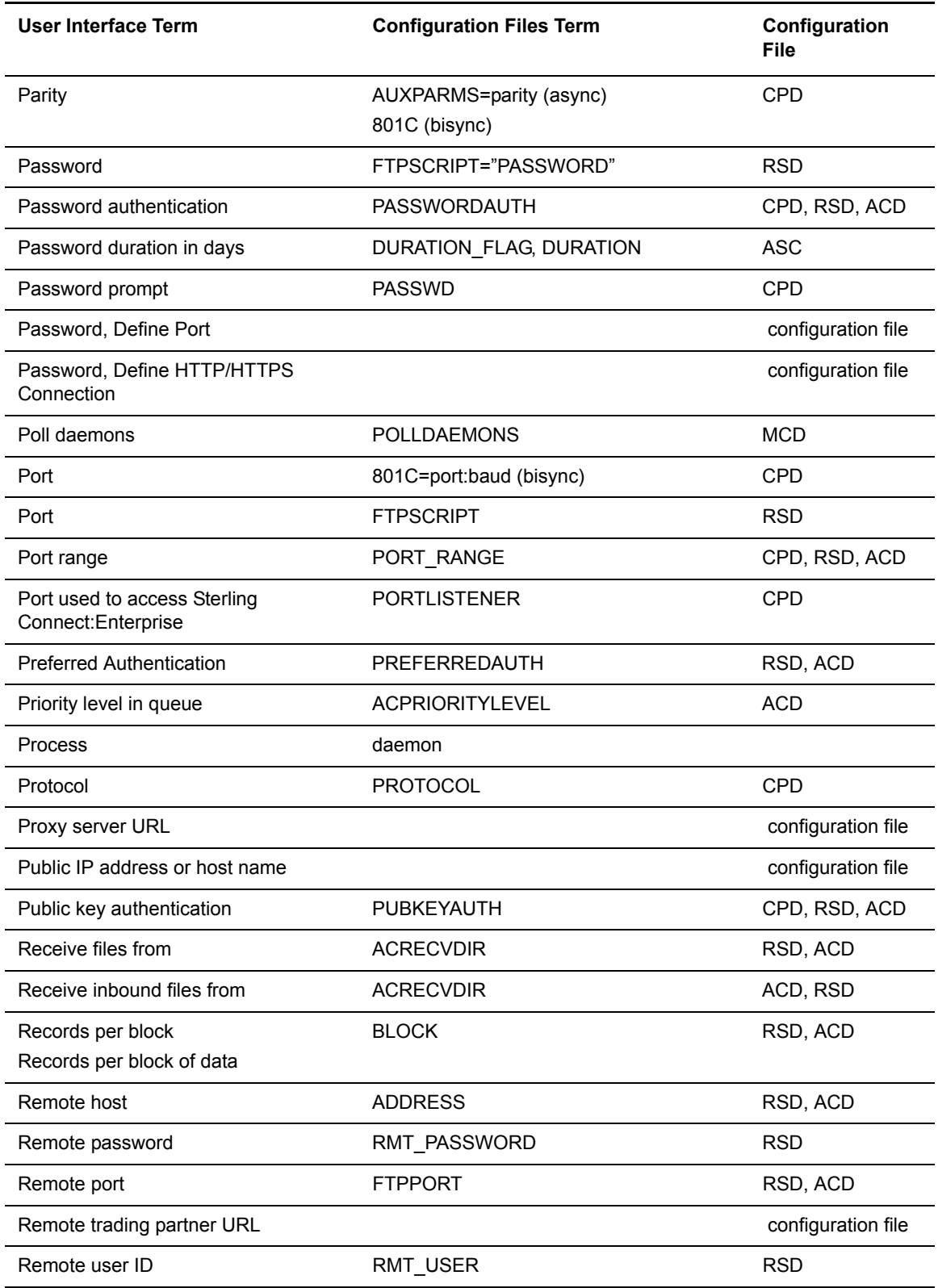

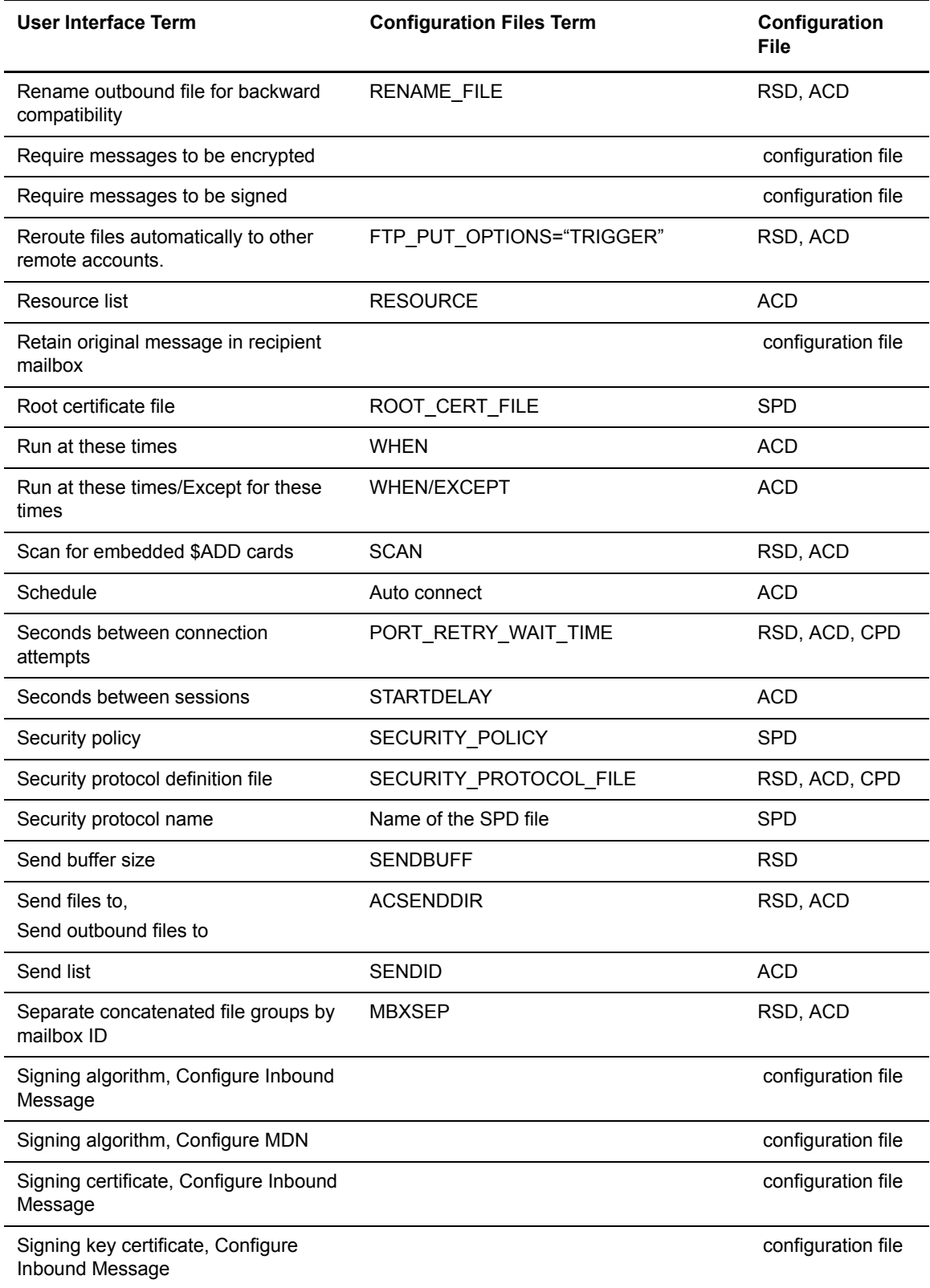

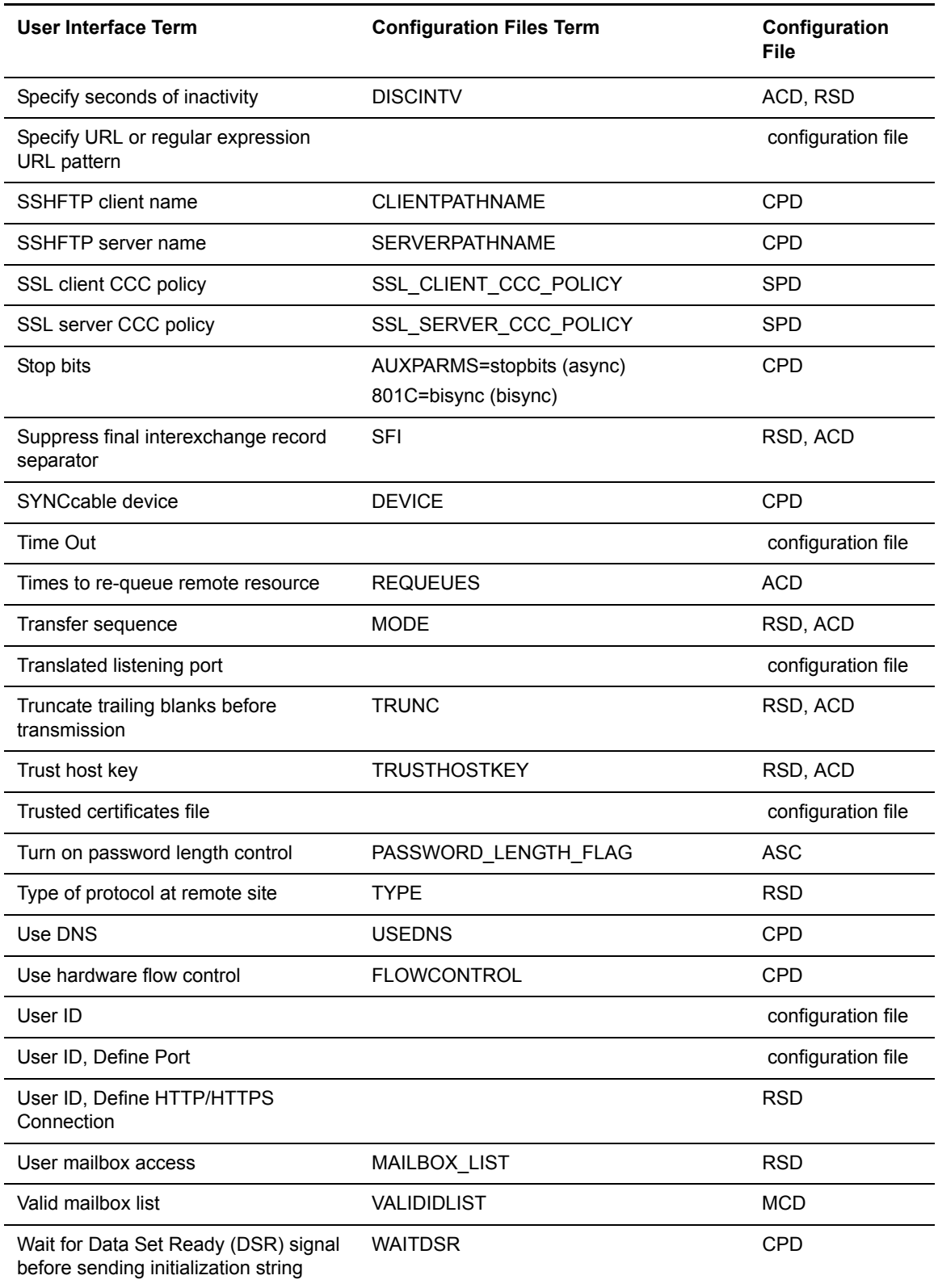

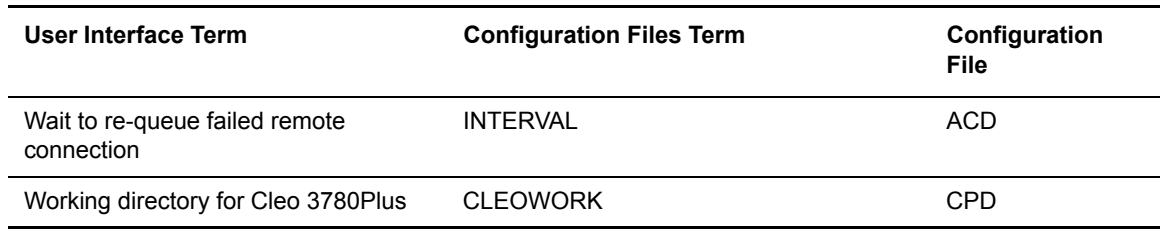

## **Mapping the Site Administration Interface Tasks to Related Utilities**

The following table identifies the relationship between tasks in the Site Administration user interface and the Sterling Connect:Enterprise utilities:

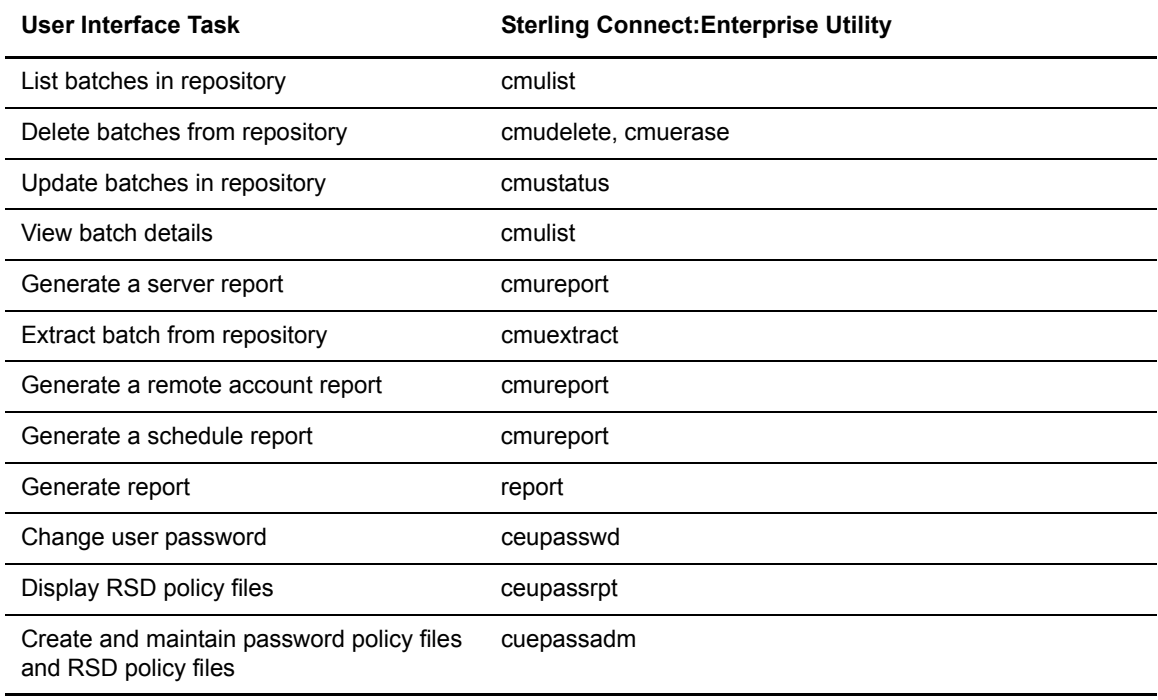

Site Administration User Interface Terminology

# **Index**

# **Symbols**

[\\$\\$ADD 21,](#page-20-0) [32,](#page-31-0) [42,](#page-41-0) [46,](#page-45-0) [76,](#page-75-0) [84,](#page-83-0) [86,](#page-85-0) [97](#page-96-0) [\\$\\$DEL 33,](#page-32-0) [85](#page-84-0) [\\$\\$DIR 33,](#page-32-1) [85,](#page-84-1) [86](#page-85-1) [\\$\\$REQ 33,](#page-32-2) [85](#page-84-2) [\\$\\$REQUEST 76](#page-75-1)

## **Numerics**

801C [Bisync CPD 57](#page-56-0)

## **A**

ACD [directory 9](#page-8-0) [editing 12](#page-11-0) [format 22](#page-21-0) [implicit SSL 41](#page-40-0) [optional parameters 23](#page-22-0) REMOTE [optional subparameters 28](#page-27-0) [required parameters 22](#page-21-1) ACPRIORITYLEVEL [ACD 23](#page-22-1) ACRECVDIR

[ACD REMOTE 26,](#page-25-0) [28,](#page-27-1) [106](#page-105-0) [RSD 77,](#page-76-0) [80,](#page-79-0) [106](#page-105-0)

ACSENDDIR [ACD REMOTE 26,](#page-25-1) [28](#page-27-2) [RSD 77,](#page-76-1) [80](#page-79-1)

ACSENDIR [ACD REMOTE 106](#page-105-1) [RSD 106](#page-105-1)

ADD

[mbxacl.conf 18](#page-17-0)

ADDRESS [ACD REMOTE 26,](#page-25-2) [28,](#page-27-3) [106](#page-105-2) [RSD 77,](#page-76-2) [80,](#page-79-2) [106](#page-105-2) ALL [mbxacl.conf 19](#page-18-0) [alternate routing 104](#page-103-0) APIFUNCTIONEXIT [MCD 69,](#page-68-0) [71](#page-70-0) ARTIC [bisync CPD format 57](#page-56-1) [bisync CPD sample 60](#page-59-0) ARTIC card [bisync 56](#page-55-0) [AS2 configuration file 10](#page-9-0) [AS2 permissions 20](#page-19-0) [AS2 remote block 47](#page-46-0) [ASC 113](#page-112-0) ASCII\_EOF\_CHAR [Async CPD 55](#page-54-0) [RSD 77,](#page-76-3) [81](#page-80-0) ASCII\_EOF\_TIMEOUT [Async CPD 55](#page-54-1) [RSD 77,](#page-76-4) [81](#page-80-1) AUTH [SPD 108,](#page-107-0) [109](#page-108-0) [Authentication Server Configuration 113](#page-112-1) [Auto Connect Definitions. See also ACD](#page-20-1) [auto connect list 21](#page-20-2) AUTOCONVERT [ACD REMOTE 26,](#page-25-3) [28](#page-27-4) [RSD 77,](#page-76-5) [81](#page-80-2) [automatic routing 46](#page-45-1) AUXPARMS [Async CPD 54](#page-53-0)

## **B**

[batch encryption 13](#page-12-0) BATCHID [ACD REMOTE 26](#page-25-4) BATCHRECEIVEEXIT [MCD 70,](#page-69-0) [71](#page-70-1) BATCHRECEIVEEXIT64 [MCD 69](#page-68-1) BATCHSENDEXIT [MCD 70,](#page-69-1) [71](#page-70-2) BATCHSENDEXIT64 [MCD 70](#page-69-2) BAUD [Async CPD 54](#page-53-1) **BCHSEP** [ACD REMOTE 26,](#page-25-5) [29,](#page-28-0) [37,](#page-36-0) [106](#page-105-3) [RSD 32,](#page-31-1) [77,](#page-76-6) [81,](#page-80-3) [84,](#page-83-1) [95,](#page-94-0) [106](#page-105-3) BLOCK [ACD REMOTE 26,](#page-25-6) [31,](#page-30-0) [106](#page-105-4) [RSD 77,](#page-76-7) [83,](#page-82-0) [106](#page-105-4) BPNAME [ACD REMOTE 26,](#page-25-7) [31](#page-30-1)

## **C**

[ceukey 13,](#page-12-1) [88,](#page-87-0) [92,](#page-91-0) [96](#page-95-0) [ceupassencrypt 88,](#page-87-1) [93,](#page-92-0) [96](#page-95-1) [ceushutdown 76](#page-75-2) [ceustartup 21](#page-20-3) CHECKHOSTIP [ACD 26,](#page-25-8) [31](#page-30-2) [RSD 77,](#page-76-8) [83](#page-82-1) CIPHER\_STRENGTH [SPD 108,](#page-107-1) [109](#page-108-1) CIPHER\_SUITES [SPD 108,](#page-107-2) [109](#page-108-2) CIPHERS [RSD 77,](#page-76-9) [83](#page-82-2) [SSHFTP CPD 67](#page-66-0) Cleo SYNCcable+ Hardware [bisync CPD format 61](#page-60-0) [bisync CPD sample 63](#page-62-0)

Cleo SYNCcable+ hardware [bisync 56](#page-55-1) CLEOCMD [Cleo SYNCcable+ 62](#page-61-0) [CLEOINSTALL 61](#page-60-1) **CLEOWORK** [Cleo SYNCcable+ 61](#page-60-2) CLIENTPATHNAME [FTP CPD 64](#page-63-0) [SSHFTP CPD 66](#page-65-0) [cmuadd 21,](#page-20-4) [46,](#page-45-2) [47](#page-46-1) [CMUCONNECT 32,](#page-31-2) [84](#page-83-2) [cmufixup 76](#page-75-3) [cmuinit 76](#page-75-4) [cmulist 18,](#page-17-1) [76](#page-75-5) [cmurebuild 76](#page-75-6) [cmurefresh 13,](#page-12-2) [46](#page-45-3) [cmusession 44](#page-43-0) COMMAND TIMEOUT [Async CPD 54](#page-53-2) [Communications Port Definitions. See also CPD](#page-52-0) **COMPRESSION** [ACD REMOTE 26,](#page-25-9) [31,](#page-30-3) [84,](#page-83-3) [106](#page-105-5) [RSD 77,](#page-76-10) [84,](#page-83-4) [106](#page-105-5) [SSHFTP CPD 67](#page-66-1) **CONCATETX** [ACD REMOTE 26,](#page-25-10) [32,](#page-31-3) [106](#page-105-6) [RSD 77,](#page-76-11) [84,](#page-83-5) [106](#page-105-6) CONCATFILES [ACD REMOTE 26,](#page-25-11) [106](#page-105-7) [RSD 32,](#page-31-4) [78,](#page-77-0) [84,](#page-83-6) [106](#page-105-7) CONTACT [ACD 21,](#page-20-5) [22,](#page-21-2) [46,](#page-45-4) [47](#page-46-2) [CPD 53](#page-52-1) [Async 53](#page-52-2) [example 56](#page-55-2) [format 54](#page-53-3) [Bisync 56](#page-55-3) [example 60](#page-59-1) [directory 9](#page-8-1) [editing 12](#page-11-1) [FTP 64](#page-63-1) [example 66](#page-65-1) [format 64](#page-63-2)

## **D**

DATAFORMAT [ACD REMOTE 26,](#page-25-12) [33](#page-32-3) [RSD 78,](#page-77-1) [86](#page-85-2) DEVICE [Async CPD 54](#page-53-4) [Cleo SYNCcable+ 61](#page-60-3) [dir 18](#page-17-2) [directory structure 7](#page-6-0) DIRFORM [RSD 78,](#page-77-2) [86](#page-85-3) DISCINTV [ACD 23](#page-22-2) [RSD 78,](#page-77-3) [86](#page-85-4) DISTINGUISHEDNAME [RSD 78,](#page-77-4) [86](#page-85-5) DMZ\_ADDRESS [FTP CPD 64](#page-63-3)

## **E**

[encrypt.cfg 10,](#page-9-1) [13,](#page-12-3) [14,](#page-13-0) [15](#page-14-0) encryption [batch 10,](#page-9-2) [13](#page-12-4) [password 10,](#page-9-3) [88,](#page-87-2) [92,](#page-91-1) [96](#page-95-2) [encryption strength 14,](#page-13-1) [16](#page-15-0) EXCEPT [ACD 21,](#page-20-6) [23](#page-22-3) EXTERNALAUTH [MCD 70,](#page-69-3) [73](#page-72-0) [RSD 78,](#page-77-5) [87](#page-86-0) EXTERNALAUTHCONTROLPORT [MCD 70,](#page-69-4) [74](#page-73-0) EXTERNALAUTHHOST [MCD 70,](#page-69-5) [74](#page-73-1) EXTERNALAUTHPORT [MCD 70,](#page-69-6) [73,](#page-72-1) [74](#page-73-2) EXTERNALAUTHRESOURCE [MCD 70,](#page-69-7) [74](#page-73-3) [RSD 78,](#page-77-6) [87](#page-86-1) EXTERNALAUTHSECUREPORT

[MCD 70,](#page-69-8) [73](#page-72-2)

EXTERNALAUTHSPD [MCD 70,](#page-69-9) [74](#page-73-4)

## **F**

FDEL [mbxacl.conf 18](#page-17-3) FDIR [mbxacl.conf 18](#page-17-4) [firewalls 87](#page-86-2) **FLOWCONTROL** [Async CPD 55](#page-54-2) FREQ [mbxacl.conf 18](#page-17-5) FSTAT [mbxacl.conf 18](#page-17-6) FTP\_PUT\_OPTIONS [ACD REMOTE 26,](#page-25-13) [34](#page-33-0) [RSD 78,](#page-77-7) [88](#page-87-3) [optional parameters 89](#page-88-0) FTPPORT [ACD REMOTE 26,](#page-25-14) [33,](#page-32-4) [106](#page-105-8) [RSD 78,](#page-77-8) [87,](#page-86-3) [106](#page-105-8) FTPSCRIPT

[RSD 78,](#page-77-9) [87](#page-86-4)

# **G**

GETCOMMAND [ACD REMOTE 26,](#page-25-15) [37](#page-36-1) [RSD 78,](#page-77-10) [90](#page-89-0) [global key 88,](#page-87-4) [92,](#page-91-2) [96](#page-95-3)

### **H**

HARDWARE [Bisync CPD 57](#page-56-2)

# **I**

implicit SSL [ACD 41](#page-40-0) [SPD 97](#page-96-1) INITIALIZATIONEXIT [MCD 70,](#page-69-10) [72](#page-71-0)

INTERACT [Async CPD 54](#page-53-5) INTERVAL [ACD 24](#page-23-0)

# **L**

LINE [Bisync CPD 57](#page-56-3) [RSD 80](#page-79-3) log file [directory 10](#page-9-4) [maintenance 69](#page-68-2) LOGBATCH [ACD REMOTE 26](#page-25-16) [RSD 77,](#page-76-12) [78,](#page-77-11) [90](#page-89-1) LOGEXIT [MCD 70,](#page-69-11) [72](#page-71-1) LOGIN [Async CPD 55](#page-54-3) LOGOFFMSG [RSD 78,](#page-77-12) [91](#page-90-0) LOGON TIMEOUT [Async CPD 54](#page-53-6) LOGONMSG [RSD 78,](#page-77-13) [91](#page-90-1)

### **M**

MACS [RSD 91](#page-90-2) [SSHFTP CPD 67,](#page-66-2) [78](#page-77-14) [Mailbox Access Control List Definitions. See also](#page-16-0)  mbxacl.conf [Mailbox Control Definitions. See also MCD](#page-68-3) MAILBOX\_LIST [RSD 78,](#page-77-15) [91](#page-90-3) MAILBOXMODEONLY [FTP CPD 65](#page-64-0) MAXLOGFILES [MCD 70,](#page-69-12) [73](#page-72-3)

MAXLOGFILESIZE [MCD 70,](#page-69-13) [73](#page-72-4)

[mbxacl.conf 17](#page-16-1) [editing 12](#page-11-2) [example 19](#page-18-1) [permissions 18](#page-17-7) MBXSEP [ACD REMOTE 26,](#page-25-17) [37](#page-36-2) [RSD 78,](#page-77-16) [91](#page-90-4) [MCD 69](#page-68-4) [directory 10](#page-9-5) [editing 12](#page-11-3) [example 74](#page-73-5) [exits 71](#page-70-3) [format 69](#page-68-5) [optional parameters 73](#page-72-5) [required parameters 70](#page-69-14) MDMCTL [Async CPD 55](#page-54-4) MED [directory 10](#page-9-6) [editing 12](#page-11-4) MODE [ACD REMOTE 26,](#page-25-18) [34,](#page-33-1) [37,](#page-36-3) [46,](#page-45-5) [104](#page-103-1) [RSD 78,](#page-77-17) [92,](#page-91-3) [104](#page-103-1) MODEM [Bisync CPD 57](#page-56-4) MODEMCTRL

[Bisync CPD 58](#page-57-0)

[mput 88](#page-87-5)

# **N**

NONE [mbxacl.conf 19](#page-18-2)

### **P**

PARAMETERS [ACD REMOTE 26](#page-25-19)

PARAMTERS [ACD 37](#page-36-4)

PASSIVE [ACD 38](#page-37-0) [ACD REMOTE 26](#page-25-20) [FTP CPD 65](#page-64-1)

PASSWD [Async CPD 55](#page-54-5) PASSWORD [Local RSD 76](#page-75-7) [RSD 77,](#page-76-13) [78,](#page-77-18) [92,](#page-91-4) [106](#page-105-9) PASSWORDAUTH [ACD 27,](#page-26-0) [38](#page-37-1) [RSD 78,](#page-77-19) [92](#page-91-5) [SSHFTP CPD 67](#page-66-3) [Permissions for Mailboxes That Send and Receive AS2](#page-19-0)  Messages 20 PHONE [ACD REMOTE 26,](#page-25-21) [28,](#page-27-5) [106](#page-105-10) [RSD 77,](#page-76-14) [80,](#page-79-4) [106](#page-105-10) POLLDAEMONS [MCD 70,](#page-69-15) [73](#page-72-6) PORT [Bisync CPD 57](#page-56-5) PORT\_RANGE [ACD 38](#page-37-2) [ACD REMOTE 27](#page-26-1) [FTP CPD 65](#page-64-2) [RSD 78,](#page-77-20) [93](#page-92-1) PORT\_RETRIES [ACD 38](#page-37-3) [ACD REMOTE 27](#page-26-2) [FTP CPD 65](#page-64-3) [RSD 78,](#page-77-21) [93](#page-92-2) PORT\_RETRY\_WAIT\_TIME [ACD 38](#page-37-4) [ACD REMOTE 27](#page-26-3) [FTP CPD 65](#page-64-4) [RSD 78,](#page-77-22) [93](#page-92-3) PORTLISTENER [FTP CPD 64,](#page-63-4) [67](#page-66-4) PORTRESTRICTION [FTP CPD 65](#page-64-5) POSTRECEIVE [ACD REMOTE 27,](#page-26-4) [38](#page-37-5) [RSD 78,](#page-77-23) [93](#page-92-4) POSTSEND [ACD REMOTE 27,](#page-26-5) [38](#page-37-6) [RSD 79,](#page-78-0) [93](#page-92-5)

PREFERREDAUTH [ACD 38](#page-37-7) [ACD REMOTE 27](#page-26-6) [RSD 79,](#page-78-1) [94](#page-93-0) PRERECEIVE [ACD REMOTE 27,](#page-26-7) [39](#page-38-0) [RSD 79,](#page-78-2) [94](#page-93-1) PRESEND [ACD REMOTE 27,](#page-26-8) [39](#page-38-1) [RSD 79,](#page-78-3) [94](#page-93-2) PROTOCOL [Async CPD 54](#page-53-7) [RSD 55,](#page-54-6) [77,](#page-76-15) [80,](#page-79-5) [81,](#page-80-4) [106](#page-105-11) PUBKEYAUTH [ACD 27,](#page-26-9) [39](#page-38-2) [RSD 79,](#page-78-4) [94](#page-93-3) [SSHFTP CPD 67](#page-66-5) [put 21,](#page-20-7) [46,](#page-45-6) [88](#page-87-6) **R** RC\_KEYCERT\_FILE [SPD 108,](#page-107-3) [110](#page-109-0) RDEL [mbxacl.conf 18](#page-17-8) RDIR [mbxacl.conf 18](#page-17-9) RECORDSEPARATOR [ACD REMOTE 27,](#page-26-10) [39](#page-38-3) [RSD 79,](#page-78-5) [94](#page-93-4)

REMOTE [ACD 23,](#page-22-4) [26,](#page-25-22) [33,](#page-32-5) [42,](#page-41-1) [47,](#page-46-3) [76,](#page-75-8) [85](#page-84-3)

[Remote Site Definitions. See also RSD](#page-74-0)

REMOTE\_FILENAME\_LENGTH. See also RMT\_FNAME\_LEN

REMOTECOMMANDEXIT [MCD 70,](#page-69-16) [72](#page-71-2)

REMOTEFILENAME [ACD REMOTE 27,](#page-26-11) [40](#page-39-0) [RSD 79,](#page-78-6) [95](#page-94-2)

[REN\\_FILE. See also RENAME\\_FILE](#page-39-1)

RENAME\_FILE [ACD REMOTE 27,](#page-26-12) [40,](#page-39-1) [44](#page-43-1) [RSD 79,](#page-78-7) [95](#page-94-3) [RENAMEFILE. See also RENAME\\_FILE](#page-39-1) REQUEUES [ACD 24](#page-23-1) **RESOURCE** [ACD REMOTE 27,](#page-26-13) [40,](#page-39-2) [106](#page-105-12) RETRIES [ACD 24](#page-23-2) RMT\_FNAME\_LEN [RSD 79,](#page-78-8) [95](#page-94-4) RMT\_PASSWORD [RSD 79,](#page-78-9) [96](#page-95-4) RMT\_USER [RSD 79,](#page-78-10) [96](#page-95-5) ROOT\_CERT\_FILE [SPD 108,](#page-107-4) [110](#page-109-1) RREQ [mbxacl.conf 18](#page-17-10) [RSD 75](#page-74-1) [directory 10](#page-9-7) [editing 12](#page-11-5) [format 76](#page-75-9) [local user 76](#page-75-10) [format 77](#page-76-16) [optional parameters 80](#page-79-6) [remote site 75](#page-74-2) [format 77](#page-76-17) [required parameters 80](#page-79-7) [types 75](#page-74-3) RSTAT [mbxacl.conf 18](#page-17-11) **S**

SCAN [ACD REMOTE 27,](#page-26-14) [41,](#page-40-1) [106](#page-105-13) [RSD 79,](#page-78-11) [97,](#page-96-2) [106](#page-105-13) SCPALLOWED [SSHFTP CPD 67](#page-66-6) SCRIPT [RSD 79,](#page-78-12) [87,](#page-86-5) [97](#page-96-3)

[Secure FTP 10,](#page-9-8) [11,](#page-10-0) [13,](#page-12-5) [77,](#page-76-18) [92,](#page-91-6) [107,](#page-106-0) [108](#page-107-5) **SECURITY** [MCD 70,](#page-69-17) [73](#page-72-7) [Security Protocol Definitions. See also SPD](#page-106-1) SECURITY\_POLICY [SPD 96,](#page-95-6) [108](#page-107-6) SECURITY\_PROTOCOL [SPD 108](#page-107-7) SECURITY\_PROTOCOL\_FILE [ACD REMOTE 27,](#page-26-15) [42,](#page-41-2) [107](#page-106-2) [CPD 107](#page-106-2) [FTP CPD 66](#page-65-2) [RSD 79,](#page-78-13) [96,](#page-95-7) [107](#page-106-2) SECURITYEXIT [MCD 70,](#page-69-18) [72](#page-71-3) SENDBUFF [RSD 79,](#page-78-14) [99](#page-98-0) SENDID [ACD REMOTE 27,](#page-26-16) [34,](#page-33-2) [42,](#page-41-3) [47](#page-46-4) SERVERPATHNAME [FTP CPD 64](#page-63-5) [SSHFTP CPD 67](#page-66-7) SESSINITBUFFEXIT [MCD 70,](#page-69-19) [72](#page-71-4) SESSIONEND [ACD REMOTE 27,](#page-26-17) [43](#page-42-0) [RSD 79,](#page-78-15) [96](#page-95-8) SESSIONINITEXIT [MCD 70,](#page-69-20) [72](#page-71-5) **SESSIONS** [ACD 24,](#page-23-3) [25](#page-24-0) SESSIONSTART [ACD REMOTE 27,](#page-26-18) [43](#page-42-1) [RSD 79,](#page-78-16) [96](#page-95-9) SESSIONTERMEXIT [MCD 70,](#page-69-21) [72](#page-71-6) SFI [ACD REMOTE 27,](#page-26-19) [43,](#page-42-2) [106](#page-105-14) [RSD 79,](#page-78-17) [100,](#page-99-0) [106](#page-105-14) **SIPSENCRYPTION** [MCD 70,](#page-69-22) [72](#page-71-7)

[SPD 11,](#page-10-1) [107](#page-106-3) [editing 12](#page-11-6) [format 108](#page-107-8) [implicit SSL 97](#page-96-1) [optional parameters 109](#page-108-3) [required parameters 108](#page-107-9) SSL\_CLIENT\_CCC\_POLICY [SPD 108,](#page-107-10) [110](#page-109-2) SSL\_SERVER\_CCC\_POLICY [SPD 108,](#page-107-11) [110](#page-109-3)

STARTDELAY [ACD 24](#page-23-4) SUNIQUE [ACD REMOTE 27,](#page-26-20) [40,](#page-39-3) [44](#page-43-2)

[RSD 95](#page-94-5) SYSTEM [MCD 69,](#page-68-6) [70](#page-69-23)

## **T**

TERMINATIONEXIT [MCD 70,](#page-69-24) [72](#page-71-8)

TRANSLATE [RSD 77,](#page-76-19) [79,](#page-78-18) [100](#page-99-1)

translation tables [directory 9](#page-8-2)

#### TRUNC

[ACD REMOTE 27,](#page-26-21) [44](#page-43-3) [RSD 79,](#page-78-19) [100](#page-99-2)

**TRUSTHOSTKEY** [ACD 27,](#page-26-22) [44](#page-43-4) [RSD 79,](#page-78-20) [100](#page-99-3)

TYPE [RSD 79,](#page-78-21) [80,](#page-79-8) [101](#page-100-0)

## **U**

USE\_DNS [FTP CPD 66](#page-65-3) USEDNS [SSHFTP CPD 67](#page-66-8)

# **V**

VALIDIDLIST [MCD 70,](#page-69-25) [73](#page-72-8)

VERIFYSERVERCOMMONNAME [SPD 108,](#page-107-12) [111](#page-110-0)

## **W**

WAITDSR [Async CPD 55](#page-54-7) WHEN [ACD 21,](#page-20-8) [25,](#page-24-1) [46](#page-45-7)

# **Notices**

This information was developed for products and services offered in the U.S.A.

IBM may not offer the products, services, or features discussed in this document in other countries. Consult your local IBM representative for information on the products and services currently available in your area. Any reference to an IBM product, program, or service is not intended to state or imply that only that IBM product, program, or service may be used. Any functionally equivalent product, program, or service that does not infringe any IBM intellectual property right may be used instead. However, it is the user's responsibility to evaluate and verify the operation of any non-IBM product, program, or service.

IBM may have patents or pending patent applications covering subject matter described in this document. The furnishing of this document does not grant you any license to these patents. You can send license inquiries, in writing, to:

IBM Director of Licensing

IBM Corporation

North Castle Drive

Armonk, NY 10504-1785

U.S.A.

For license inquiries regarding double-byte character set (DBCS) information, contact the IBM Intellectual

Property Department in your country or send inquiries, in writing, to:

Intellectual Property Licensing

Legal and Intellectual Property Law

IBM Japan Ltd.

1623-14, Shimotsuruma, Yamato-shi

Kanagawa 242-8502 Japan

**The following paragraph does not apply to the United Kingdom or any other country where such provisions are inconsistent with local law:** INTERNATIONAL BUSINESS MACHINES CORPORATION PROVIDES THIS PUBLICATION "AS IS" WITHOUT WARRANTY OF ANY KIND, EITHER EXPRESS OR IMPLIED, INCLUDING, BUT NOT LIMITED TO, THE IMPLIED WARRANTIES OF NON-INFRINGEMENT, MERCHANTABILITY OR FITNESS

FOR A PARTICULAR PURPOSE. Some states do not allow disclaimer of express or implied warranties in certain transactions, therefore, this statement may not apply to you.

This information could include technical inaccuracies or typographical errors. Changes are periodically made to the information herein; these changes will be incorporated in new editions of the publication. IBM may make improvements and/or changes in the product(s) and/or the program(s) described in this publication at any time without notice.

Any references in this information to non-IBM Web sites are provided for convenience only and do not in any manner serve as an endorsement of those Web sites. The materials at those Web sites are not part of the materials for this IBM product and use of those Web sites is at your own risk.

IBM may use or distribute any of the information you supply in any way it believes appropriate without incurring any obligation to you.

Licensees of this program who wish to have information about it for the purpose of enabling: (i) the exchange of information between independently created programs and other programs (including this one) and (ii) the mutual use of the information which has been exchanged, should contact:

IBM Corporation

J46A/G4

555 Bailey Avenue

San Jose, CA\_\_95141-1003

U.S.A.

Such information may be available, subject to appropriate terms and conditions, including in some cases, payment of a fee.

The licensed program described in this document and all licensed material available for it are provided by IBM under terms of the IBM Customer Agreement, IBM International Program License Agreement or any equivalent agreement between us.

Any performance data contained herein was determined in a controlled environment. Therefore, the results obtained in other operating environments may vary significantly. Some measurements may have been made on development-level systems and there is no guarantee that these measurements will be the same on generally available systems. Furthermore, some measurements may have been estimated through extrapolation. Actual results may vary. Users of this document should verify the applicable data for their specific environment.

Information concerning non-IBM products was obtained from the suppliers of those products, their published announcements or other publicly available sources. IBM has not tested those products and cannot confirm the accuracy of performance, compatibility or any other claims related to non-IBM products. Questions on the capabilities of non-IBM products should be addressed to the suppliers of those products.

All statements regarding IBM's future direction or intent are subject to change or withdrawal without notice, and represent goals and objectives only.

This information is for planning purposes only. The information herein is subject to change before the products described become available. This information contains examples of data and reports used in daily business operations. To illustrate them as completely as possible, the examples include the names of individuals, companies, brands, and products. All of these names are ficticious and

any similarity to the names and addresses used by an actual business enterprise is entirely coincidental.

#### COPYRIGHT LICENSE:

This information contains sample application programs in source language, which illustrate programming techniques on various operating platforms. You may copy, modify, and distribute these sample programs in any form without payment to IBM, for the purposes of developing, using, marketing or distributing application programs conforming to the application programming interface for the operating platform for which the sample programs are written. These examples have not been thoroughly tested under all conditions. IBM, therefore, cannot guarantee or imply reliability, serviceability, or function of these programs. The sample programs are provided "AS IS", without warranty of any kind. IBM shall not be liable for any damages arising out of your use of the sample programs.

Each copy or any portion of these sample programs or any derivative work, must include a copyright notice as follows:

© IBM 2010. Portions of this code are derived from IBM Corp. Sample Programs. © Copyright IBM Corp. 2010.

If you are viewing this information softcopy, the photographs and color illustrations may not appear.

#### **Trademarks**

IBM, the IBM logo, and ibm.com are trademarks or registered trademarks of International Business Machines Corp., registered in many jurisdictions worldwide. Other product and service names might be trademarks of IBM or other companies. A current list of IBM trademarks is available on the Web at ["Copyright and trademark information](www.ibm.com/legal/copytrade.shtml)" at www.ibm.com/legal/copytrade.shtml.

Adobe, the Adobe logo, PostScript, and the PostScript logo are either registered trademarks or trademarks of Adobe Systems Incorporated in the United States, and/or other countries.

IT Infrastructure Library is a registered trademark of the Central Computer and Telecommunications Agency which is now part of the Office of Government Commerce.

Intel, Intel logo, Intel Inside, Intel Inside logo, Intel Centrino, Intel Centrino logo, Celeron, Intel Xeon, Intel SpeedStep, Itanium, and Pentium are trademarks or registered trademarks of Intel Corporation or its subsidiaries in the United States and other countries.

Linux is a registered trademark of Linus Torvalds in the United States, other countries, or both.

Microsoft, Windows, Windows NT, and the Windows logo are trademarks of Microsoft Corporation in the United States, other countries, or both.

ITIL is a registered trademark, and a registered community trademark of the Office of Government Commerce, and is registered in the U.S. Patent and Trademark Office.

UNIX is a registered trademark of The Open Group in the United States and other countries.

Java and all Java-based trademarks and logos are trademarks or registered trademarks of Oracle and/or its affiliates.

Cell Broadband Engine is a trademark of Sony Computer Entertainment, Inc. in the United States, other countries, or both and is used under license therefrom.

Linear Tape-Open, LTO, the LTO Logo, Ultrium and the Ultrium Logo are trademarks of HP, IBM Corp. and Quantum in the U.S. and other countries.

Connect Control Center®, Connect:Direct®, Connect:Enterprise, Gentran®, Gentran:Basic®, Gentran:Control®, Gentran:Director®, Gentran:Plus®, Gentran:Realtime®, Gentran:Server®, Gentran:Viewpoint®, Sterling Commerce™, Sterling Information Broker®, and Sterling Integrator® are trademarks or registered trademarks of Sterling Commerce, Inc., an IBM Company.

Other company, product, and service names may be trademarks or service marks of others.